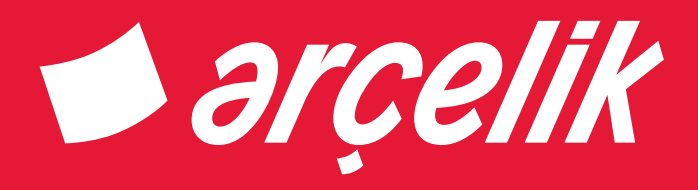

# Televizyon Kullanma kılavuzu

A43L 5531 4B2

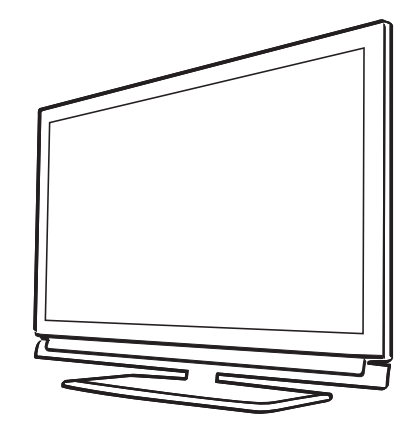

## Lütfen önce bu kılavuzu okuyun!

Değerli Müşterimiz,

Bu ürününü tercih ettiğiniz için teşekkür ederiz. Yüksek kalite ve teknoloji ile üretilmiş olan ürününüzün size en iyi verimi sunmasını istiyoruz. Bunun için, bu kılavuzun tamamını ve verilen diğer belgeleri ürünü kullanmadan önce dikkatle okuyun ve bir başvuru kaynağı olarak saklayın. Ürünü başka birisine verirseniz, kullanma kılavuzunu da birlikte verin. Kullanma kılavuzunda belirtilen tüm bilgi ve uyarıları dikkate alarak talimatlara uyun.

Bu kullanma kılavuzunun başka modeller için de geçerli olabileceğini unutmayın.

Kullanma kılavuzu birden fazla model içeriyorsa, modeller arasındaki farklar kılavuzda açık bir şekilde belirtilmiştir.

## İnternetten ulaşım

Bu kullanım kılavuzu, yeni televizyonunuz temel kullanımı içindir. Daha detaylı kullanım kılavuzunu aşağıdaki internet adresini ziyaret edip, ürün modeli arama kısmına kullanma kılavuzu kapağında belirtilen model numarasını yazarak televizyonun detaylı kullanım kılavuzuna ulaşabilirsiniz.

http://www.arcelik.com.tr/pages/downloads.aspx

## Semboller ve açıklamaları

Kullanma kılavuzunda şu semboller yer almaktadır:

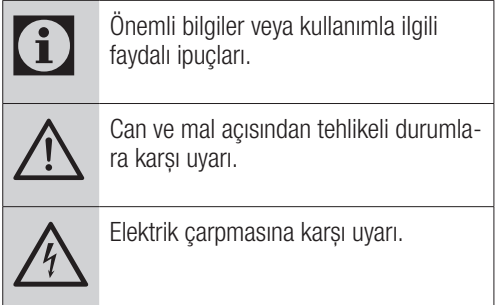

Ambalaj atığını evsel veya diğer atıklarla birlikte atmayın, yerel otoritenin belirttiği ambalaj toplama noktalarına atın.

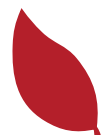

Bu ürün, çevreye saygılı modern tesislerde  $\mathbf 1$  doğaya zarar vermeden üretilmiştir.  $\vert$ PCB İçermez.

AEEE Yönetmeliğine Uygundur

# **İCİNDEKİLER**

### KURULUM VE [GÜVENLİK](#page-4-0)

#### GENEL [BİLGİLER](#page-6-0)

- [Televizyonunuzun benzersiz özellikleri](#page-6-0)
- [Dijital kanalları alma](#page-6-0)
- [SCR Sistemi](#page-7-0)
- [Çevre koruma ile ilgili önemli notlar](#page-7-0)
- [Durağan resimler ile ilgili notlar](#page-7-0)

#### PAKETİN [İÇİNDEKİLER](#page-8-0)

- [Standart aksesuarlar](#page-8-0)
- [Opsiyonel aksesuarlar](#page-8-0)

#### [BAĞLANTI/HAZIRLIK](#page-9-0)

- [Anteni ve elektrik kablosunu bağlama](#page-9-0)
- [Kurulum veya asma](#page-10-0)
- [Uzaktan Kumandaya Pil Takma](#page-11-0)

#### [GENEL](#page-12-0) BAKIŞ

- [Televizyon cihazının bağlantıları](#page-12-0)
- [Televizyonun açılması ve bekleme](#page-13-0)  [durumuna alınması](#page-13-0)
- [Ses seviyesini ayarlama veya kanal](#page-13-0)  [değiştirme](#page-13-0)
- [Uzaktan kumanda ana fonksiyonlar](#page-14-0)
- [Uzaktan kumanda tüm fonksiyonlar](#page-15-0)
- [Uzaktan kumanda \(\\*\)](#page-16-0)

#### [AYARLAR](#page-17-0)

- [İlk kurulumu ve televizyon kanallarını](#page-17-0)  [arama...](#page-17-0)
- [Dil, ülke ve çalışma modunun seçilmesi](#page-17-0)
- [Uydu sinyali ile televizyon kanallarının](#page-18-0)  [aranması](#page-18-0)
- [Karasal dijital televizyon kanallarının](#page-20-0)  [aranması](#page-20-0)
- [Kablolu dijital televizyon kanallarının](#page-21-0)  [aranması](#page-21-0)
- [Dijital istasyonlar için kayıtlı kanalların](#page-22-0)  [değiştirilmesi](#page-22-0)

### [GÖRÜNTÜ](#page-25-0) VE SES AYARLARI

- [Görüntü ayarları](#page-25-0)
- [Ses ayarları](#page-26-0)

## TV'NİN [ÇALIŞMASI](#page-28-0) - TEMEL [FONKSİYONLAR](#page-28-0)

- [Temel fonksiyonlar](#page-28-0)
- [Uyku zamanlayıcısı](#page-30-0)
- [Zoom fonksiyonu](#page-30-0)
- [Eco Modu](#page-30-0)

## TV'NİN [ÇALIŞMASI](#page-30-0) - EK [FONKSİYONLAR](#page-30-0)

[Görüntü formatını değiştirme](#page-31-0)

#### [ELEKTRONİK](#page-32-0) TV REHBERİ

[Elektronik TV rehberi](#page-32-0)

#### [TELETEKST](#page-33-0) MODU

- [TOP text veya FLOF text modu](#page-33-0)
- [Ek fonksiyonlar](#page-33-0)

#### USB [KAYIT](#page-34-0)

- [Televizyon programlarının kaydedilmesi](#page-34-0)  [ve sonradan izlenmesiyle ilgili bilgiler](#page-34-0)
- [Harici veri ortamını kullanırken geçerli](#page-34-0)  [olan olası kısıtlamalar](#page-34-0)
- [Harici veri ortamının bağlanması](#page-35-0)
- [USB Kayıt ayarları](#page-35-0)
- [Zaman kaydırma programları](#page-37-0)  [duraklatma](#page-37-0)
- [Kaydetme](#page-37-0)
- [Kayıt için program ayarı](#page-38-0)
- [Oynatma](#page-40-0)
- [Kayıtlı dosyalar listesinden bir kayıdı](#page-40-0)  [seçme](#page-40-0)
- [Kaydedilmiş dosyalar menüsünden](#page-41-0)  [yayınların silinmesi](#page-41-0)

#### USB [MODU](#page-42-0)

- [Dosya formatları](#page-42-0)
- [Harici veri ortamının bağlanması](#page-43-0)
- [Dosya tarayıcı](#page-44-0)
- [USB kurulum menüsündeki ayarlar](#page-44-0)
- [Oynatma/Çalma Temel fonksiyonlar](#page-45-0)
- [İlave oynatma fonksiyonları](#page-46-0)

# **İCİNDEKİLER**

#### DİL [AYARLARI](#page-47-0)

- [Menü dilinin değiştirilmesi](#page-47-0)
- [Ses dilinin değiştirilmesi](#page-47-0)
- [Altyazı dilinin değiştirilmesi](#page-47-0)

#### TARİH VE SAAT [AYARLARI](#page-48-0)

- [Otomatik ayar](#page-48-0)
- [Manuel ayar](#page-48-0)

#### ZAMANLAYICI [FONKSİYONLARI](#page-49-0)

- [Uyku zamanlayıcısı](#page-49-0)
- [Otomatik Açılma zamanlayıcısı](#page-49-0)
- [Kapanma Zamanlayıcısı](#page-50-0)
- [Otomatik kapanma](#page-50-0)

#### EBEVEYN [AYARLARI](#page-51-0)

- [Ebeveyn Kontrolü](#page-51-0)
- [Menü kilitleme](#page-51-0)
- [Kontrol panelini kilitleme \(çocuk kilidi\)](#page-52-0)
- [PIN kodunu değiştirme](#page-52-0)
- [Bir televizyon kanalını engelleme](#page-52-0)
- [Engellenmiş bir televizyon kanalını izleme](#page-53-0)

#### CİHAZIN [YAZILIMI](#page-54-0)

- [Yazılımı güncelleme \(OAD\)](#page-54-0)
- [Yazılımı güncelleme \(USB\)](#page-54-0)

#### SIFIRLAMA [FONKSİYONU](#page-55-0)

 [Televizyonu en baştaki durumuna](#page-55-0)  [sıfırlama](#page-55-0)

#### HARİCİ CİHAZLARI [KULLANMA](#page-56-0)

- [DIGI LINK](#page-56-0)
- [Televizyonun Digi Link bağlantısı](#page-56-0)  [fonksiyonları](#page-56-0)
- [Cihaz Kontrolu](#page-57-0)
- [Yüksek çözünürlük HD ready](#page-58-0)
- [Bağlantı seçenekleri](#page-58-0)
- [Harici cihaz bağlama](#page-59-0)
- [Kulaklıklar](#page-59-0)
- [Hi-fi sistemi](#page-60-0)

#### ORTAK ARAYÜZLE [ÇALIŞTIRMA](#page-61-0)

- [Ortak Arayüz nedir?](#page-61-0)
- [CA modülünü takma](#page-61-0)
- [CA modülü ve akıllı kartlar için erişim](#page-61-0)  [kontrolü](#page-61-0)

#### DETAYLI KANAL [AYARLARI](#page-62-0)

- [Uydu bağlantılı tüm dijital televizyon](#page-62-0)  [istasyonlarının otomatik olarak aranması](#page-62-0)
- [Uydu bağlantılı dijital televizyon](#page-63-0)  [istasyonlarının manuel aranması](#page-63-0)
- [LNB Ayarları](#page-64-0)
- [Kablo bağlantılı dijital televizyon](#page-65-0)  [istasyonlarının otomatik olarak aranması](#page-65-0)
- [Kablo bağlantılı dijital televizyon](#page-66-0)  [istasyonlarının manuel aranması](#page-66-0)
- [Anten bağlantılı dijital televizyon](#page-66-0)  [istasyonlarının otomatik olarak](#page-66-0)  [ayarlanması](#page-66-0)
- [Anten bağlantılı dijital televizyon](#page-67-0)  [istasyonlarının manuel aranması](#page-67-0)
- [Analog televizyon kanallarını ayarlama](#page-68-0)
- [Analog istasyonlar için kayıtlı kanalların](#page-70-0)  [yerlerini değiştirme](#page-70-0)
- [Sinyal bilgilerini görüntüleme](#page-71-0)

### [BİLGİLER](#page-72-0)

- [Diğer bilgiler](#page-72-0)
- [Yetkili satıcılar için servis bilgileri](#page-73-0)
- [Çevre uyarısı](#page-73-0)
- [Televizyonun temizliği](#page-73-0)
- [Ambalajın imha edilmesi](#page-73-0)
- [Sorun giderme](#page-74-0)

### [SÖZLÜK](#page-75-0)

[İNDEKS](#page-78-0)

Televizyon / Kullanma Kılavuzu 3 / 80 TR

## <span id="page-4-0"></span>KURULUM VE GÜVENLİK

## Televizyonunuz hakkında

- <sup>7</sup>Televizyonunuzla, DVB-S, DVB-T ve DVB-C dijital TV programlarına ek olarak analog TV yayınlarınıda izleyebilirsiniz.
- <sup>7</sup>Bu televizyon, program kaydı yapabilir. Bu özellik için, harici sabit disk gibi USB ile bağlanılabilen bir depolama cihazına ihtiyacınız vardır (birlikte verilmez). Kaydedilen programlar, sadece kaydın yapıldığı televizyonda izlenebilir. Televizyon tamir edildikten sonra, önceden kaydedilmiş olan programlar artık izlenemeyebilir.

## Kullanım amacı

- <sup>7</sup> Televizyon seti kuru odalarda kullanım amacıyla tasarlanmıştır.
- <sup>7</sup>Televizyonu, birlikte verilen ayak ile veya uygun bir VESA montaj kiti ile kullanın.
- <sup>7</sup>Televizyon, öncelikle televizyon programlarının, içerik akışlarının izlenmesi ve harici cihazlardaki müzik/video içeriklerinin dinlenmesi/izlenmesi için tasarlanmıştır. Başka türlü bir kullanım kesinlikle yasaktır.

 Bir bilgi ekranı veya esasen bir bilgisayar monitörü gibi kullanımlar için tasarlanmamıştır. Eğer uzun süre boyunca sabit bir görüntü ya da tam olmayan formatta bir görüntü ekranda kalırsa, ekranda kalıcı izler belirebilir.

 Bu, garanti talebinde kullanılabilecek bir kusur değildir.

#### Ürünün taşınması

Ürünü, taşımadan önce elektrik fişini prizden çekin. Anten ve varsa bağlı harici cihazları sökün. Ürünün orjinal ambalaj kutusu mevcut ise ambalaj kutusu ile değil ise balon kabarcıklı ambalaja veya kalın bir mukavvaya sarın ve taşıma sırasında hasar görmemesine dikkat edin.

## Güvenlik

**A UYARI** 

#### Elektrik kazası riski

- <sup>7</sup>Televizyonun içini açmayın. Açılması durumunda güvenlik riski oluşabilir ve ayrıca ürününüz garanti kapsamından çıkar.
- Televizyon, yalnızca birlikte verilen elektrik kablosu ya da AC/DC adaptör ile çalıştırılabilir.
- <sup>7</sup>Televizyonu, hasar görmüş bir elektrik kablosuyla ya da AC/DC adaptörüyle (eğer birlikte verilmişse) kullanmayın.
- <sup>7</sup>Eğer televizyonun fişi bir topraklama kontağına sahipse, fişi sadece bir topraklama kontağına sahip bir prize takmanız gerekir.
- <sup>7</sup>Televizyonunuzu elektrik prizine, yalnızca harici cihazları ve anteni bağladıktan sonra takın.
- Televizyonunuzu nemden koruyun. Televizyonun üzerine su dolu kaplar (vazolar gibi) koymayın.

#### Yangın tehlikesi

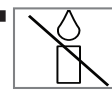

<sup>7</sup>Yangın çıkmasını önlemek için, mumları veya diğer açık alev kaynaklarını her zaman bu üründen uzak tutun.

- <sup>7</sup> Televizyonun üzerindeki havalandırma açıklıklarını kapatmayın.
- <sup>7</sup> Şimşekli fırtına sırasında, elektrik fişini ve anten fişini mutlaka çekin.
- <sup>7</sup>Mumları ya da diğer açık alevleri televizyondan uzak tutun.
- <sup>7</sup>Pilleri doğrudan güneş ışığı, ateş vb. aşırı ısı kaynaklarına maruz bırakmayın.
- <sup>7</sup>Sadece aynı türden (marka, ebat, özellik) pilleri kullanın. Kullanılmış ve yeni pilleri birlikte kullanmayın.

## **A UYARI**

#### Televizyonun düşmesinden kaynaklanan yaralanmalar

Televizyonunuzu asla sağlam olmayan yerlere kurmayınız. Aksi durumda televizyon devrilebilir, yaralanma ve ölüme yol açabilir. Özellikle çocukların bu tip olumsuzluklardan etkilenmemesi için aşağıdaki önlemleri alınız;

- <sup>7</sup>Televizyonu, üzerine koyacağınız sehpa vb mobilyaların televizyonu taşıyabilecek sağlamlıkta olduğundan emin olun.
- <sup>7</sup>Televizyonun kenarları üzerine koyduğunuz sehpa vb mobilyalardan taşmamış olmalıdır.
- Televizyonu yüksek ve devrilme tehlikesi olan dolap, büfe, kitaplık gibi mobilyaların üzerine koymayın. Zorunlu hallerde bu tip taşıyıcılar ve televizyonun devrilmemesi için duvar vb. yapılara sabitlenmelidir.
- $\blacksquare$  Televizyon ile üzerine koyduğunuz sehpa/ mobilya arasında örtü, dantel, bez, tül yada benzer eşyalar olmamalıdır.
- <sup>7</sup>Çocuklarınızı televizyonun üzerine konulduğu sehpa/mobilya ya tırmanma ve televizyona ulaşma tehlikeleri konusunda uyarınız.
- <sup>7</sup>Televizyonun her yer değişiminde yukarıda yazılı uyarıları göz önünde bulundurunuz. *DİKKAT*

#### Yüksek çalışma sıcaklığı nedeniyle kullanım ömrünün kısalması

- <sup>7</sup> Cihazı ısıtıcıların yakınına ya da doğrudan güneş ışığına maruz kalacağı yerlere yerleştirmeyin.
- <sup>7</sup> Yeterli havalandırma sağlamak için, televizyonun etrafında en az 10 cm boşluk bırakın.

#### Ambalajın imha edilmesi

<sup>7</sup> Ambalaj malzemeleri çocuklar için tehlikelidir. Ambalaj malzemelerini çocukların ulaşamayacakları bir yerde muhafaza edin.

<sup>7</sup> Ürünün ambalajı geri dönüşümlü malzemelerden üretilmiştir. Atık talimatlarına uygun bir şekilde tasnif ederek çöpe atın. Normal ev çöpüyle birlikte atmayın.

#### Lastik ayak nedeniyle mobilyada renk değişimi

<sup>7</sup> Bazı mobilya yüzeylerinde, lastik ile temas halinde renk bozulması olabilir. Mobilyalarınızı korumak için, ayağın altında camdan veya plastikten yapılmış bir levha kullanabilirsiniz. Kumaş veya paspas benzeri altlıklar kullanmayın.

## Çevreyle ilgili bilgiler

- $\overline{\mathbb{R}}$  Pilleri, evsel atıklarla birlikte<br> $\overline{\mathbb{R}}$  atmayın, Kullanılmış piller atmayın. Kullanılmış piller, **Ph** perakende mağazalarına veya genel toplama noktalarına teslim edilmelidir. Böylece çevrenin korunmasına yardımcı olabilirsiniz.
- <sup>7</sup> Ürününüzün ambalaj malzemelerini, çevre açısından güvenli bir şekilde geri dönüşüme tabi tutulmaları için yerel yetkililerin talimatlarına göre ayrı olarak atın.

### Enerji tasarrufu ile ilgili bilgiler

■ Eğer televizyonunuzu bir süre kullanmayacaksanız, bekleme moduna alın. Bekleme modunda, televizyon çok az enerji kullanır (≤ 0,5 W).

Eğer televizyonunuzu uzun bir süre boyunca kullanmayacaksanız, güç düğmesinden kapatın ya da fişini prizden çekin. Eğer cihazınızı kapatırsanız ya da elektrik bağlantısını keserseniz, açılma zamanlayıcısı ve programlanmış kayıtlar çalışmayacaktır.

<sup>7</sup> Televizyonunuz için, güneş ışığının ekrana yansımayacağı bir yer seçin. Böylece daha düşük bir arka ışık seçilebilir ve enerji tasarrufu sağlanır.

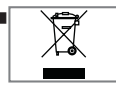

Ürünü, kullanım ömrünün sonuna geldiğinde, normal ev atıklarıyla birlikte atmayın. Elektrikli ve elektronik donanımların geri

dönüşümü için bir geri dönüşüm merkezine götürün.

### <span id="page-6-0"></span>Televizyonunuzun benzersiz özellikleri

<sup>7</sup>Televizyonunuz, Yüksek Çözünürlüklü (HD) olanlar da dahil dijital istasyonları (DVB-S/S2, DVB-T ve DVB-C üzerinden) alıp izlemenize olanak tanır. Şu anda, Yüksek Çözünürlüklü dijital televizyon kanalları birçok ülkede izlenebilmektedir.

- Her ne kadar bu televizyon Nisan 2013'den bu yana mevcut DVB-S/S2, DVB-T ve DVB-C standartlarını karşılıyor olsa da, gelecekteki DVB-S/S2 dijital uydu yayınları, DVB-T dijital karasal yayınları ve DVB-C dijital kablolu yayınlarıyla uyumluluğu garanti edilmemiştir.
- Bu televizyon tüm analog ve şifresiz dijital istasyonları alıp işleyebilir. Bu televizyon setinde tümleşik dijital ve analog alıcı bulunmaktadır. Dijital alıcı birimi, dijital istasyonlardan aldığı sinyalleri üstün bir ses ve görüntü kalitesi sağlayacak şekilde dönüştürür.
- <sup>7</sup>TV rehberi (yalnızca dijital istasyonlar için) her türlü program değişikliğini size hemen gösterir ve sonraki birkaç güne ait tüm kanal programlarını gözden geçirmenizi sağlar. Her kanala ait ayrıntılı bilgiler - yayını yapan kanal tarafından sağlandıysa - elektronik program rehberinde de bulunmaktadır.
- <sup>7</sup>Harici sabit disk, USB bellek çubuğu ya da dijital fotoğraf makinesi gibi çeşitli veri ortamlarını USB bağlantı noktasına bağlayabilirsiniz. Dosya tarayıcıyı kullanarak, istediğiniz dosya biçimlerini (örneğin, MP4, MP3 ya da JPEG verileri) seçip oynatabilirsiniz.
- <sup>7</sup>Zaman kaydırma fonksiyonunu kullanarak bir programı, hızlı ve kolay bir şekilde uzaktan kumanda ile durdurabilir ve daha sonra tekrar devam ettirebilirsiniz. Program harici veri ortamına kaydedilir.

<sup>7</sup>Seçtiğiniz herhangi bir dijital TV kanalını eğer yayıncı tarafından kısıtlama yok ise kaydedebilirsiniz.

TV kanalı televizyon tarafından dönüştürülür ve USB harici veri ortamına kaydedilir.

Kaydedilen programlar arşivden çağırılıp oynatılabilir.

Bir kayıt işlemi sırasında, arşivden başka bir kaydi seçebilir ve bunları izleyebilirsiniz.

TV programlarının kaydedilmesi ve oynatılması ile ilgili detaylı bilgi için bakınız sayfa 34.

## Dijital kanalları alma

<sup>7</sup>Dijital uydu kanalları (DVB-S/S2) alabilmek için uydu antenine ihtiyacınız vardır.

 Dijital kanalları (DVB-T) alabilmek için çatı ya da iç mekan antenine (kendi güç kaynağı bulunan pasif ya da aktif iç mekan anteni) ihtiyacınız vardır.

 DVB-C yayınlarını alabilmek için DVB-C'de yayın yapan kablolu yayın ağı anten kablosu, TV'ye bağlanmalıdır.

- <sup>7</sup>Analog yayınların aksine, her kanalın kendi yayın frekansı yoktur. Bunun yerine, birkaç kanal bölgesel ya da ulusal düzeyde demetler olarak bilinen gruplar halinde birleştirilir.
- <sup>7</sup>Çeşitli kanallardan alınan teleteks yayınında mevcut yayın bilgilerini bulabilir ya da TV rehberine göz atabilirsiniz.
- Özel yayın sirketlerine ait cesitli dijital televizyon istasyonları şifrelidir (DVB-S/ S2, DVB-T ve DVB-C). Bu istasyonların seyredilmesinin yanı sıra kayıt ve kayıttan oynatma fonksiyonları yalnızca ilgili CI modülü ve SmartCard ile birlikte kullanılabilir. Özel ürünler satan mağazanıza danışın.

# <span id="page-7-0"></span>**GENEL BİLGİLER**

## SCR Sistemi

■ Televizyonunuz, SCR sistemi (Tek kanal Yönlendirici) özelliğini desteklemektedir. SCR uydu sistemi kullanarak aynı anda birden fazla kullanıcı bağımsız olarak uydudaki tüm sinyalleri alabilirler.

#### Çevre koruma ile ilgili önemli notlar

- <sup>7</sup>Aşağıda anlatılan işlemler sayesinde, doğal kaynakların tüketimini azaltabilir ve elektrik faturalarınızı düşürerek para tasarrufu yapabilirsiniz.
- Televizyonunuzu birkaç gün boyunca kullanmayacaksanız, çevre ve güvenlikle ilgili gerekliliklerden dolayı fişini prizden çekin. Televizyonunuz bu durumda elektrik harcamayacaktır.
- Televizyonun üzerinde açma kapama düğmesi varsa, bu düğmeyi kullanarak cihazı kapatmanız da yeterli olacaktır. Böylece televizyonunuzun elektrik tüketimi hemen hemen Sıfır Watt'a inecektir.
- Televizyonunuz standby modundayken daha az enerji tüketir. Ancak, bazı televizyonlarda, cihazın doğru çalışabilmesi için standby modunda bırakılmasını gerektiren açılma zamanlayıcısı gibi bazı özellikler vardır.
- <sup>7</sup>Cihazınız, parlaklık ayarı azaltıldığında daha az enerji harcayacaktır.

## Durağan resimler ile ilgili notlar

- <sup>7</sup>Ekranda uzun süreli aynı görüntünün izlenmesi, sabit resmin arka planda zayıf olarak belirmesine neden olabilir. Arka planda belirebilecek zayıf resim(ler), LCD/ LED teknolojisi kaynaklıdır ve garanti kapsamında müdahale gerektirmez. Bu durumlar ile karşılaşmamak ve/veya etkiyi en aza indirmek için aşağıdaki önerileri uygulayabilirsiniz.
- <sup>7</sup>Aynı TV kanalının çok uzun süreli ekranda olmasını engelleyiniz. Kanal logoları bu etkiyi gösterebilir.
- <sup>7</sup>Tam ekran olmayan görüntülerin sürekli ekranda kalmasını engelleyiniz; yayıncı tarafından tam ekran yollanmayan içerikleri görüntü formatlarını değiştirerek tam ekran haline getirebilirsiniz.
- <sup>7</sup>TV'nizi yüksek parlaklık ve/veya kontrast değerleri ile izlemeniz, bu etkinin daha hızlı belirmesine neden olacağından, TV'nizi memnun olacağınız en düşük parlaklık ve kontrast seviyesinde izlemeniz önerilir.

# <span id="page-8-0"></span>PAKETİN İÇİNDEKİLER<sub>-</sub>

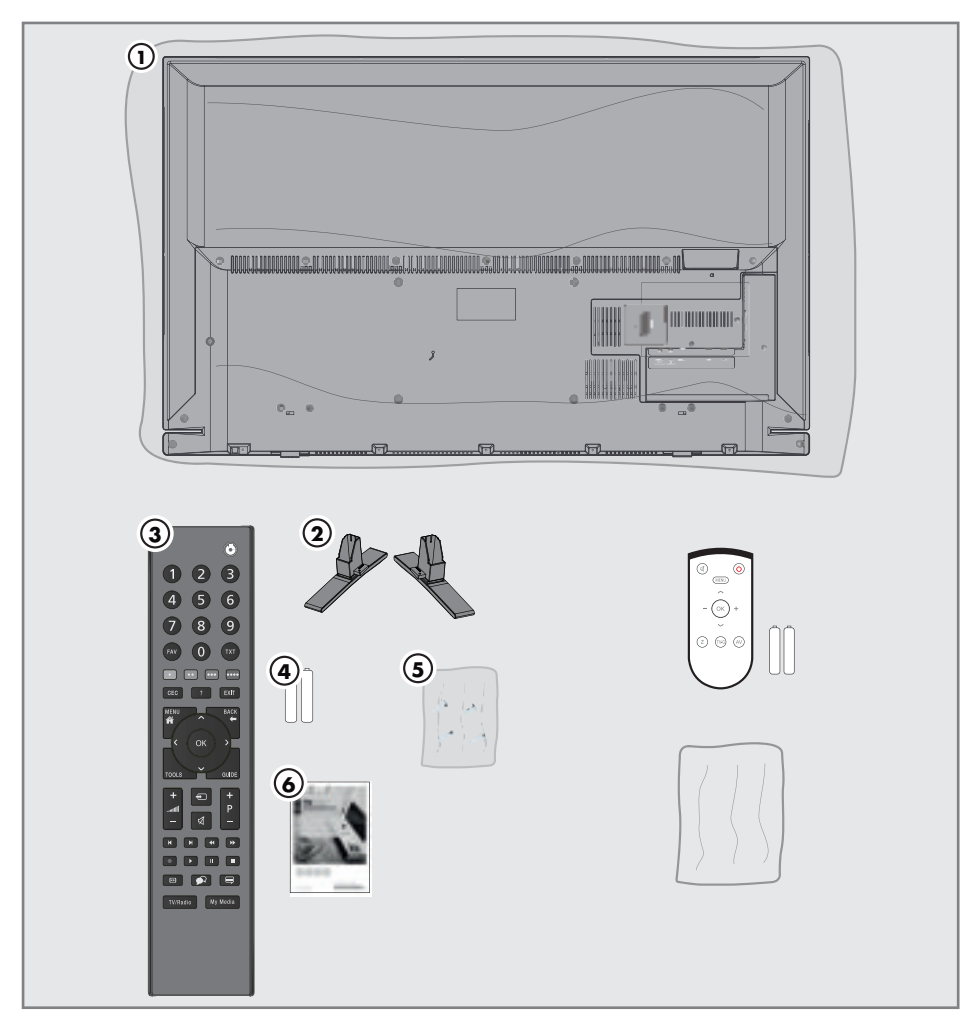

## Standart aksesuarlar

- 1 Televizyon
- 2 Avak
- 3 Uzaktan kumanda
- 4- Uzaktan kumanda için pil
- 5 Ayak için vidalar ve montaj talimatları
- 6- Kolay kullanım kılavuzu

## Opsiyonel aksesuarlar

Kullanımı Kolay Uzaktan Kumanda Kullanımı Kolay Uzaktan Kumanda pil Temizleme bezi

# <span id="page-9-0"></span>BAĞLANTI/HAZIRLIK

## Anteni ve elektrik kablosunu bağlama

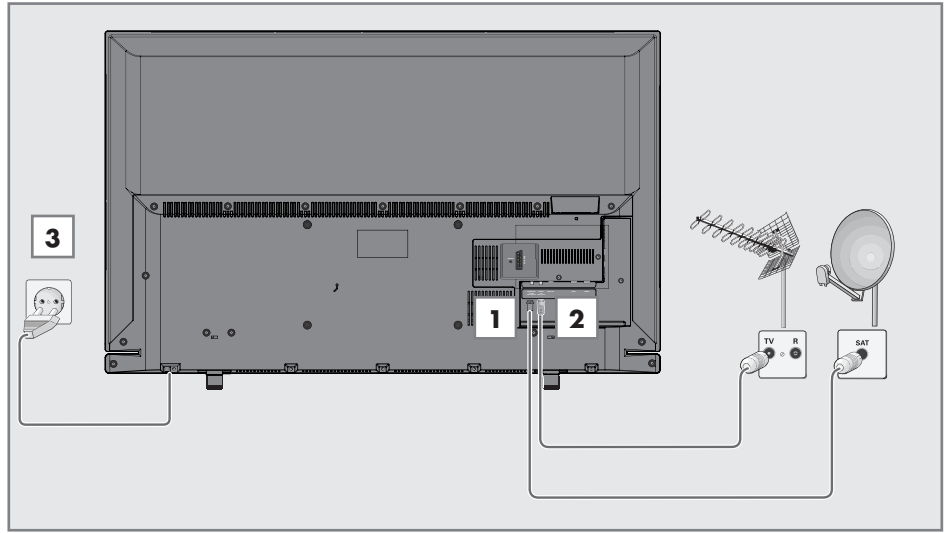

1- Dijital uydu istasyonları (DVB-S/S2) için uydu antenini televizyon seti üzerindeki SATELLITE anten girişine takın;

#### ve / veya

2a Karasal dijital istasyonları (DVB-T) için çatı ya da iç mekan antenini (kendi güç kaynağı bulunan aktif ya da pasif iç mekan anteni) televizyon setinin üzerindeki **ANT IN** anten girişine takın;

veya

takın.

- 2b kablolu TV ağının (DVB-C) dijital istasyonları için anten kablosunu televizyon seti üzerindeki ANTIN anten girişine takın.
- veya 2c analog istasyonlar için anten kablosunu televizyon seti üzerindeki ANTIN girişine

#### Not:

- İç mekan antenini bağlarken, yayını en iyi şekilde alana kadar anteni farklı konumlarda denemeniz gerekebilir.
- 3 Elektrik kablosunu duvardaki prize takın.

#### Notlar:

- <sup>7</sup>Elektrik kablosunu prize takmadan önce adaptörün televizyona takılmış olduğuna emin olun
- <sup>7</sup>Cihazı elektrik prizine yalnızca harici cihazları ve anteni bağladıktan sonra takın.
- <sup>7</sup>Yürürlükteki güvenlik standartlarını karşılamayan adaptör fişi ya da uzatma kablosu kullanmayın. Elektrik kablosunun üzerinde değişiklik yapmayın.

# <span id="page-10-0"></span>BAĞLANTI/HAZIRLIK

### Kurulum-veya-asma

<sup>7</sup> Ekrana direkt güneş ışığının yansımayacağı bir yer seçin.

#### Ayaklı kurulum

- <sup>7</sup> Ayağı monte etmek için, birlikte verilen montaj talimatlarına bakın.
- <sup>7</sup> Televizyonu, sert ve dengeli bir yüzeye yerleştirin.

#### VESA montaj kitine montaj hazırlığı

Montaj kiti satınalma bilgisi için yetkili bayii ile görüşün.

Şunlara ihtiyacınız olacaktır:

- Bir makas,
- <sup>7</sup> Bir yıldız başlı tornavida.

VESA montaj kiti için montaj talimatlarını izleyin.

- 1 Televizyonu, üzerindeki filmi çıkartmadan, ekran altta kalacak şekilde düzgün bir yüzeye koyun.
- 2 Makasları kullanarak arka taraftaki filmi keserek açın.
- 3 Gerekli kabloları televizyonun konektörlerine bağlayın. Bu kılavuzdaki "Bağlantılar" bölümüne bakın.
- 4- Kabloları, yere doğru asılı kalmayacakları şekilde bağlayın.
- 5 VESA montaj kitini televizyona vidalayın ve montaj talimatlarına göre monte edin.

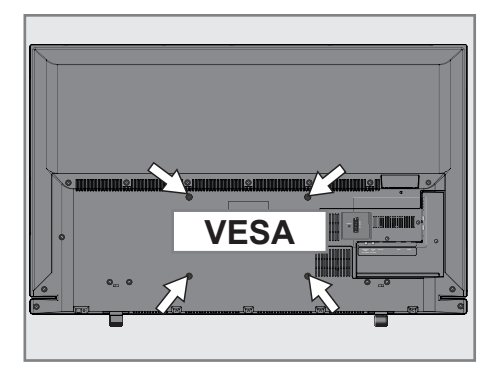

# <span id="page-11-0"></span>BAĞLANTI/HAZIRLIK.

## Uzaktan Kumandaya Pil Takma

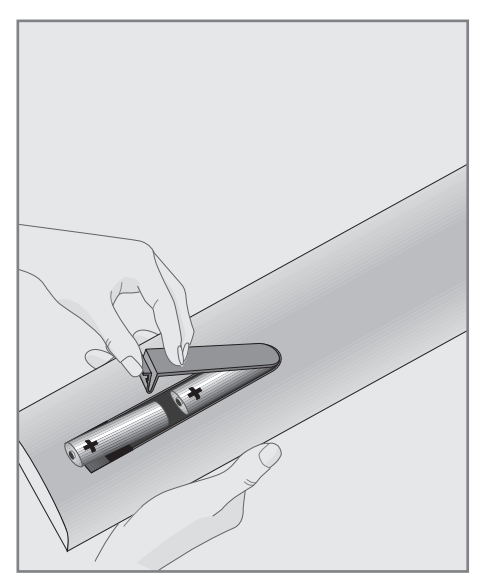

#### Çevre ile ilgili not

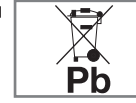

<sup>7</sup>Bitmiş pilleri, yerel kanun ve yönetmeliklere uygun şekilde atılmasını sağlayın. Pil ve ambalajın üzerindeki

sembol, ürünle birlikte teslim edilen pilin evsel atık olarak değerlendirilmemesi gerektiğini belirtmektedir. Bazı yerlerde sembol, kimyasal bir sembol ile birleştirilerek kullanılmış olabilir. Piller % 0,0005'den fazla civa veya % 0,004'den fazla kurşun içeriyorsa, civa için Hg, kurşun için Pb kimyasal sembolü işaretin altına eklenir. Pillerin doğru şekilde atılmasını sağlayarak, pillerin uygun olmayan şekilde atılması neticesinde çevre ve insan sağlığında meydana gelebilecek potansiyel zararların engellenmesine katkıda bulunmuş olacaksınız.

- 1 Kapağını çıkartarak pil yuvasını açın.
- 2 Pilleri yerleştirin (2 x 1,5 V micro, örneğin R03 veya AAA). Pil kutuplarına dikkat edin (pil yuvasının tabanında işaretlidir).
- 3 Pil yuvasını kapatın.

#### Not:

- Televizyon cihazınız uzaktan kumandanın komutlarına artık tam olarak reaksiyon göstermiyorsa piller bitmiş olabilir. Bitmiş piller, kesinlikle pil yuvasında bırakılmamalıdır.
- <sup>7</sup>Kullanılmış pillerden kaynaklanan zararlardan dolayı üretici sorumluluk kabul etmemektedir.

## <span id="page-12-0"></span>GENEL BAKIȘ

## Televizyon cihazının bağlantıları

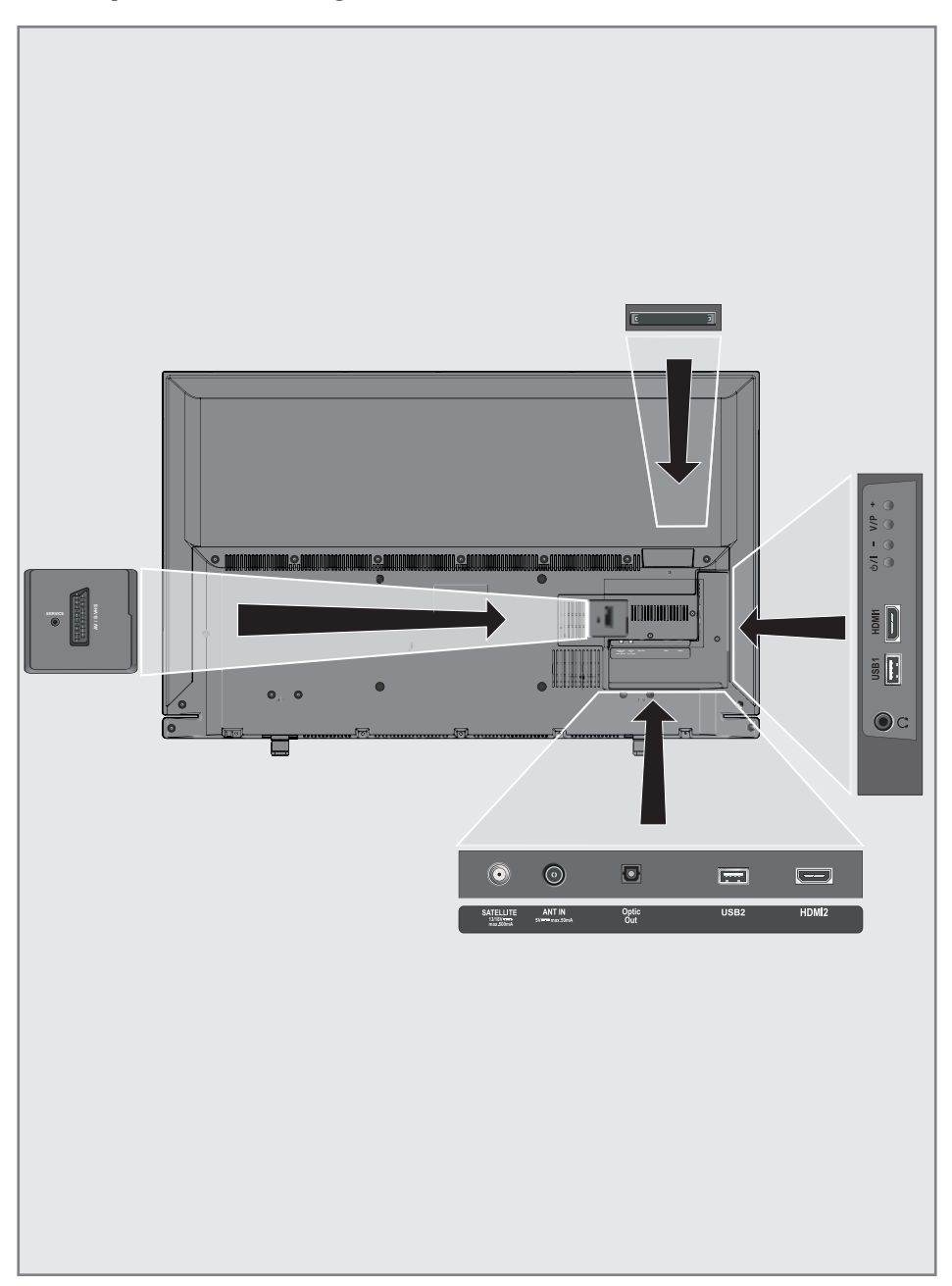

## <span id="page-13-0"></span>**GENEL BAKIŞ.**

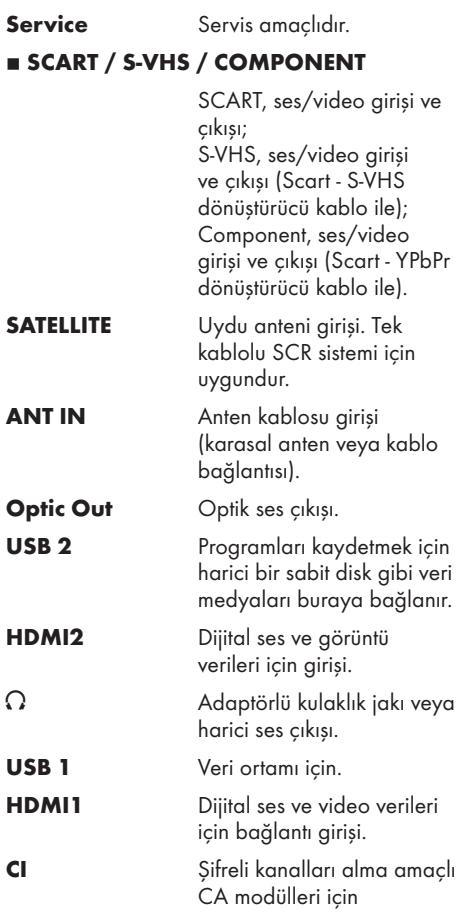

## Kumanda-düğmeleri

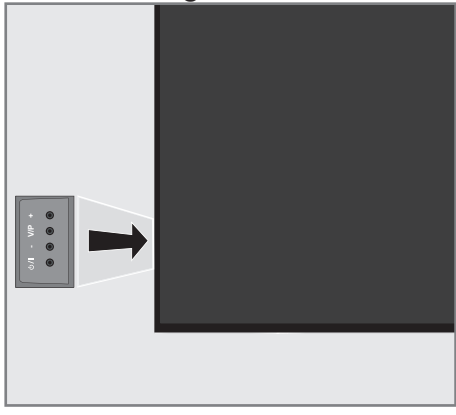

### Televizyonun açılması ve bekleme-durumuna-alınması

- 1 Televizyonu bekleme konumundan açmak için "U/I" düğmesine basın.
- 2- Televizyonu bekleme konumuna almak için "b/I" düğmesine basın.

## Ses seviyesini ayarlama veya kanal değiştirme

- 1 "V/P" düğmesi ile ses veya kanal seçinin yapın.
- 2- "+" düğmesi ile ses/kanal artırın.
- 3 "-" düğmesi ile ses/kanal azaltın.

## <span id="page-14-0"></span>**GENEL BAKIS.**

## Uzaktan kumanda - ana fonksiyonlar

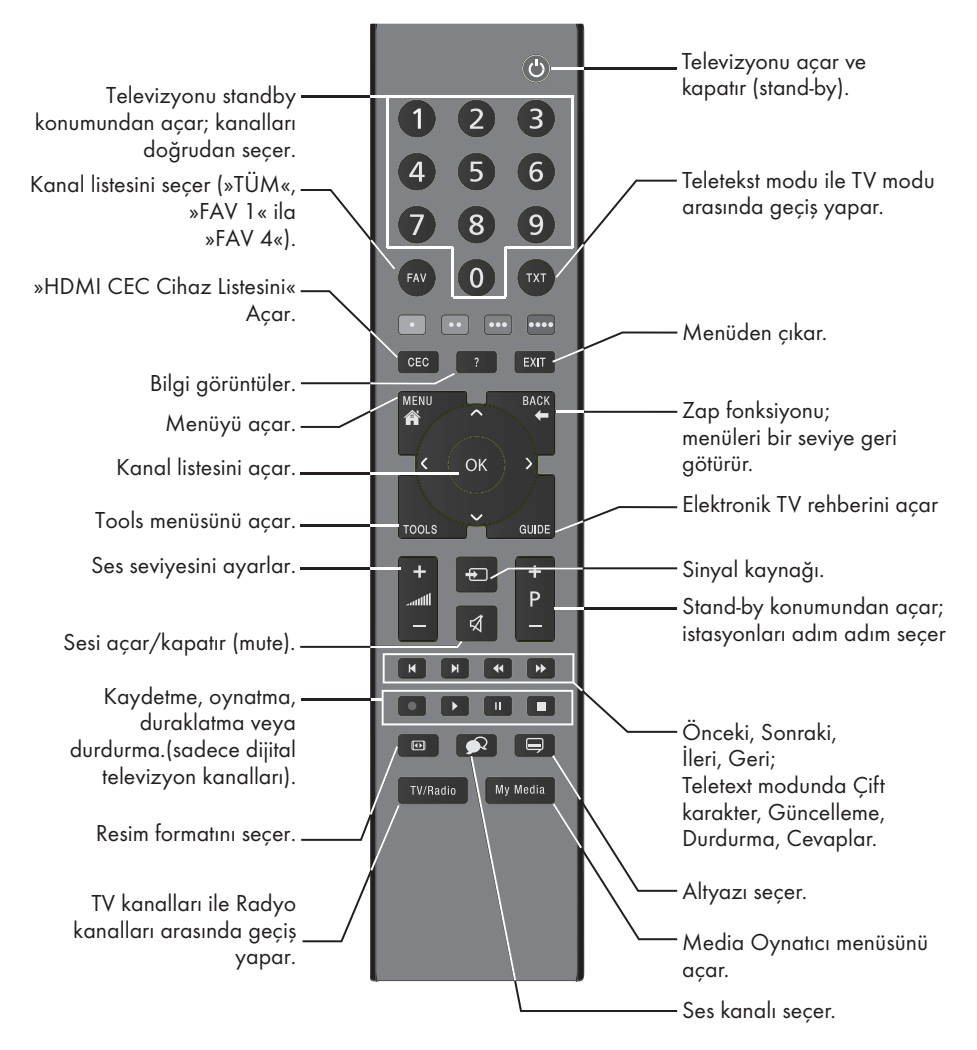

#### İmleç-Kontrol

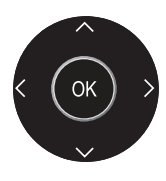

İmleci menülerde yukarı ve aşağı kaydırır. imleci menülerde sola/sağa hareket ettirir. Kanal listesini açar;

çeşitli fonksiyonları etkinleştirir.

## <span id="page-15-0"></span>GENEL BAKIŞ\_\_\_\_\_\_\_\_\_\_\_\_\_\_

### Uzaktan kumanda - tüm fonksiyonlar

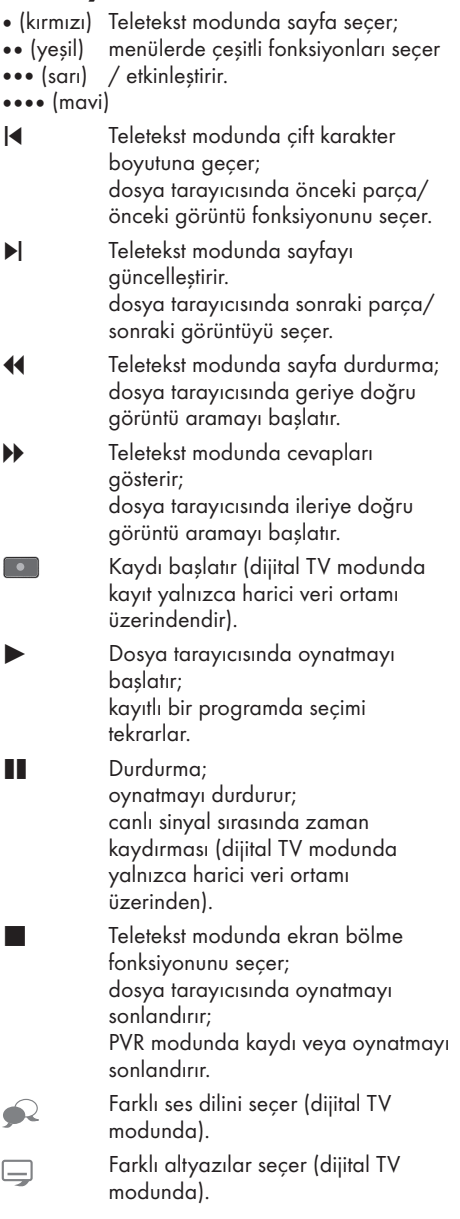

## <span id="page-16-0"></span>**GENEL BAKIS**

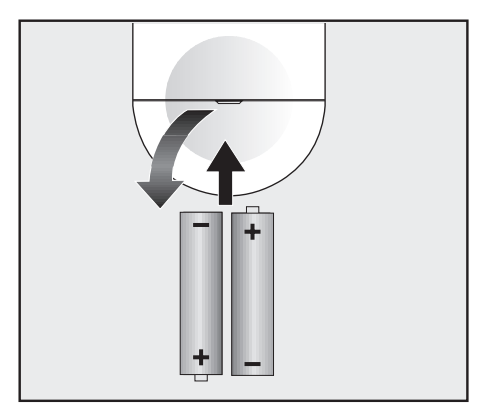

#### Uzaktan kumandaya pil takma

- 1 Kapağını çıkartarak pil yuvasını açın.
- 2 Pilleri yerleştirin (2 x 1,5 V micro, örneğin R03 veya AAA). Pil kutuplarına dikkat edin (pil yuvasının tabanında işaretlidir).
- 3 Pil yuvasını kapatın.

#### Not:

- Televizyon cihazınız uzaktan kumandanın komutlarına artık tam olarak reaksiyon göstermiyorsa piller bitmiş olabilir. Bitmiş piller, kesinlikle pil yuvasında bırakılmamalıdır.
- <sup>7</sup>Kullanılmış pillerden kaynaklanan zararlardan dolayı üretici sorumluluk kabul etmemektedir.

#### Çevre ile ilgili not

<sup>7</sup>Bitmiş pilleri, yerel kanun ve yönetmeliklere uygun şekilde atılmasını sağlayın. Pil ve

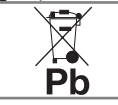

ambalajın üzerindeki sembol, ürünle birlikte teslim edilen pilin evsel atık olarak değerlendirilmeme-

si gerektiğini belirtmektedir. Bazı yerlerde sembol, kimyasal bir sembol ile birleştirilerek kullanılmış olabilir. Piller % 0,0005'den fazla civa veya % 0,004'den fazla kurşun içeriyorsa, civa için Hg, kurşun için Pb kimyasal sembolü işaretin altına eklenir. Pillerin doğru şekilde atılmasını sağlayarak, pillerin uygun olmayan şekilde atılması neticesinde çevre ve insan sağlığında meydana gelebilecek potansiyel zararların engellenmesine katkıda bulunmuş olacaksınız.

#### Uzaktan kumanda (\*) Uzaktan kumanda - tüm fonksiyonlar

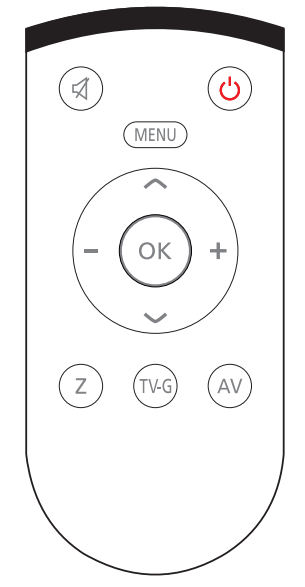

**B** Sesi açar/kapatır (mute). **U** Televizyonu açar ve kapatır (standby). MENU Menüye giriş ve çıkış tuşu. Ses seviyesini ayarlar. imleci sola/sağa hareket ettirir.  $\triangledown$   $\Lambda$  istasyonları adım adım secer. İmleci menülerde yukarı ve aşağı kaydırır. OK Kanal listesini acar: çeşitli fonksiyonları etkinleştirir.  $Z$   $Z$   $Z$ ap fonksiyonu; TV-G Elektronik TV rehberini açar. AV AV kanalları için ön seçim menüsünü açar. Ardından »V« veya »Λ« düğmesi ile seçim yapılır.

(\*) Bu kumanda opsiyoneldir ve her modelde bulunmamaktadır.

## <span id="page-17-0"></span>İlk kurulumu ve televizyon kanallarını arama...

Bu televizyon Uydu (DVB-S/S2), Karasal (DVB-T), Kablolu (DVB-C) ve analog kanallarını arayan otomatik ayar fonksiyonu ile donatılmıştır.

Arama başlatılıp televizyon kanalları aradıktan sonra, kanallar Program Tablosuna kaydedilir ve kanallarını Program Tablosunda tercihinize göre sıralayabilirsiniz.

#### Çeşitli ayarlar

Cihaza bağlı anten türüne bağlı olarak, hangi televizyon kanallarını aramak istediğinize karar verebilirsiniz.

■ DVB-S/S2 – Dijital uydu televizyon kanallarını aramak için sayfa 18'e bakınız.

Bu arama için iki farklı seçenek mevcuttur.

- Kolay kurulum seçeneği seçildiğinde , örneğin uydu Turksat 42° Doğu hazır temel ayarlar yüklenir; size yalnızca arama başlatmak kalır.
	- Gelişmiş kurulum seçeneği seçildiğinde, uydu sistemi ile ilgili tüm profesyonel ayarları yapmanız gerekmektedir.
- DVB-T Dijital karasal televizyon kanallarının ayarlanması için bkz. sayfa [20](#page-20-1).
- <sup>7</sup>DVB-C Dijital kablolu televizyon kanallarının ayarlanması için bkz. sayfa [21](#page-21-1).
- <sup>7</sup>Analog televizyon kanallarının ayarlanması için 68. sayfadaki "Detaylı Kanal Ayarları" bölümüne bakın.
- <sup>7</sup>Dijital televizyon kanal ayarları hakkında daha fazla bilgi için 62. sayfadan başlayan "Detaylı Kanal Ayarları" bölümüne bakın.

#### Not:

■ Dil ve ülke seçimini yapın ve ilgili bölümü okumaya devam edin.

## Dil, ülke ve çalışma modunun seçilmesi

- 1 Televizyonu bekleme modundayken açmak için » $\mathbf{\Theta}_{\kappa}$ , »1…0« veya »P+« veya »P–« düğmesine basın.
	- Cihaz ilk kez açıldığında »Kurulum Rehberi« menüsü görünür.

#### Yardım:

- »Kurulum Rehberi« menüsü ekranda görünmezse, ayarı, 55. sayfada bulunan televizyonu fabrika ayarlarına döndürme hakkındaki talimatları izleyerek yapın.
- <sup>2</sup> Dili »<«, »>«, »V« veya »Λ« düğmesi ile seçin ve »OK« düğmesi ile onaylayın.
- 3 »<« veya »>« düğmesi ile »Ev Modu« seçimini yapıp »OK« düğmesi ile onaylayın. – »Ev Modu« önceden ayarlı EUP uyumlu enerji tasarrufu sağlayan TV ayarlardır.
	- »Mağaza Modu« Mağazalarda özellik tanıtımı amaçlıdır. Seçilmesi durumunda ekranda özellik logoları görüntülenir.

#### Not:

- <sup>7</sup> »Mağaza Modundan« çıkmak için, 55. sayfada bulunan televizyonu fabrika ayarlarına döndürme hakkındaki talimatları izleyin.
- <sup>4</sup> Ülkeyi seçmek için »<«, »>«, »V« yada »Λ« düğmesine basıp »OK« düğmesi ile onaylayın.
	- »Kaynak Ayarları« menüsü görüntülenir ve »Bağlantı Tipi« seçeneği işaretlidir.

#### Not:

<sup>7</sup>Aşağıdaki bölümde mevcut bağlı anten sistemine göre kanalların nasıl ayarlanacağı bilgisini bulabilirsiniz.

### <span id="page-18-0"></span>Uydu sinyali ile televizyon kanallarının-aranması

Dijital Uydu istasyonlarını ayarlamak için iki yol vardır.

A Kolay kurulum,

 tüm anten ayarları Türksat 42° Doğu uydu istasyonları için önceden yapılandırılmış olarak gelir.

B Gelişmiş kurulum,

 eğer istasyonlar farklı bir uydudan almak isteniyorsa anten ayarlarının (uydu, LNB Tipi, DISEqC Modu, LNB seçimi) alınmak istenen uyduya uygun yapılandırılması gerekir.

#### Kolay-kurulum

- 1- »Kaynak Ayarları« menüsünde, »Bağlantı Tipi« öğesinden »<« veya »>« düğmesi ile »Uydu« öğesini seçin.
- 2- »<« veya »>« düğmesi ile mod seçimini yapıp »OK« düğmesi ile onaylayın.
	- »Digitürk Eutelsat« Digitürk üyeliğiniz varsa Digitürk kurulumu yapılır, seçili uydu EUTELSAT 7 ° Doğu ayarları hazırdır.
	- »Digitürk Türksat« Digitürk üyeliğiniz varsa Digitürk kurulumu yapılır, seçili uydu TURKSAT 42 ° Doğu ayarları hazırdır.
	- »Standart Mod« Standart uydu kurulumu yapılır, seçili uydu TURKSAT 42 ° Doğu ayarları hazırdır.
- 3- »V« veya »Λ« düğmeleriyle »Kolay kurulum« öğesini seçin ve »OK« düğmesi ile onaylayın.
	- Diğer menü seçenekleri görüntülenir, seçili uydu 42 ° Doğu ayarları hazırdır.
- 4- Aramaya başlamak için »« yeşil düğmesine basın.
	- »Arama Sonuçlar« menüsü görünür ve TV kanallarının aranmasına başlanır.
	- Arama işlemi, alınan televizyon kanallarının sayısına bağlı olarak birkaç dakika sürebilir.
	- »PROGRAM TABLOSU« görüntülendiğinde arama işlemi sona ermiş demektir.

#### Not:

■ Arama islemi, bitmeden önce »EXIT« düğmesi ile sona erdirilebilir.

#### Gelişmiş-kurulum

- 1- »Kaynak Ayarları« menüsünde, »Bağlantı Tipi« öğesinden »<« veya »>« düğmesi ile »Uydu« öğesini seçip »OK« düğmesi ile onaylayın.
- 2- »<« veya »>« düğmesi ile mod seçimini yapıp »OK« düğmesi ile onaylayın.
	- »Digitürk Eutelsat« Digitürk üyeliğiniz varsa Digitürk kurulumu yapılır, seçili uydu EUTELSAT 7 ° Doğu ayarları hazırdır.
	- »Digitürk Türksat« Digitürk üyeliğiniz varsa Digitürk kurulumu yapılır, seçili uydu TURKSAT 42 ° Doğu ayarları hazırdır.
	- »Stantard Mod« Standart uydu kurulumu yapılır, seçili uydu TURKSAT 42 ° Doğu ayarları hazırdır.
- 3- »V« veya »Λ« düğmeleriyle »Gelişmiş kurulum« öğesini seçin ve »OK« düğmesi ile onaylayın.
	- »ANTEN AYARLARI« menüsü görüntülenir.

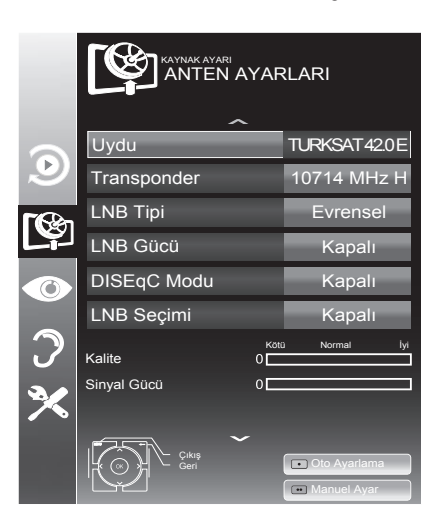

- 4- »V« veya »Λ« düğmesi ile »Uydu« öğesini seçip »OK« düğmesine basın.
	- »UYDU SEÇİN« menüsü görüntülenir. Uydu seçimini »<«, »>«, »V« veya »Λ« düğmesi ile seçin ve »OK« düğmesi ile onaylayın.

## $AYAPI AR$

#### Not:

- <sup>7</sup>Transponder satırındaki ayar otomatik arama için gerekli değildir.
- 5- »V« veya »Λ« düğmesi ile »LNB Gücü« öğesini seçin. LNB gücünü, LNB tipine göre »13/18V« veya »14/19V« olarak »<« veya »>« düğmesi ile seçin.
- 6- »V« veya »Λ« düğmesi ile »LNB Tipi« öğesini seçip uydu sisteminde kullanılan LNB tipini »<« veya »>« düğmesi ile seçip, »« yeşil düğmesi ile kaydedin.
- 7- »DISEqC Modu« öğesini »V« veya »Λ« düğmesi ile seçin.

 Mevcut uydu anten sistemi adedine göre »<« veya »>« düğmesi ile »DiSEqC 1.0«, »DiSEqC 1.1« veya »DiSEqC 1.2« seçimini yapın.

- DiSEqC 1.0 ile aynı anda, en fazla dört uydu alınabilir.
- DiSEqC 1.1 ile aynı anda, en fazla 16 uydu alınabilir.
- 8- »LNB Seçimi« öğesini »V« veya »Λ« düğmesi ile seçin.

 »<« veya »>« düğmesi ile ilgili pozisyona karşılık gelen uyduyu seçin.

9 Otomatik Ayarlama için »•« kırmızı düğmesine basın. »OTOMATİK KANAL ARAMA« menüsü görüntülenir.

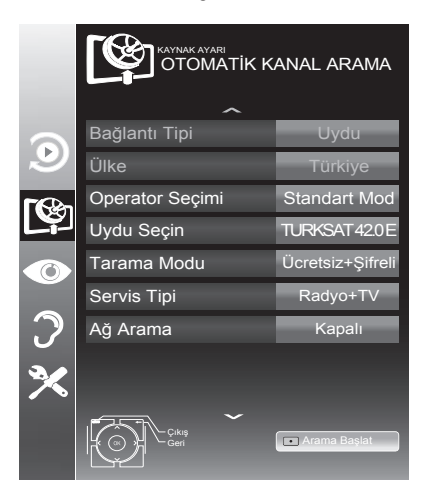

10 »V« veya »Λ« düğmesi ile »Tarama Modu« öğesini seçin. Yalnızca ücretsiz dijital televizyon kanallarını mı (Ücretsiz), yoksa yalnızca şifreli dijital televizyon kanallarını mı (Şifreli) ya da ikisini birden mi (Ücretsiz+Şifreli) aramak istediğinizi belirlemek için »<« veya »>« düğmesine basın.

#### Not:

- <sup>7</sup>Yayıncı kaynaklı uydu paremetreleri değişiklikleri neticesinde »Kolay Kurulum« yöntemi ile bazı frekanslar eksik kaydedilirse, Gelişmiş kurulumda »Ağ Arama« seçeneğinin Açık olarak ayarlanması önerilir.
- 11 » v« veya »Λ« düğmesi ile »Servis Tipi« öğesini seçin. Yalnızca televizyon kanallarını mı (TV), yoksa yalnızca radyo mı (Radyo) ya da ikisini birden mi (Radyo+TV) aramak istediğinizi belirlemek için »<« veya »>« düğmesine basın.
- 12- Aramaya başlamak için »« kırmızı düğmesine basın.
	- »Sonuçlar« menüsü görünür ve TV kanallarının aranmasına başlanır.
	- Arama işlemi, alınan televizyon kanallarının sayısına bağlı olarak birkaç dakika sürebilir.
	- »PROGRAM TABLOSU« görüntülendiğinde arama işlemi sona ermiş demektir.

#### Not:

- Arama işlemi, bitmeden önce »EXIT« düğmesi ile sona erdirilebilir.
- 13 Ayar işlemini sonlandırmak için »EXIT« düğmesine basın.

## <span id="page-20-0"></span> $AYAPI AP$

#### Not:

<sup>7</sup>İkinci bir uydu ayarlı ise diğer televizyon kanallarını ayarlamak için aşağıdaki adımları takip edeniz. Menüyü açmak için »MENU« düğmesine basın, »KAYNAK AYARI« öğesini »V« veya »Λ« düğmesi ile seçip »OK« düğmesi ile onaylayın. Daha sonra »OTOMATİK KANAL ARAMA« öğesini » V« veya »Λ« düğmesi ile seçip »OK« düğmesi ile onaylayın. »Uydu Seçin« öğesini »OK« düğmesi ile onaylayın ve »<«, »>«, »V« veya »Λ« düğmesi ile uyduyu seçin. Aramaya başlamak için »« kırmızı düğmesine basın. Diğer ayarları

7. adımdan itibaren tekrarlayın.

#### Not:

<sup>7</sup> HD kanalların sorunsuzca oynatılması ve kaydedilmesinde sinyal seviyesi SD kanalların gerektirdiği sinyal seviyesindan daha yüksek olmalıdır.

### <span id="page-20-1"></span>Karasal dijital televizyon kanallarının aranması

- 1 »Kaynak Ayarları« menüsünde, »Bağlantı Tipi« öğesini »<« veya »>« düğmesi ile »Anten« öğesini seçip »OK« düğmesine basın.
- 2 »V« veya »Λ« düğmesi ile »Tarama Tipi« öğesini seçin.

»<« veya »>« düğmesi ile tarama tipini seçin.

- »DTV« yanlızca dijital televizyon kanallarını arar
- »ATV« yanlızca Analog televizyon kanallarını arar
- »DTV & ATV« hem analog hemde dijital televizyon kanallarını arar
- 3 »V« veya »Λ« düğmesi ile »Aktif Anten« öğesini seçin. Aktif anten beslemesini açmak için »<« veya »>« düğmesi ile »Açık« seçeneğini seçin.

#### Önemli:

- Aktif anten beslemesi (5V  $\rightarrow$ ) açık seçildiğinde ve kendi güç kaynağı bulunan pasif yada aktif iç mekan anteni kullanıyorsanız antene ciddi zarar verebilirsiniz.
- 4 Aramaya başlamak için »« yeşil düğmesine basın.
	- »Arama Sonuçları« menüsü görünür ve TV kanallarının aranmasına başlanır.
	- Arama işlemi, alınan televizyon kanallarının sayısına bağlı olarak birkaç dakika sürebilir.
	- »PROGRAM TABLOSU« görüntülendiğinde arama işlemi sona ermiş demektir.

#### Not:

- Arama işlemi, bitmeden önce »**EXIT**« düğmesi ile sona erdirilebilir.
- 5 Ayar işlemini sonlandırmak için »EXIT« düğmesine basın.

#### Not:

<sup>7</sup> HD kanalların sorunsuzca oynatılması ve kaydedilmesinde sinyal seviyesi SD kanalların gerektirdiği sinyal seviyesindan daha yüksek olmalıdır.

## <span id="page-21-1"></span><span id="page-21-0"></span>Kablolu dijital televizyon kanallarının aranması

- 1 »Kaynak Ayarları« menüsünde, »Bağlantı Tipi« öğesini »<« veya »>« düğmesi ile »Kablo« öğesini seçip »OK« düğmesine basın.
- 2 »V« veya »Λ« düğmesi ile »Tarama Tipi« öğesini seçin.

»<« veya »>« düğmesi ile tarama tipini secin.

- »DTV« yanlızca dijital televizyon kanallarını arar.
- »ATV« yanlızca Analog televizyon kanallarını arar.
- »DTV & ATV« hem analog hemde dijital televizyon kanallarını arar.
- 3 »V« veya »Λ« düğmesi ile »Kablo Tarama Tipi« öğesini seçip »<« veya »>« düğmesi ile (»Hızlı« veya »Tam«) seçimi yapın.
	- »Hızlı« tarama fonksiyonu, kanalları, yayın sinyalindeki kablo operatörü bilgisine göre ayarlar.
	- »Tam« tarama fonksiyonu, seçili tüm frekans aralığını tarar. Bu arama seçeneği ile arama işlemi uzun sürebilir. Bu tarama tipi önerilir. Bazı kablo sağlayıcıları »Hızlı« tarama seçeneğini desteklemez.

#### Not:

- <sup>7</sup>Aramayı hızlandırabilirsiniz, bunun için; frekans ve ağ kimliği bilgileri gereklidir. Kablo operatörünüzden bu veriyi alabilir veya Internet'teki forumlardan bulabilirsiniz.
- 4 Aramaya başlamak için »« yeşil düğmesine basın.
	- »Arama Sonuçları« menüsü görünür ve TV kanallarının aranmasına başlanır. Bu, alınan televizyon kanallarının sayısına bağlı olarak birkaç dakika sürebilir.
	- »Program Tablosu« görüntülendiğinde arama işlemi sona ermiş demektir.

#### Not:

- Arama islemi, bitmeden önce »EXIT« düğmesi ile sona erdirilebilir.
- 5 Ayar işlemini sonlandırmak için »EXIT« düğmesine basın.

### Not:

■ HD kanalların sorunsuzca oynatılması ve kaydedilmesinde sinyal seviyesi SD kanalların gerektirdiği sinyal seviyesindan daha yüksek olmalıdır.

## <span id="page-22-0"></span>Dijital istasyonlar için kayıtlı kanalların değistirilmesi

Arama sonunda bulunan kanallar »PROGRAM TABLOSU«'na kaydedilir.

Kanalları favori listesine ekleyebilir, favori listelerine eklediğiniz kanalların sıralamasını değiştirebilir, Program Tablosunda kanalların sıralamasını değiştirebilir, ihtiyacınız olmayan kanalları silebilir ve belirli önayarlı kanallara erişimi engelleyebilirsiniz (çocuk kilidi).

Program tablosunda bir ağa atanmış kanalları görüntülemek »« (yeşil) düğmesine basın.

Program tablosunda kanal listesini sonraki sayfaya geçirmek için »P-« düğmesine, önceki sayfaya geçirmek için ise »P+« düğmesine basın.

Program tablosunda liste görünümüne geçmek için »« (sarı) düğmesine basın. Liste görünümünde favori listelerini oluşturabilirsiniz.

»« (mavi) düğme ile kanalları farklı kriterlere göre sıralayabilirsiniz.

#### Program-Tablosunu-açma

- 1 »MENU« düğmesi ile menüyü açın.
- 2- »V« veya »Λ« düğmesi ile »KAYNAK AYARI« menüsünü seçin ve »OK« düğmesi ile onaylayın.

– »KAYNAK AYARI« menüsü görüntülenir.

3- »V« düğmesi ile »Program Tablosu« öğesini seçip »OK« düğmesi ile onaylayın. – »Program Tablosu« menüsü görüntülenir.

#### Önemli:

- Tüm kaynaklar için (uydu, kablo ve anten) program tablosu ve favori listeleri ayrı ayrı saklanmaktadır.
- <sup>7</sup>Program tablosu seçildiğnde bulunduğunuz kaynağın program tablosu görüntülenir.

#### Notlar:

- <sup>7</sup>Program Tablosunda bir kanal isminin yanında »ca« işareti varsa kanalı izlemek için bir CI modülü ve akıllı kart gerekebilir.
- <sup>7</sup>Uydu kaynağında kaydedilen data kanalları kanal listesinde gösterilmediğinden, Kanal listesinde 6000'den az kanal görüntülenebilir

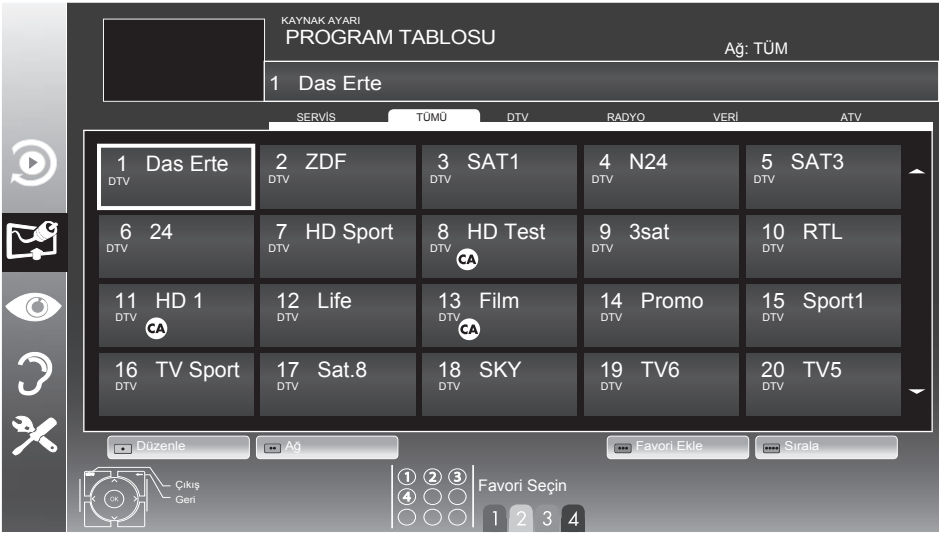

#### Program tablosundan Kanalları silme

- 1 »Program Tablosu« menüsünde değişiklik modunu seçmek için »« (kırmızı) düğmesine basın.
- 2 »**V**«, »Λ« ve »**<**«, »>« düğmesine basarak silinecek kanalı seçip »« (sarı) düğmesi ile onaylayın.

#### Not:

- Tüm kanalları silmek için »••••« (mavi) düğmesine basın.
- 3 Silme islemini onaylamak için »••« (yesil):

#### veya

Silme işlemini iptal etmek için »« (kırmızı) düğmesine basın.

4 »Program Tablosu« çıkmak için »EXIT« düğmesine basın.

#### Program tablosunda kanalları farklı kanal konumlara taşıma

(Yayıncı tarafından engellenen hariç Uydu, Kablolu ve karasal kanallar)

- 1 »Program Tablosu« menüsünde değişiklik modunu seçmek için »« (kırmızı) düğmesine basın.
- <sup>2</sup> »V«, »Λ« ve »<«, »>« düğmesine basarak taşınacak kanalı seçip »« (kırmızı) düğmesi ile onaylayın.
- <sup>3</sup> »V«, »Λ« ve »<«, »>« düğmesine basarak kanalı yeni konumuna taşıyarak »OK« düğmesi ile onaylayın.

#### Not:

- <sup>7</sup>Diğer kanalları taşımak için 2. ve 3. adımları tekrar edin.
- 4 »Program Tablosu« çıkmak için »EXIT« düğmesine basın.

#### Program talosunda kanalların sıralanması

(Yayıncı tarafından engellenen hariç Uydu, Kablolu ve karasal kanallar)

Program tablosunda kanalları farklı kriterlere göre örmeğin Uydu, alfabetik, veya şifreli / şifresiz olarak sıralayabilirsiniz.

- 1 »Program Tablosu« menüsünde sıralama modunu seçmek için »••••« (mavi) düğmesine basın.
- 2 Sıralama kriterlerini »« (kırmızı), »« (yeşil) veya »« (sarı) düğmeleri ile seçin.

veya

yayıncı destekliyorsa kablolu kanallar için »« (mavi) düğmesine basın.

3 »Program Tablosu« çıkmak için »EXIT« düğmesine basın.

#### Televizyon kanallarını atlama

»Λ« veya »V« ile seçim sırasında atlanması gereken televizyon kanallarını vurgulayabilirsiniz. Rakam düğmeleriyle de seçim yapmak mümkündür.

- 1 »Program Tablosu« menüsünde, »« (sarı) düğmesi ile liste görünümüne geçin.
- 2 »Λ« veya »V« düğmeleriyle kanalı seçin.
- 3 »<« veya »>« düğmesine basarak »Atlat« öğesine geçin ve »OK« düğmesine basarak televizyon kanalını vurgulayın. –Kanal »✔« ile işaretlenir.
- 4 Ayar işlemini sonlandırmak için »EXIT« düğmesine bası.

#### Notlar:

Kanallar yeniden etkinlestirilebilir. Kanalı seçmek için »V« veya »Λ« düğmesine basın, »>« düğmesine basarak »Atlat« öğesine geçirin ve kanalı tekrar etkinleştirmek için »OK« düğmesine basın.

#### Favoriler listesi oluşturma

Favori kanallarınızı seçebilir ve bunları dört liste halinde kaydedebilirsiniz (FAV1 ila FAV4).

#### Not:

- Tüm kaynaklar için (uydu, kablo ve anten) favori listeleri ayrı ayrı oluşturulmalıdır.
- Favori listesi secmek icin »FAV« düğmesine basın.
- 1 »Program Tablosu« menüsünde, »« (sarı) düğmesi ile liste görünümüne geçin.
- 2 »Λ« veya »V« düğmeleriyle kanalı seçin.
- 3 Televizyon kanalını »<« veya »>« düğmesi ile favori listesi 1 ila 4'ün içine itin ve »OK« düğmesi ile kaydedin.
	- Favori listesindeki pozisyon »✔« ile işaretlenir.
	- Aynı kanalı birden fazla favori listesine ekleyebilirsiniz.
	- Her favori listesine en fazla 250 kanal eklenebilir.

#### Notlar:

- **Favori listesinden kanal silebilirsiniz.** » $\mathbf{V}$ «, »Λ«, »<« veya »>« düğmesi ile kanalı seçin ve »OK« düğmesi ile silin.
- <sup>7</sup>Favori kanal listesine kaydedilmiş bir kanal silindiğinde favori listesindeki kanal sıralaması güncellenir.
- 4 Ayar işlemini sonlandırmak için »EXIT« düğmesine basın.

## Favori listesinde kanalların sıralanması

Favori listesinde kanal sıralamasını değiştirebilirsiniz.

- 1 »Program Tablosu« menüsünde »1« ila »4« düğmesi ile bir favori listesi seçin.
- 2 »V«, »A« ve »<«, »>« düğmesine basarak taşınacak kanalı seçip »« (kırmızı) düğmesi ile onaylayın.
- <sup>3</sup> »V«, »Λ« ve »<«, »>« düğmesine basarak kanalı yeni konumuna taşıyarak »OK« düğmesi ile onaylayın.

#### Notlar:

- <sup>7</sup>Aynı favori listesinde diğer kanalları taşımak için 2. ve 3. adımları tekrar edin.
- <sup>7</sup>Diğer favori listelerinde kanalları taşımak için 1 ve 3 adımlarını tekrar edin.
- 4 Mevcut favori listesinden çıkmak için »••••« (mavi) düğmesine basın. – Tüm Program Tablosu görüntülenir.
- 5 »Program Tablosu« çıkmak için »EXIT« düğmesine basın.

# <span id="page-25-0"></span>GÖRÜNTÜ VE SES AYARLARI

## Görüntü ayarları

- 1 »MENU« düğmesi ile menüyü açın.
- 2- »V« veya »Λ« düğmesi ile »GÖRÜNTÜ AYARLARI« menüsünü seçin ve »OK« düğmesi ile onaylayın.
	- »GÖRÜNTÜ AYARLARI« menüsü görüntülenir.

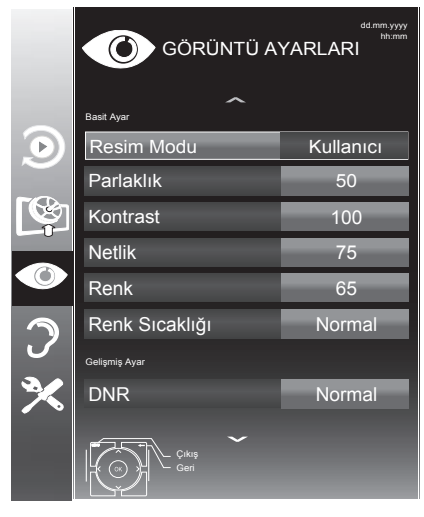

3- »V« veya »Λ« düğmesi ile »Resim Modu«, »Parlaklık«, »Kontrast«, »Netlik«, »Renk« veya »Renk Sıcaklığı« öğesini seçin. »<« veya »>« düğmesi ile değeri seçin ve »OK« düğmesi ile onaylayın.

#### Notlar:

- Görüntü Ayarları menüsünde »Parlaklık«, »Kontrast«, »Netlik«, »Renk« veya »Renk Sıcaklığı öğelerini seçip »<« veya »>« düğmesi ile değeri seçilirken ekran ortadan ikiye bölünerek sol tarafta mevcut ayar, sağ tarafta yapılan yeni ayar görüntülenir.
- Diğer ayarlar »GÖRÜNTÜ AYARLARI« menüsünün devamında yer almaktadır.

4 »V« düğmesi ile »DNR«, »Mpeg NR.«, »Canlı Renk«, »Mükemmel Netlik«, »Film Modu«, »Gamma«, »Dinamik Kontrast«, »Dinamik Arka Işık«, »Arka Işık« veya »MEMC« öğesini seçin. »<« veya »>« düğmesi ile değeri seçin ve »OK« düğmesi ile onaylayın.

#### Notlar:

- Dijital ve AV önayarlı pozisyonlarda yalnızca »Mpeg NR.« fonksiyonunu seçebilirsiniz.
- »Mpeg NR.«, MPEG sıkıştırmasına sahip dijital istasyonlardan gelen (DVB-T alıcılarından veya DVD oynatıcılardan gelenler gibi) kusurlardan (piksel blokları) kaynaklı paraziti azaltır.
- »Film Modu« TV ve tüm kaynaklarda film sinyallerini otomatik olarak algılar ve işler. Bu sayede en iyi resim kalitesi ayarlanır. TV ve tüm kaynaklarda 480i, 576i ve1080i modlarında kullanılabilir.

 »Film Modu«, »Açık« seçildiğinde video sinyali olmayan yayınlarda alt yazıların takılarak ilerlemesi, kırılması veya görüntüde ince yatay çizgiler oluşması gibi sorunlara yol açabilir.

- <sup>7</sup>»Dinamik Kontrast« ideal kontrastı elde etmek amacıyla görüntü içeriğine göre ayarlanır.
- <sup>7</sup>»Dinamik Arka Işık« arka ışık, ideal arka ışığı elde etmek amacıyla görüntü içeriğine göre ayarlanır.
- <sup>7</sup>Ekran ışığını yalnızca »Dinamik Arka Işık« fonksiyonu kapalıyken değiştirebilirsiniz.
- »MEMC« (Motion Estimation, Motion Compensation) Hareketli görüntülerde veya hızlı kamera çekimlerinde görüntüye akıcılık kazandırır.
- 5 Ayarı sonlandırmak için »EXIT« düğmesine basın.

# <span id="page-26-0"></span>GÖRÜNTÜ VE SES AYARLARI

## Ses ayarları

- 1 »MENU« düğmesi ile menüyü açın.
- 2- »V« veya »Λ« düğmesi ile »SES AYARLARI« menüsünü seçin ve »OK« düğmesi ile onaylayın. – »SES AYARLARI« menüsü görüntülenir.

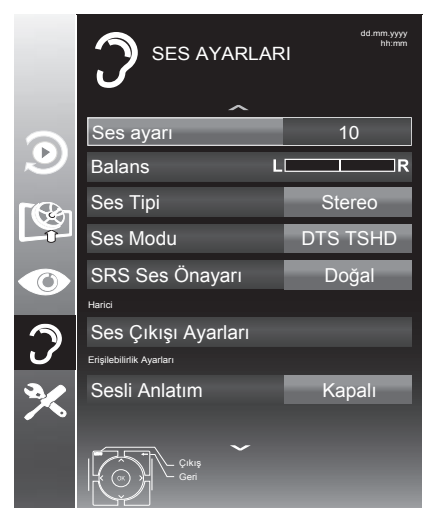

#### Not:

<sup>7</sup>İlave işlemler aşağıdaki bölümlerde açıklanmıştır.

#### Ses-Ayarı

1 »**V**« veya »Λ« düğmesi ile »Ses Ayarı« öğesini seçin ve »<« veya »>« düğmesi ile ayarlayın.

#### Balans

1- »V« veya »Λ« düğmesi ile »Balans« öğesini seçin ve »<« veya »>« düğmesi ile ayarlayın.

#### Otomatik ses

Televizyon kanalları farklı ses seviyelerinde yayınlanır. Otomatik Ses Seviyesi Sınırlandırma (AVL) fonksiyonu, kanal değiştirdiğinizde sesin aynı seviyede korunmasını sağlar.

1 »**V**« veya »Λ« düğmesi ile »AVL« öğesini seçin ve ardından »<« veya »>« düğmesi ile »Açık« öğesini seçin.

#### Not:

■ »Ses Modu« öğesinde »DTS TSHD« ayarı seçilmişse, AVL öğesi menüde görünmez.

#### Stereo / iki kanallı, mono

Cihaz, örneğin, ses kanalı B'de orijinal sesli film (ekran: »Dual II«) ve ses kanalı A'da dublajlı versiyon (ekran: »Dual I«) gibi iki kanallı programları alıyorsa, istediğiniz ses kanalını seçebilirsiniz.

Cihaz stereo veya Nicam programlar alırsa, otomatik olarak stereo sese geçer (ekran: »Stereo«).

Stereo ses alım kalitesi kötüyse sesi »Mono«'ya geçirebilirsiniz.

1- »V« veya »Λ« düğmesi ile »Ses Tipi« öğesini seçin ve »<« veya »>« düğmesi ile ayarlayın.

#### Stereo genişliği

Stereo programlar için ses çıkışını genişletir ve mono ses alımında sesi iyileştirir.

- 1 »**V**« veya »Λ« düğmesi ile »Ses Modu« öğesini seçin.
- 2- »<« veya »>« düğmesine basarak »Uzaysal« öğesini seçin.

# GÖRÜNTÜ VE SES AYARLARI

#### Ses efekti

Ses ortamı, üç önceden ayarlı ses ayarı (Müzik, Doğal ve Konuşma) ve bir tane de kendiniz oluşturabileceğiniz bir ses ayarı (Kullanıcı) sunmaktadır.

- 1 »V« veya »Λ« düğmesi ile »Ses Önayarı« öğesini seçin.
- 2 »<« veya »>« düğmesine basarak »Müzik«, »Doğal« veya »Konuşma« ayarını seçin.

#### Not:

<sup>7</sup>»Kullanıcı« seçeneği »Ses modu« ayarı »Normal« veya »Uzaysal« seçildiğinde aktiftir.

#### DTS TruSurround

DTS TruSurround televizyon setine entegre olarak kurulmuş ve Surround Sound etkisi yaratmak için yalnızca cihaz içi hoparlörlere gereksinimi olan patentli bir ses teknolojisidir.

- 1 »V« veya »Λ« düğmesi ile »Ses Modu« öğesini seçin.
- 2 »<« veya »>« düğmesi ile »DTS TSHD« ayarını seçin.
- 3 »V« veya »Λ« düğmesi ile »DTS Ses Ayarı« öğesini seçin.
- 4 »<« veya »>« düğmesi ile »Müzik«, »Doğal« veya »Konuşma« ayarından tercih edilen değeri seçin.

#### Ekolayzer

Ekolayzer, kendiniz oluşturabileceğiniz bir ses ayarı sunmaktadır.

Ekolayzer öğesi, »Ses Modu« »Uzaysal« veya »Normal«, »Ses Önayarı« öğeside »Kullanıcı« seçildiğinde menüde görüntülenir.

1 »V« veya »Λ« düğmesi ile »Ekolayzer« öğesini seçin ve »OK« düğmesi ile onaylayın.

– »Ekolayzer« menüsü açılır.

#### Not:

- »Ses Modu« öğesinde »DTS TSHD« ayarı seçilmişse, »Ekolayzer« öğesi menüde görüntülenmez.
- 2 »120Hz« frekans bandını »V« veya »Λ« düğmesi ile seçin. »<« veya »>« düğmesi ile tercih edilen değeri ayarlayın.
- 3 Sonraki frekans bandını »V« veya »Λ« düğmesi ile seçip ayar işlemini tekrarlayın.
- 4 Ayarı kaydetmek için » « düğmesine basın.

#### Sesli anlatım (sesli altyazılar)

Sesli anlatım, görme engelliler için ek bir ses kanalıdır. Aktörlerin aktiviteleri, etraflarında bulunanlar, sahne değişiklikleri, görünüşleri, jestleri ve mimikleri anlatılır.

Bu ses, dijital televizyon istasyonlarında normal sesle aynı anda iletilir. Bu, yayınlanan programa bağlıdır.

- 1 »V« veya »Λ« düğmesi ile »Sesli latım« öğesini seçin ve ardından »<« veya »>« düğmesi ile »Açık« öğesini seçin.
- 2 »V« veya »Λ« düğmesi ile »Ses Ayarı« öğesini seçin ve »<« veya »>« düğmesi ile ayarlayın.

#### Ayarları sonlandırma

1 Ayarları sona erdirmek için »EXIT« düğmesine basın.

DTS patentleri için bkz. http://patents.dts.com. DTS Licensing Limited'in lisansı altında üretilmiştir. DTS, Sembol ve ayrıca beraber kullanılan DTS ve Sembol, tescilli ticari markalardır, DTS TruSurround ise DTS, Inc. nin ticari bir markasıdır. © DTS, Inc. Her hakkı saklıdır.

## <span id="page-28-0"></span>TV'NİN ÇALIŞMASI - TEMEL FONKSİYONLAR.

## Temel fonksiyonlar

#### Açma ve kapatma

- 1 Televizyonu bekleme modundayken açmak için » $\mathbf{\dot{\theta}}$ «, »1…0« veya »P+« veya »P–« düğmesine basın.
- 2 Televizyonu stand-by modunda açmak için »<sup>d</sup>« düğmesine basın.

#### Kanalları seçme

- 1 Kanalları doğrudan seçmek için »1…0« düğmelerini kullanın.
- 2 Kanalları yukarı ve aşağı seçmek için »P+« veya »P–« düğmesine basın.
- 3 »OK« düğmesine basarak kanal listesini açın, »V« veya »Λ« düğmesi ile kanalı seçin ve »OK« düğmesi ile kanalı teyit edip, »MENU« düğmesi ile kanal listesini kapatın.

#### Kanalları listelerden seçme

Çeşitli listelerden kanal seçebilirsiniz (örneğin Bütün Kanallar, FAV1-FAV4).

- 1 Favori listesi menüsünü çağırmak için »FAV« düğmesine basın.
	- »Favori Seçin« menüsü görüntülenir.
- 2 »V« veya »Λ« düğmesi ile kanal listesini seçin ve »OK« düğmesi ile onaylayın.
- 3 »V« veya »Λ« düğmesi ile kanalı seçin ve »OK« düğmesi ile onaylayın.
- 4 Kanal listesinden çıkmak için »EXIT« düğmesine basın.

#### AV kanallarını seçme

- 1 » « düğmesi ile »Kaynak Seçin« menüsünü açın.
- 2 »<«, »>« veya »∨«, »∧« düğmesi ile istediğiniz AV kanalı pozisyonunu seçin ve »OK« düğmesi ile onaylayın.
- 3 »1…0« düğmeleriyle televizyon kanalına geri dönün.

#### Ses seviyesini ayarlama

1 »– all<sup>+</sup>« düğmesi ile ses seviyesini ayarlayın.

#### Sesi kapatma

Sesi kapatıp (mute) yeniden açmak için  $\mathbf{z} \times \mathbf{z}$  « düğmesini kullanın.

#### Bilgileri görüntüleme

- 1 Bilgileri görüntülemek için »?« düğmesine basın.
	- Kısa bir süre ekrandaki menü otomatik olarak kaybolur.

#### Durdurma

Belirli bir sahneyi daha uzun görüntülemek istediğinizde geçerli programı dondurabilirsiniz.

- 1 »<sup>II</sup>« düğmesine basın.
- **2** Bu fonksiyondan çıkmak için tekrar »∎∎« düğmesine basın.

#### Not:

<sup>7</sup>TV setine bir harici veri ortamı bağlanmışsa, Durdurma seçeneği Zaman Kaydırma işlevini görür. Zaman Kaydırma seçeneği sayfa [37](#page-37-1)'de açıklanmıştır.

#### Ses dili

Dijital kanalları seyrederken çeşitli dilleri seçebilirsiniz. Bu, yayınlanan programa bağlıdır.

- »  $\mathbb{Q}$ « düğmesine basarak seçim menüsünü açın.
- 2 »V« veya »Λ« düğmesi ile dilinizi seçin ve »OK« düğmesi ile onaylayın.

#### Altyazılar

Dijital kanalları seyrederken çeşitli altyazıları seçebilirsiniz. Bu, yayınlanan programa bağlıdır.

- $\blacksquare$  » $\blacksquare$ « düğmesine basarak seçim menüsünü açın.
- 2 »V« veya »Λ« düğmesi ile dilinizi seçin ve »OK« düğmesi ile onaylayın.

## TV'NIN ÇALIŞMASI - TEMEL FONKSİYONLAR\_

#### Zap fonksiyonu

Bu fonksiyonu, izlemekte olduğunuz televizyon kanalını kaydetmenize ve başka kanallara geçmenize (zap yapma) olanak tanır.

- 1 »1…0« veya »P+«, »P–« düğmeleriyle zap hafızasına kaydetmek istediğiniz kanalı (örneğin, kanal 1, BBC 1) seçin ve »BACK « düğmesi ile kaydedin.
- 2 »1…0« veya »Λ« »V« düğmeleriyle kanalları değiştirin.
- 3 Bu durumda, »BACK <a><a>side</a> düğmesini kullanarak kayıtlı kanal (örnekteki kanal BBC1'dir) ile daha önce izlemekte olduğunuz kanal arasında geçiş yapabilirsiniz.
- 4 Zap fonksiyonundan çıkmak için »MENU« düğmesine basın.

# <span id="page-30-0"></span>TV'NİN ÇALIŞMASI - EK FONKSİYONLAR

»Tools« menüsünde aşağıdaki yaraları bulabilirisniz.

## Uyku zamanlayıcısı

»Uyku Zamanlayıcısı«, televizyon için bir kapanma zamanı girebilirsiniz. Bu süre sona erdikten sonra televizyon bekleme moduna geçer.

- 1 »TOOLS« düğmesi ile menüyü açın.
- 2 »V« veya »Λ« düğmesi ile »Uyku Zamanlayıcısı« öğesini seçin.
- 3 »<« veya »>« düğmesi ile kapanma zamanını seçin.

#### Not:

■ Fonksiyonu »<« veya »>« düğmesi ile »Kapalı« konumuna ayarlayarak kapatın.

## Zoom fonksiyonu

Bu fonksiyon sayesinde, televizyon veya bilgisayardaki görüntüyü büyütebilirsiniz.

- 1 »TOOLS« düğmesine basın.
- 2 »V« veya »Λ« düğmesi ile »Zoom« öğesini secin.
- 3 » OK « düğmesine ard arda basarak merkez odaklı üç kademede büyütülür.

## Eco Modu

Bu fonksiyon sayesinde güç tüketimini düşürebilirsiniz.

- 1 »TOOLS« düğmesine basın.
- 2 »V« veya »Λ« düğmesi ile »EKO TV« öğesini seçin.
- 3 »<« veya »>« düğmesi ile »Açık« öğesini secin.
- 4 ECO modu fonksiyonunu devre dışı bırakmak için »<« veya »>« düğmesi ile »Kapalı« öğesini seçin.

#### Ses ayarları

Kanalları seyrederken çeşitli ses ayarlarından istediğinizi seçebilirsiniz.

- 1 »TOOLS« düğmesine basın.
- 2 »V« veya »Λ« düğmesi ile »Ses Önayarı« öğesini seçin.
- 3 »<«, »>« düğmesi ile istediğinizi ses ayarını seçin.

#### Not:

<sup>7</sup>»Kullanıcı« seçeneği »Ses modu« ayarı »Normal« veya »Uzaysal« seçildiğinde aktiftir.

#### Görüntü ayarları

Farklı görüntü ayarları seçebilirsiniz.

- 1 »TOOLS« düğmesine basın.
- 2 »V« veya »Λ« düğmesi ile »Resim Modu« öğesini seçin.
- 3 »<«, »>« düğmesi ile istediğiniz görüntü ayarını seçin.

#### Not:

<sup>7</sup>»Oyun« görüntü ayarı sadece »HDMI« »Component« ve »PC« modlarında seçilebilir.

# <span id="page-31-0"></span>TV'NİN CALISMASI - EK FONKSİYONLAR

## Görüntü formatını değiştirme

Euro-AV soketi üzerinden 16:9 formatı tespit edilmesi halinde televizyon otomatik olarak bu formata geçer.

- 1 »<sup>•</sup> düğmesi ile görüntü formatını seçin. Seçilen görüntü formatı (örneğin »16:9«) ekrana gelir.
	- Aşağıdaki görüntü formatlarından birini seçebilirsiniz:

#### »Otomatik« formatı

Görüntü formatı, 16:9 formatındaki programlar için otomatik olarak »16:9« ayarına geçirilir.

Görüntü formatı, 4:3 formatındaki programlar için otomatik olarak »4:3« ayarına geçirilir.

#### »16:9« ve »14:9« formatları

4:3 formatındaki programlar sırasında, »16:9« veya »14:9« seçilmesi halinde görüntü yatay olarak gerilir.

Görüntü geometrisi yatay olarak gerilir.

Gerçek 16:9 sinyal kaynaklarında (uydu alıcısından veya Euro-AV soketinde), görüntü doğru geometriye sahip olacak şekilde ekranı tümüyle doldurur.

#### »4:3« formatı

Görüntü 4:3 formatında gösterilir.

#### »LetterBox« formatı

Letterbox ayarı, özellikle 16:9 formatındaki programlar için uygundur.

Genellikle ekranın üst ve altında bulunan siyah kenarlıklar ortadan kaldırılır; 4:3 görüntü ekranı doldurur.

İletilen görüntüler büyütülür ancak üst ve alttan biraz kırpılır. Görüntü geometrisi değişmeden kalır.

#### »Altyazı« formatı

Ekranın alt kısmında görünen altyazıları okuyamazsanız, »Altyazı« öğesini seçin.

#### »Panorama« formatı

Bu ayar, büyük genişlik/yükseklik oranına sahip filmler için uygundur.

4:3 formatındaki programlar sırasında, »Panorama« fonksiyonunun seçilmesi halinde görüntü yatay olarak gerilir. Görüntü geometrisi yatay olarak gerilir.

#### »Overscan off«

Bu mod seçili olduğunda HDMI girişlerinden gelen yüksek çözünürlüklü görüntü kırpılmadan orjinal boyutları ile ekrana gelir. Bu mod sadece 720p ve üzeri çözünürlüklerde aktif olur.

## <span id="page-32-0"></span>ELEKTRONİK TV REHBERİ

## Elektronik TV rehberi

Elektronik program rehberi, sonraki hafta yayınlanacak olan tüm programlara genel bir bakış sunar (yalnızca dijital kanallar için).

1 Program bilgilerini görüntülemek için »GUIDE« düğmesine basın.

#### Notlar:

- Her kanal detaylı bir TV rehberi sunmaz.
- Çoğu yayıncı günlük programı vermekle birlikte ayrıntılı açıklamalar yapmaz.
- <sup>7</sup>Hiçbir bilgi vermeyen yayıncılar bile vardır.
- 2 »V« veya »Λ« düğmeleriyle televizyon kanalını seçin.
	- Seçilen televizyon kanalında bugün için gösterilen yayınlar görüntülenir.
- 3 Bu günün programına geçmek için »>« düğmesine basın.

#### Notlar:

- <sup>7</sup>»?« düğmesi ile ayrıntılı program bilgilerini açıp kapatabilirsiniz.
- Seçilen yayına hatırlatıcı eklemek için »OK« düğmesine basın.
- 4 Sonraki program hakkındaki bilgileri seçmek için »V« düğmesine, mevcut programa ait bilgilere dönmek için ise »Λ« düğmesine basın.
- 5 Sonraki günleri seçmek için »••« (yeşil) düğmesine, bugüne geri dönmek için ise »« (kırmızı) düğmesine basın.
- 6 »<« düğmesine basarak kanal seçimine geri dönün.

#### Not:

- <sup>7</sup>Seçilen kanala ait yayın akışındaki programları filtrelemek için »« (mavi) düğmesine basın ve »<«, »>« yada »V«, »Λ« düğmesi ile program tipini seçin. Seçilen program tipine göre yayın akışı görüntülenir.
- 7 Elektronik program rehberinden çıkmak için »MENU« düğmesine basın.

## <span id="page-33-0"></span>TOP text veya FLOF text modu

- 1 Teletext moduna geçmek için »TXT« tuşuna basın.
- 2 Teletext sayfalarını doğrudan »1...0« tuşları ile seçebilirsiniz. Sayfa 100'e dönmek için »?« tuşuna basın.

#### Not:

- <sup>7</sup>Ekranın alt kısmında, kırmızı, yeşil ve ayrıca kanala bağlı olarak sarı ve mavi metin alanlarından oluşan bir bilgi satırı görüntülenir. Uzaktan kumandanızda bunlara karşılık gelen düğmeler bulunmaktadır.
- 3 Bir sayfa geri gitmek için »« (kırmızı) tuşa basın.
- 4 Bir sayfa ileri gitmek için »« (yeşil) tuşa basın.
- 5 Bölüm seçmek için »•••« (sarı) tuşa basın.
- 6 Konu secmek için »••••« (mavi) tusa basın.
- 7 Teletext modundan çıkmak için »TXT« tuşuna basın.

#### Normal text modu

- **1** Teletext moduna geçmek için »**TXT**« tuşuna basın.
- 2 Teletext sayfalarını doğrudan »1...0« tuşları ile seçebilirsiniz. Sayfa 100'e dönmek için »?« tuşuna basın.
- 2 Bir sayfa geri gitmek için »V« tuşa basın.
- 3 Bir sayfa ileri gitmek için »Λ« tuşa basın.
- 4 Teletext modundan çıkmak için »TXT« tuşuna basın.

## Ek fonksiyonlar

#### Bekleme süresini atlama

Bir sayfa aranırken, televizyon kanalına geçebilirsiniz.

- 1 »1…0« düğmelerini kullanarak teletekst sayfa numarasını girin ve ardından »6« düğmesine basın.
	- Sayfa bulunduğunda, sayfa numarası görüntülenir.
- 2 Teletekst sayfasına geçmek için » $\blacktriangleright$  « düğmesine basın.

### Karakter boyutunu büyütme

Ekrandaki metni okumakta zorlanıyorsanız, karakter boyutunu iki katına çıkartabilirsiniz.

1 Teletekst sayfasının boyutunu büyütmek için » $\blacktriangleleft$ « düğmesine art arda basın.

#### Sayfa durdurma

Birden çok sayfada, yayını yapan istasyon tarafından otomatik olarak kaydırılan birden çok alt sayfa bulunabilir.

- Alt sayfaları »44« düğmesi ile durdurun.
- 2 Fonksivondan çıkmak için »44« düğmesine basın.

#### Bir alt sayfayı doğrudan çağırma

Seçilen teletekst sayfasında alt sayfalar varsa, seçilmiş olan alt sayfanın numarası ve toplam sayfa sayısı görüntülenir.

- $\blacksquare$  » $\blacksquare$ « düğmesi ile alt sayfayı çağırın.
- 2 Alt sayfa seçmek için »« (kırmızı) veya »« (yeşil) düğmesine basın.
- 3 Fonksiyondan çıkmak için » $\Box$ « düğmesine basın.

#### Cevabı göster

Belirli teletekst sayfaları, çağrılabilen "gizli cevaplar" veya bilgiler içerir.

- 1 »4« düğmesi ile bilgileri görüntüleyin.
- 2 »4« düğmesi ile bilgileri gizleyin.

#### Ekranı bölme

Bu fonksiyonla, televizyon kanalını sol tarafta, teletekst sayfasını ise sağ tarafta izleyebilirsiniz.

- 1 Ekranı bölme fonksiyonunu etkinleştirmek için »7« düğmesine basın.
	- Televizyon kanalı ve teletekst sayfası, ekranda yan yana görünür.
- 2 Ekranı bölme fonksiyonunu devre dışı bırakmak için »7« düğmesine basın.

Televizyon / Kullanma Kılavuzu 33 / 80 TR

### <span id="page-34-0"></span>Televizyon-programlarınınkaydedilmesi-ve-sonradanizlenmesiyle ilgili bilgiler

- <sup>7</sup> Programların kaydedilmesi ve sonradan izlenmesi yalnızca dijital televizyon istasyonlarında gerçekleştirilebilir (DVB-S/ S2, DVB-T ve DVB-C).
- Dijtial televizyon istasyonlarını (DVB-S/S2, DVB-T ve DVB-C) yayını yapan istasyona bağlı olarak kaydedebilir ve kayıttan oynatabilirsiniz.
- <sup>7</sup> Programların kaydedilmesi ve sonradan izlenmesinin yanı sıra Zaman Kaydırma fonksiyonu yalnızca harici bir veri ortamı kullanılarak gerçekleştirilebilir (sabit disk veya USB çubuğu).
- <sup>7</sup> Kayıt işlemleri, piyasadaki pek çok ortamla gerçekleştirilebilir. Bununla birlikte, tüm veri ortamlarıyla çalışacağını garanti edemeyiz.
- <sup>7</sup> Bir programı harici bir veri ortamına kaydetmeniz halinde, bunu yalnızca televizyonunuzda izleyebilirsiniz. Bu programı başka herhangi bir cihazda izleyemezsiniz.
- Televizyonunuzu onarıma göndermeniz ve donanım bileşenlerinin değiştirilmesi gerektiğinde, kayıtlarınızı onarılan televizyonda izleyemeyebilirsiniz.
- DTV kaynağında kaydettiğiniz dosyaları PRnP oynatıcı ile oynatmanız önerilir. Bazı kayıt dosyaları USB Media Player ile düzgün oynatılmayabilir.
- Televizyonunuzun PVR kaydında ve zaman kaydırma özelliklerinde problem yaşamamak için yüksek hızlı USB disk ya da Hard Disk kullanılması tavsiye edilir. Aksi takdirde kayıt oynatılırken videoda bozulma ya da takılmalarla karşılaşılabilir.

## Harici-veri-ortamını-kullanırkengeçerli-olan-olası-kısıtlamalar

Yayını yapan istasyona bağlı olarak, bazı televizyon istasyonlarının çeşitli kısıtlamalar uyguladığını görebilirsiniz.

#### GRUNDIG'in bu kısıtlamalar üzerinde herhangi bir etkisi yoktur.

<sup>7</sup> Bir programın harici veri ortamına kaydedilmesi yayıncı kuruluş tarafından engellenebilir.

 Ekranda »URI\* korumalı! PVR fonksiyonu engellendi« görünürse, kayıt veya zaman kaydırma özelliği yayıncı tarafından sınırlandırılmıştır (bir kayıt mümkündür) veya devre dışı bırakılmıştır (kayıt mümkün değildir).

- \*URI = kullanıcı hakları bilgisi.
- Bir programı harici veri ortamının arsivine kaydederseniz kayıttan oynatma kısıtlanmış olabilir.

 Yayıncı kuruluş, bu programı bir veya daha fazla kez izlemenize izin verebileceği gibi sadece belirli bir süre için izlenmesine de olanak tanıyabilir.

- <sup>7</sup> Çocuklara karşı koruma içeren istasyonlar için kayıt başlamadan önce hemen bir PIN girilmesi gerekir. Bu yetkinin verilmemesi halinde kayıt başlamayabilir.
- Bir programın »SCART« soketi (analog görüntü/ses sinyali) aracılığıyla dijital televizyon istasyonundan bir video veya DVD kaydediciye kopyalanması yayıncı kuruluş tarafından kısıtlanmış olabilir. Bunun yapılabilmesi için cihazınızı kopyalama fonksiyonunu desteklemesi gerekir.

## <span id="page-35-0"></span>Harici veri ortamının bağlanması

#### Notlar:

- <sup>7</sup>Harici Veri ortamını bağlamadan önce, televizyonu bekleme (stand-by) moduna almanız tavsiye edilir.
- <sup>7</sup>Harici veri ortamının bağlantısını kesmeden önce, televizyon bekleme (stand-by) moduna getirilmelidir; aksi takdirde, dosyalar zarar görebilir.
- Televizyon üzerinde »USB1« ve »USB2« olmak üzere iki adet USB girişi bulunmaktadır.

 »USB2« girişine ilave güce ihtiyacı olan (örneğin harici sabit disk) USB aygıt bağlanır.

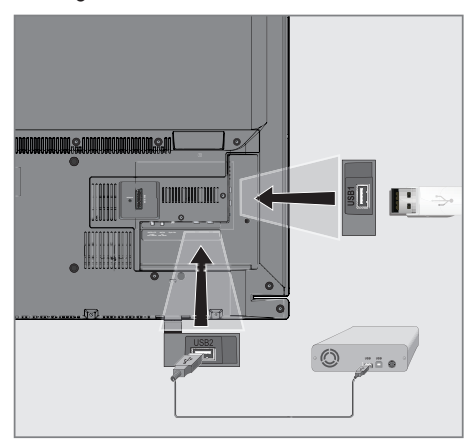

1 Bellek çubuğunu televizyonun »USB1« USB arayüzüne takın.

veya

 harici sabit diski televizyonun »USB2« USB arayüzüne takın.

#### Notlar:

- Televizyonun »USB1« USB arayüzü USB standartı gereği 500mA akımı destekler. Harici sabit disk vb. gibi daha yüksek güç harcayan cihazlarınızı televizyonun sadece »USB2« USB arayüzüne bağlayabilirsiniz.
- <sup>7</sup>»USB2« USB arayüzüne bağlanılan harici sabit disk ile beraber güç kablosu kullanıldığı durumlarda TV kapatıldığında harici harddiskin de güç kablosu çekilmelidir.
- <sup>7</sup>USB Aygıtından herhangi bir dosya okunurken USB Aygıtının TV'den çıkarılmaması gerekmektedir.

## USB-Kayıt-ayarları

#### Menüyü seçme

- 1 »MENU« düğmesi ile menüyü açın.
- 2- »V« veya »Λ« düğmesi ile »USB KAYDI« menüsünü seçin ve »OK« düğmesi ile onaylayın.
	- »USB KAYDI« menüsü görüntülenir.

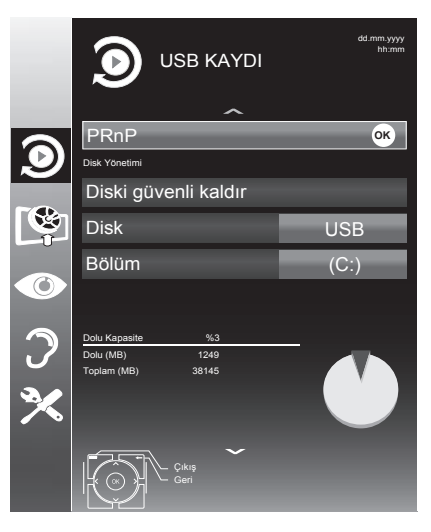
### Harici veri ortamının çıkartılması

1 »Diski Güvenli Kaldır« satırını »∨« veya »Λ« düğmesi ile seçip »OK« düğmesi ile onaylayın.

#### Not:

<sup>7</sup>Disk şimdi soketten güvenli bir şekilde çıkarılabilir.

#### Harici veri ortamının formatlanması

- 1 »Bölümü Formatla« satırını »V« veya »Λ« düğmesi ile seçip »OK« düğmesi ile onaylayın.
- 2 Formatlama işlemini onaylamak için »« (yeşil);

#### veya

formatlama işlemini iptal etmek için »« (kırmızı) düğmesine basın.

3 Ayarı sonlandırmak için »MENU« düğmesine basın.

### Harici veri ortamının seçilmesi

Birden fazla Harici veri ortamı televizyona takılmış ise birini seçin.

- 1 »V« veya »Λ« düğmesi ile »Disk« öğesini seçin.
- 2 »<« veya »>« düğmesi ile Disk seçimini yapın.
- 3 Ayarı sonlandırmak için »MENU« düğmesine basın.

### Harici veri ortamında bölüm seçme

Harici veri ortamında birkaç bölüm varsa birini secin.

- 1 »V« veya »Λ« düğmesi ile »Bölüm« öğesini seçin.
- 2 »<« veya »>« düğmesi ile bölüm seçimini yapın.
- 3 Ayarı sonlandırmak için »MENU« düğmesine basın.

#### Harici veri ortamının testi

Harici veri ortamının işlevler için uygun olup olmadığını sınayabilirsiniz.

- 1 »V« veya »Λ« düğmesi ile »Disk« öğesini seçin. Birden fazla disk varsa »<« veya »>« düğmesi ile Disk seçimini yapın.
- 2 »V« veya »Λ« düğmesi ile »Bölüm« öğesini seçin. Birden fazla bölüm varsa »<« veya »>« düğmesi ile bölüm seçimini yapın.
- 3 »V« veya »Λ« düğmesi ile »Diski kontrol et« öğesini seçin ve »OK« düğmesi ile onaylayın.
	- Disk hızı ve kayıt desteği bilgileri görüntülenir.
- 4 Ayarı sonlandırmak için »MENU« düğmesine basın.

### Zaman kaydırma – programları duraklatma

İzlediğiniz programı duraklatabilirsiniz. Bu kullanışlı bir işlevdir. Örneğin bir film seyrederken telefon çaldı filmi durdurup hiçbir şey kaçırmadan kaldığınız yerden devam edebilirsiniz.

Son sahne freez-frame görüntüsü ekranda görüntülenir ve zaman kaydırma harici veri ortamına kaydedilir.

Zaman kaydırma modunda harici veri ortamında bulunan boş hafıza kadar kayıt yapılabilir. Zaman kaydırma başlatıldığında boş alana göre kayıt süresi hesaplanarak ekranda görüntülenir.

- 1 Yayın sırasında »!« düğmesine basın.
	- Televizyon görüntüsü durdurulur ve gecikme süresi/kalan kayıt süresi görüntülenir.
- 2 Yayına kaldığı yerden devam etmek için »8« düğmesine basın.
	- Siz yayını izlerken, sistem de bunu kaydetmeye devam eder.

#### Not:

- <sup>7</sup>Aşağıdaki işlevleri zaman kaydırma modunda kullanılabilir.
	- Hızlı geri sarma, istenilen hız için »3« düğmesine bir kaç kez basın;
	- Hızlı ileri sarma, istenilen hız için »4« düğmesine bir kaç kez basın;
	- Duraklatmak için »!« düğmesine basın.
- 3 Zaman kaydırma işleminden çıkmak için » **We** « düğmesine basın.
	- »Canlı Yayın« mesajı görünür.
	- Zaman kaydırma sahneleri hafızadan silinir.

### Kaydetme

Programları kaydedebilirsiniz. Bu programlar için veri harici veri ortamına kaydedilir ve bu arşiv televizyon aracılığıyla yönetilir.

Harici veri ortamında 1 dakikalık kayıt süresi için 44MB ila 110 MB'lık hafızaya ihtiyaç vardır.

Kayıt sırasında arşivden başka bir kayıt izlenebilir.

### Bir programın kaydedilmesi

- 1 »1…0« veya »P+«, »P–« düğmesi ile kanalı seçin ve » · « düğmesine basın.
	- Kayıt bilgisi görüntülenir: Kayıt sembolü, kanal adı, program ve kayıt süresi.
	- Bu bilgiler kısa süre sonra kaybolur.
- 2 Kaydı sona erdirmek için »<sup>1</sup>« düğmesine basın.
- 3 Onaylamak için »« (yeşil) düğmesine;

#### veya

kayıda devam etmek için »« (kırmızı) düğmesine basın.

### Notlar:

- Kaydı bitirdiğiniz zaman, otomatik olarak harici veri ortam üzerine depolanır.
- <sup>7</sup>Harici veri ortamı kayıt esnasında çıkarılması durumunda kayıt otomatik olarak iptal edilir ve harici veri ortamına kaydedilemez.

### Kanal listesinden bir programı kaydetme

- 1 »OK« düğmesine basarak kanal listesini açın.
- 2 »**V**«, »A« veva <«, »>« düǎmesi ile kanalı seçin ve »OK« düğmesi ile onaylayın.
- 3 »MENU« düğmesine basarak kanal listesinden çıkın.
- 4 Kayda başlamak için » · « düğmesine basın.
	- Kayıt bilgisi görüntülenir: Kayıt sembolü, kanal adı, program ve kayıt süresi.
	- Bu bilgiler kısa süre sonra kaybolur; ekranın sol üst köşesinde kayıt sembolü ve kayıt süresi görüntülenir.
- 5 Kaydı sona erdirmek için »<sup>1</sup>« düğmesine basın.
- 6 Onaylamak için »« (yeşil) düğmesine;

veya

kayıda devam etmek için »« (kırmızı) düğmesine basın.

### Kişisel Kaydedici başlangıç/bitiş zaman ayarı

Bu özellik ile elektronik program rehberi tarafından belirlenen kayıt süresini değiştirebilirsiniz.

Kaydedeceğiniz programın bir kaç dakika önce başlayacağını veya biteceğini düşünüyorsanız 60 dakikaya kadar başlangıç ve bitiş süresi ekleyebilirsiniz.

- 1 Elektronik program rehberini (EPG) açmak için »GUIDE« düğmesine basın.
- 2 Planlama menüsüne geçmek için »« (sarı) ve »Kişisel Kaydedici Zamanı Ayarla« menüsüne açmak için »« (yeşil) düğmesine basın.
- 3 Başlangıç zamanını »<« veya »>« düğmesi ile seçin.
- <sup>4</sup> »V« düğmesi ile »Son« satırını seçin ve »<« veya »>« düğmesi ile bitiş zamanını seçin.
- 5 Kaydetmek için »« (yeşil) düğmesine basın.
- 6 Elektronik program rehberininden çıkmak için »GUIDE« düğmesine basın.

### Kayıt için program ayarı

### ... elektronik program rehberini kullanarak

Kayıt için elektronik program rehberi (EPG) bilgileri kullanılabilir.

Toplam 25 EPG hatırlatıcısı ve/veya kaydedicisi ayarlanabilir.

- 1 Elektronik program rehberini (EPG) açmak için »GUIDE« düğmesine basın.
- 2 »V« veya »Λ« düğmeleriyle televizyon kanalını seçin.
- 3 Bugünün programına geçmek için »>« düğmesine basın.
- 4 Kayıt programını seçmek için »V« veya »Λ« düğmesine basın.
- 5 Yayınları zamanlayıcıya eklemek için » · · düğmesine basın.
	- Kayıt edilecek program bilgisi yanında » « simgesi görüntülenir.

# USB KAYIT

### Not:

- <sup>7</sup>Eklenen zamanlayıcıyı değiştirmek için »« (sarı) ardından »« (mavi) düğmesine basın »Planlı Olaylar« menüsünden değişiklikleri yapın.
- 6 Ayarı sonlandırmak için »EXIT« düğmesine basın.

### Notlar:

- <sup>7</sup>Zamanlayıcı kayıdı başlamadan önce bir uyarı iletisi görüntülenir ve 10 saniye geriye sayarak kanala geçmek için fırsat verir veya süre sonunda kayıt kanalına otomatik olarak geçilir.
- Zamanlayıcı kayıdı, kayıttan yürütme sırasında başlarsa, kayıttan yürütme durdurulur. Uyarı ekranında »Evet« seçeneği seçilmediği taktirde geri sayım tamamlandığında kayıt otomatik olarak başlar.
- Sadece UPC müşterileri için Not: Bir program kaydedilirken, muhtemel Program Kılavuzu hataları dolayısıyla önceki veya sonraki programın bir kısmının kayda dahil edilmesi söz konusu olabilir. Böyle bir durumda, bu programlardan biri veya daha fazlasında aile koruma derecelendirmesi varsa, tüm kayıt için en yüksek seviyedeki aile koruma derecesinin geçerli olacağını göz önünde bulundurun.

### ... bilgileri manuel girerek

Toplam 25 EPG hatırlatıcısı ve/veya kaydedicisi ayarlanabilir.

- 1 Elektronik program rehberini (EPG) açmak için »GUIDE« düğmesine basın.
- 2 »Plan Oluştur« menüsünü açmak için »« (sarı) düğmesine iki kez basın.
- 3 »V« veya »Λ« düğmesi ile »Tip« öğesini seçip »<« veya »>« düğmesi ile »Kaydet« öğesini seçin.
- 4 »V« veya »Λ« düğmesi ile »Kanal« öğesini seçip »<« veya »>« düğmesi ile kanalı seçin.
- 5 »V« veya »Λ« düğmesi ile »Mod« öğesini seçip »<« veya »>« düğmesi ile »Bir Kez«, »Her Gün«, »Haftalık« seçimini yapın.
- 6 »V« veya »Λ« düğmesi ile »Başlangıç« öğesini seçip »1…0« ile tarihi ve saati girin. (yıl, ay, gün saat:dakika).
- 7 »V« veya »Λ« düğmesi ile »Son« öğesini seçip »1…0« ile tarihi ve saati girin. (yıl, ay, gün saat:dakika).
- 8 Ayarı kaydetmek için »« (yeşil) düğmesine basın.
	- Kayıt zamanlayıcısı programlanmıştır.
- 9 Ayarı sonlandırmak için »EXIT« düğmesine basın.

#### Notlar:

- <sup>7</sup>Zamanlayıcı kayıdı başlamadan önce bir uyarı iletisi görüntülenir ve 10 saniye geriye sayarak kanala geçmek için fırsat verir veya süre sonunda kayıt kanalına otomatik olarak geçilir.
- $\blacksquare$  Zamanlayıcı kayıdı, kayıttan yürütme sırasında başlarsa, kayıttan yürütme durdurulur. Uyarı ekranında »Evet« seçeneği seçilmediği taktirde geri sayım tamamlandığında kayıt otomatik olarak başlar.

### Zamanlayıcının düzenlenmesi

Programlanmış zamanlayıcıları düzenleyebilirsiniz.

- 1 EPG menüsünden »« (sarı) düğmesine ardından »« (mavi) düğmesine basın. – »PLANLI OLAYLAR« menüsü görüntülenir.
- 2 »V« veya »Λ« düğmesi ile düzenlenecek olayı seçip »« (yeşil) düğmesine basın. – »Plan Oluştur« menüsü ekrana gelir.
- 3 Değişiklik yapılacak öğeyi »V« veya »Λ« düğmesi ile seçip değişiklikleri »1…0« veya »<«, »>« düğmesi ile yapın.
- 4 Değişikliği kaydetmek için »« (yeşil) düğmesine basın.
	- Kayıt zamanlayıcısı değiştirilmiştir.
- 5 Ayarı sonlandırmak için »MENU« düğmesine basın.

### Zamanlayıcının silinmesi

Programlanmış zamanlayıcıları silebilirsiniz.

- 1 EPG menüsünden »« (sarı) düğmesine ardından »« (mavi) düğmesine basın. – »PLANLI OLAYLAR« menüsü görüntülenir.
- 2 »V« veya »Λ« düğmesi ile silinecek olayı secip »•••« (sarı) düğmesine basın. – Kayıt zamanlayıcısı silinmiştir.
- 3 Ayarı sonlandırmak için »MENU« düğmesine basın.

### **Oynatma**

Kaydedilen programlar, ister elle başlatılmış olsun ister zamanlayıcı fonksiyonunu kullanarak tamamı harici veri ortamında saklanır.

### Kayıtlı dosyalar listesinden bir kayıdı seçme

- 1 Kayıt listesini açmak için »MENU« düğmesine basıp »V« veya »Λ« düğmesiyle »USB KAYDI« öğesini seçip »OK« düğmesi ile onaylayın.
- 2 »V« veya »Λ« düğmesi ile »PRnP« öğesini seçip »OK« düğmesi ile onaylayın. – »Kayıtlı Dosyalar« menüsü görüntülenir.
- 3 »V« veya »Λ« düğmesi ile kayıdı seçin ve »« (kırmızı) düğmesi ile oynatmayı başlatın.
- 4 Oynatmayı sona erdirmek için »<sup>1</sup>« düğmesine basın.
	- Televizyon mevcut yayına geçer.

### İleri/geri <sup>g</sup>örüntü arama

1 Oynatma hızını (2x, 4x, 8x veya 16x) seçmek için oynatma sırasında devamlı olarak »4« düğmesine basın.

#### veya

oynatma hızını (2x, 4x, 8x veya 16x) seçmek için devamlı olarak »3« düğmesine basın.

### Kayıt sırasında oynatma

Kayıt işlemi gerçekleştirilirken, kaydedilmekte olan mevcut yayını veya daha önce kaydedilmiş olan bir yayını izleyebilirsiniz.

- 1 »1…0« veya »P+«, »P–« düğmesi ile kanalı secin ve » · « düğmesine basın.
- 2 Kayıt listesini açmak için »MENU« düğmesine basıp »V« veya »Λ« düğmesiyle »USB KAYDI« öğesini seçip »OK« düğmesi ile onaylayın.
- 3 »V« veya »Λ« düğmesi ile »PRnP« öğesini seçip »OK« düğmesi ile onaylayın. – »Kayıtlı Dosyalar« menüsü görüntülenir.
- 4 İzlemek istediğiniz yayını seçmek için »V« veya »Λ« düğmesine basın ve »« (kırmızı) udüğmesine basarak onaylayın.
- 5 Oynatmayı durdurmak için »<sup>1</sup>« düğmesine basın.
- 6 Kaydetmeyi durdurmak için »<sup>1</sup>« düğmesine tekrar basın.

### Kaydedilmiş dosyalar menüsünden yayınların silinmesi

Kaydedilmiş yayınları Kayıtlı Dosyalar listesinden silebilirsiniz.

- 1 Kayıt listesini açmak için »MENU« düğmesine basıp »V« veya »Λ« düğmesiyle »USB KAYDI« öğesini seçip »OK« düğmesi ile onaylayın.
- 2 »V« veya »Λ« düğmesi ile »PRnP« öğesini seçip »OK« düğmesi ile onaylayın. – »Kayıtlı Dosyalar« menüsü görüntülenir.
- 3 »V« veya »Λ« düğmesi ile silinecek yayınları seçin.
- 4 »Yayını silmek için »« (mavi) düğmesine basın.
- 5 »« (yeşil) düğmesi ile Evet seçeneğini seçip silme işlemini onaylayın.

- <sup>7</sup>Kayıt veya oynatma esnasındaki dosyalar »Kayıtlı Dosyalar« menüsünden silinemez.
- 6 Ayarı sonlandırmak için »EXIT« düğmesine basın.

### Dosya formatları

Televizyonunuzu aşağıdaki dosya formatlarıyla USB girişi üzerinden kullanabilirsiniz:

### Video verileri

Video sıkıştırma / çözme (codec) işlemi, depolama alanını azaltmak ve görüntü kalitesinden ödün vermemek üzere tasarlanmıştır.

Televizyonunuz DIVX, XVID, H.264/MPEG-4 AVC(L4.1, Ref. Frames:4), MPEG-4, MPEG-2, MPEG-1, MJPEG, MOV standartları ile sıkıştırılmış video verilerinin oynatabilmesini sağlar.

Cihazın desteklediği dosya uzantıları: ".avi", "mkv", ".mp4", ".ts", ".mov", ".mpg", ".dat", ".vob",".divx". Format (codec) bilgisi dosya içeriğinde saklı olup, dosya uzantısı ile farklılık gösterebilir. İçeriğinde divx codec'i barındıran ".avi",".mkv" ve ".divx" uzantılı dosyalar oynatılmamaktadır.

Bu dosyalarda video verisinin yanında MP3, AAC veya Dolby Digital kullanılarak sıkıştırılmış ve "paketlenmiş" ses verileri vardır.

### Ses verileri

Televizyonunuz MP3, AAC standartları ile kodlanmış ses verilerinin oynatılabilmesini sağlar.

MP3, MPEG-1 Ses Düzeyi 3'ü belirtir ve MPEG (Motion Picture Expert Group) tarafından geliştirilen MPEG-1 standardına göredir.

AAC İleri Ses Kodlaması'nı belirtir (Advanced Audio Coding) ve MPEG tarafından geliştirilmiştir. AAC aynı veri-oranında (bitrate) daha yüksek ses kalitesi sunar.

Bu formatlar ses dosyalarının CD ses kalitesine benzer kalitede depolama cihazlarına kaydedilmesini sağlar.

Cihazın desteklediği dosya uzantıları: ".mp3", ".mp2", ".m4a", ".aac"

MP3 dosyaları bilgisayardaki klasör ve alt klasörlere benzer şekilde düzenlenebilir.

### Resim verileri

Televizyonunuz JPEG, PNG, BMP türündeki resim verilerini gösterilebilmesini sağlar.

JPEG, Joint Picture Experts Group'un kısaltmasıdır. Bu işlem resim dosyalarını sıkıştırmak amacıyla tasarlanmıştır.

PNG ve BMP standartları resim verilerini kayıpsız olarak sıkıştırmak için tasarlanmıştır.

Resim dosyaları, diğer dosya türleri ile birlikte bir veri ortamına kaydedilebilir.

Bu dosyalar klasör ve alt klasörler şeklinde düzenlenebilir.

### Harici-veri-ortamınınbağlanması

Harici Veri ortamını bağlamadan önce, televizyonu bekleme (stand-by) moduna almanız tavsiye edilir. Cihazın bağlantısını yapın ve televizyonu yeniden açık duruma getirin.

Veri ortamının bağlantısını kesmeden önce, televizyon bekleme (stand-by) moduna getirilmelidir; aksi takdirde, dosyalar zarar görebilir.

### Not:

- Televizyonun »USB1« USB arayüzü USB standartı gereği 500mA akımı destekler. Harici sabit disk vb. gibi daha yüksek güç harcayan cihazlarınızı televizyonun sadece »USB2« USB arayüzüne bağlayabilirsiniz.
- <sup>7</sup>»USB2« USB arayüzüne bağlanılan harici sabit disk ile beraber güç kablosu kullanıldığı durumlarda TV kapatıldığında harici harddiskin de güç kablosu çekilmelidir.
- <sup>7</sup>USB Aygıtından herhangi bir dosya okunurken USB Aygıtının TV'den çıkarılmaması gerekmektedir.
- <sup>7</sup>ITE (Bilgi Teknolojisi Donanımları) cihazları için EN 55022/EN 55024'te tanımlandığı üzere, iki yönlü veri aktarımı mümkün değildir.
- <sup>7</sup>USB üzerinden aktarım, kendi başına bir çalışma modu değildir. Bu, yalnızca ek bir fonksiyondur.

#### Harici veri ortamının cıkartılması

- 1 »MENU« düğmesi ile menüyü açın.
- 2- »V« veya »Λ« düğmesi ile »USB« menüsünü seçin ve »OK« düğmesi ile onaylayın.
- 3- »Diski Güvenli Kaldır« satırını »V« veya »Λ« düğmesi ile seçip »OK« düğmesi ile onaylayın.

#### Not:

<sup>7</sup>Disk şimdi soketten güvenli bir şekilde çıkarılabilir.

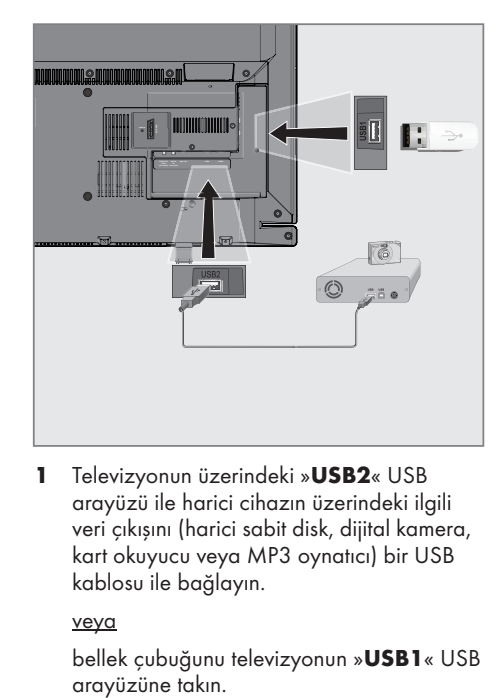

1 Televizyonun üzerindeki »USB2« USB arayüzü ile harici cihazın üzerindeki ilgili veri çıkışını (harici sabit disk, dijital kamera, kart okuyucu veya MP3 oynatıcı) bir USB kablosu ile bağlayın.

#### veya

bellek çubuğunu televizyonun »USB1« USB

### Dosya tarayıcı

Dosya tarayıcı, harici veri ortamının gönderdiği video, ses ve resim verilerini gösterir.

Bir veri ortamı farklı dosya formatlarını içeriyorsa, filtre fonksiyonu kullandığınızda çalmak/oynatmak için ihtiyaç duymayacağınız verileri (Video dosyası, Ses dosyası, Resim dosyası) devreden çıkarabilirsiniz.

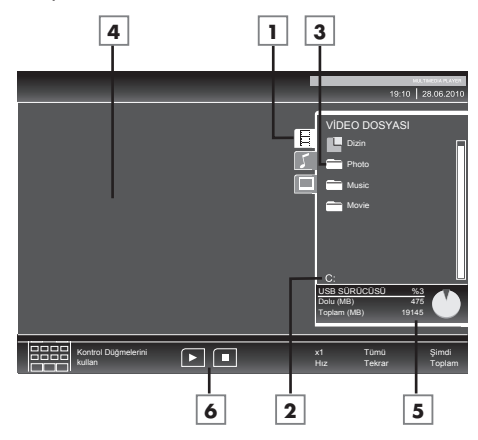

#### Dosya tarayıcısı ana menüsü

- 1 Secilmis veri formatı.
- 2 Veri ortamı adı.
- 3 Veri ortamındaki toplam klasörler.
- 4 Seçili bir dosyanın ön izleme ekranı.
- 5 Harici veri ortamı bilgisi.
- 6 Menü kontrolleri.

### USB kurulum menüsündeki ayarlar

#### USB kurulum menüsünün açılması

- 1 » i « düğmesine basıp » v«, » ∧«, » <« veya »>« düğmesi ile »USB« seçeneğini seçip »OK« düğmesi ile onaylayın.
- 2 »MENU« düğmesi ile menüyü açın.
- 3 »V« veya »Λ« düğmesi ile »KAYNAK AYARI« menüsünü seçin ve »OK« düğmesi ile onaylayın.
	- »KAYNAK AYAR« menüsü görüntülenir.

#### Not:

<sup>7</sup>İlave işlemler aşağıdaki bölümlerde açıklanmıştır.

### Otomatik ön izlemeye geçiş

Otomatik ön izleme açıksa, seçili dosyanın görüntüsünü dosya tarayıcısı ana menüsünden izleyebilirsiniz.

- 1 »V« veya »Λ« düğmesi ile »Otomatik Önizleme« öğesini seçin.
- 2 Fonksiyonu »Açık« konumuna getirmek için »<« veya »>« düğmesine basın.
- 3 Ayarı sonlandırmak için »EXIT« düğmesine basın.

#### Ekran modunun seçilmesi

- 1 »V« veya »Λ« düğmesi ile »İzleme Modu« öğesini seçin.
- 2 Fonksiyonu seçmek için »<« ya da »>« düğmesine basın.
- 3 Ayarı sonlandırmak için »EXIT« düğmesine basın.

### Slayt gösteriminin ekrana getirileceği sürenin seçilmesi

- »V« veya »∧« düğmesi ile »Slayt Gösterisi Aralığı« öğesini seçin.
- 2 »<« veya »>« düğmesi ile gösterilme süresini (3, 5, 10 saniye) seçin.
- 3 Ayarı sonlandırmak için »EXIT« düğmesine basın.

### Oynatma/Çalma - Temel fonksiyonlar

- Veri ortamını seçmek için » ve düğmesine basın, »V«, »Λ« veya »<«, »>« düğmesi ile »USB« öğesini seçip »OK« düğmesi ile onaylayın.
	- Veri ortamı dosya tarayıcısı ("İçerikler") ekranda gösterilir.
- 2 »V« veya »Λ« düğmesi ile formatı (Video dosyası, Ses dosyası, Resim dosyası) seçin.
- 3 »OK« düğmesi ile dosya genel bakış öğesini seçin.
- 4 »V« veya »Λ« düğmesi ile istediğiniz veri ortamını seçin ve »OK« düğmesi ile onaylayın.
	- Veri ortamı dizin listesi ekrana gelir.
- 5 »V« veya »Λ« düğmesi ile istediğiniz dosyayı seçin ve »OK« düğmesi ile onaylayın.

– Alt dizin listesi ekrana gelir.

#### Not:

- »BACK ←« düğmesi ile ana klasöre geri dönün.
- 6 »V« veya »Λ« düğmesi ile şarkıyı ya da resmi seçip » $\blacktriangleright$ « düğmesine basarak oynatma işlemini başlatın.

### Notlar:

- <sup>7</sup>Film hakkındaki bilgileri »?« düğmesine basarak görüntüleyebilirsiniz.
- MP3 verilerini çalarken, albüm bilgileri, şarkı ve şarkıcı, menünün sol tarafında görüntülenir.
- <sup>7</sup>Görüntü verilerini oynatırken, çözünürlük ve boyutla ilgili bilgiler »?« düğmesine basarak görüntüleyebilirsiniz.
- <sup>7</sup>Dosya tarayıcı görüntü verilerini oynatırken kapanır. Tekrar dosya tarayıcıya geçmek icin »<sup>1</sup>« düğmesine basın.
- 7 Oynatmayı duraklatmak için »||« düğmesine basın.
- 8 Oynatmaya devam etmek için » $\blacktriangleright$  « düğmesine basın.
- 9 Oynatmayı sona erdirmek için » $\blacksquare$ « düğmesine basın.
	- Dosya tarayıcı görünür.

### Notlar:

- <sup>7</sup>Bir üst klasöre geri dönmek istediğinizde, »Üst Klasör«, Ana klasöre geri dönmek istediğinizde »Dizin« seçmek için »Λ« düğmesine, daha sonra »OK« düğmesine basın.
- <sup>7</sup>USB modunda desteklenen bazı dosya formatları, desteklenen dosya uzantısına sahip olmasına rağmen, bu dosyaların oluşturma (sıkıştırma) biçimlerini bağlı olarak oluşabilecek problemlerden dolayı çalışmayabilir.
- <sup>7</sup>Oynatılan video dosyaları içinde birden fazla ses kaynağı (audio stream) varsa dosya tam ekran oynatılırken alan tuşu ile ses kaynakları arasında geçiş yapılabilir.
- $\blacksquare$  Müzik klasöründe müzik dinlenirken USB modundaki diğer seçeneklere aynı anda geçiş yapabilirsiniz. Bu özellik ile fotoğraflara bakarken aynı anda müzikde dinleyebilirsiniz.
- <sup>7</sup>Film klasöründe izleyeceğiniz filmler sadece .srt, .sub, .ass, .ssa, .smi formatında ki altyazıları desteklemektedir. Altyazı ile film dosyasının isimleri aynı olmalıdır. Aksi taktirde alt yazı görüntülenmez.

### İlave oynatma fonksiyonları

Kullanılan dosya biçimlerine bağlı olarak, aşağıdaki ilave fonksiyonları kullanmak mümkündür.

### Bölüm seçimi

(yalnızca video dosyaları)

- 1 Oynatma sırasında, sonraki bölümü »>« düğmesi ile seçin.
- 2 Oynatma sırasında, önceki bölümü »<« düğmesi ile seçin.

### Not:

■ Aynı zamanda »1...0« düğmeleriyle de bölüm numarasını girerek seçebilirsiniz.

### Başlık seçimi

(yalnızca video dosyaları)

- 1 Oynatma sırasında, sonraki başlığı »Λ« düğmesi ile seçin.
- 2 Oynatma sırasında, önceki başlığı »V« düğmesi ile seçin.

### Seçilen şarkıları çalma

Yalnızca isaretli sarkıları çalar.

- 1 »V« veya »Λ« düğmesi ile müzik parçasını seçin ve »OK« düğmesi ile vurgulayın.
- 2 »V« veya »Λ« düğmesi ile sonraki müzik parçasını seçin ve »OK« düğmesi ile vurgulayın.
- 3 Çalmaya başlamak için » $\blacktriangleright$ « düğmesine basın.
- 4 Oynatmayı sona erdirmek için » $\blacksquare$ « düğmesine basın.

### Not:

<sup>7</sup>Vurguyu kaldırmak için, »V« veya »Λ« düğmesi ile şarkıyı seçip »OK« düğmesi ile işareti kaldırın.

### Bir şarkıyı ya da görüntüyü adım adım seçme (ATLAMA)

- 1 Oynatma sırasında, istediğiniz sonraki sarkıyı/görüntüyü »> « düğmesi ile seçin.
- 2 Önceki şarkıyı/görüntüyü » $\blacktriangleleft$ « düğmesi ile secin.
	- Oynatma, seçtiğiniz şarkı ya da görüntü ile başlar.

### İstenilen süreye <sup>g</sup>itme

(yalnızca video dosyaları)

- 1 Oynatma esnasında »OK« düğmesine basın.
- 2 »1...0« düğmeleriyle gidilmesi istenen süreyi girip »« (yeşil) düğmesi ile onaylayın.

### İleriye doğru arama

(yalnızca video ve ses dosyaları)

Farklı hızları seçebilirsiniz (ileriye ya da geriye doğru 2 kat, 4 kat, 8 kat, 16 kat ve 32 kat hızlı).

- 1 Oynatma esnasında oynatma/çalma hızını »3« veya »4« düğmelerine basarak secebilirsiniz.
- 2 Oynatmaya devam etmek için » $\blacktriangleright$  « düğmesine basın.

### Resim görüntüsünü döndürme

(yalnızca resim dosyaları) Resimler 90° döndürülebilir.

1 Resimleri 90° döndürebilmek için oynatma sırasında »<« ya da »>« düğmesine basın.

### Tekrarlama fonksiyonları

- Secenekler:
- »Bir«, seçili parça yalnızca bir kez tekrarlanır;
- »Tümü«, tüm parçalar tekrar tekrar çalınır.
- »Rastgele«, karışık sırada çalınır.
- 1 Oynatma/çalma öncesi tekrarlama fonksiyonunu seçmek için »TOOLS« düğmesine basın.
- 2 Çalmaya başlamak için » $\blacktriangleright$ « düğmesine basın.
- 3 Tekrarlama fonksiyonunu devreden çıkarmak için »TOOLS« düğmesine basın. – Ekran değişerek »Yok« olur.

# DİL AYARLARI

- 1 »MENU« düğmesi ile menüyü açın.
- 2- »V« veya »Λ« düğmesi ile »AYARLAR« menüsünü seçin ve »OK« düğmesi ile onaylayın.
	- »AYARLAR« menüsü görüntülenir.

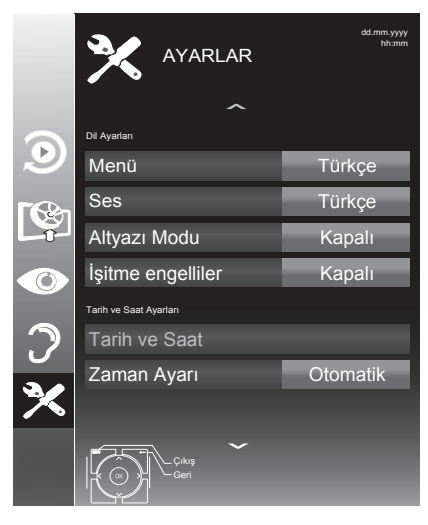

#### Not:

<sup>7</sup>İlave işlemler aşağıdaki bölümlerde açıklanmıştır.

### Menü-dilinin-değiştirilmesi

- 1- »V« veya »Λ« düğmesi ile »Menü« öğesini seçin ve »OK« düğmesi ile onaylayın. – Dil seçim menüsü görüntülenir.
- 2- »V«, »Λ«, »<« veya »>«düğmesi ile dili seçip »OK« düğmesi ile onaylayın.
- 3- Ayarı sona erdirmek için »MENU« düğmesine basın.

### Ses-dilinin-değiştirilmesi

(yalnızca dijital televizyon kanalları için) Ses dili seçebilir ve ikinci bir ses dili secebilirsiniz.

- 1- »V« düğmesi ile »Ses« öğesini seçin ve »OK« düğmesi ile onaylayın.
	- Dil seçim menüsü görüntülenir.
- 2- »V«, »Λ«, »<« veya »>« düğmesi ile dili seçip birincil ses dil olarak ayarlamak için »« (kırmızı), ikincil ses dil olarak ayarlamak için »« (yeşil) düğmesine basın.

 – Menünün sağ üst köşesinde birincil ve ikincil olarak ayarlanan diller görüntülenir.

3- Ayarı sonlandırmak için »MENU« düğmesine basın.

### Altyazı dilinin değiştirilmesi

(yalnızca dijital televizyon kanalları için)

Altyazıları devre dışı bırakabilir, altyazı dilini seçebilir, ikinci bir altyazı dili seçilebilir.

- 1- »V« düğmesi ile »Altyazı« öğesini seçin ve »OK« düğmesi ile onaylayın.
	- Dil seçim menüsü görüntülenir.
- 2- »V«, »Λ« veya »<«, »>« düğmesi ile dili seçip, seçilen dili birincil altyazı dil olarak ayarlamak için »« (kırmızı), ikincil altyazı dil olarak ayarlamak için »« (yeşil) düğmesine basın.
	- Menünün sağ üst köşesinde birincil ve ikincil olarak ayarlanan diller görüntülenir.
- 3 Önceki menüye dönmek için »BACK < düğmesine basın.
- 4- »V« düğmesi ile »Altyazı Modu« öğesini seçip »<« veya »>«düğmesi ile »Kapalı«, »Temel« veya »Otomatik« seçeneğini seçin.
- 5 Ayarı sonlandırmak için »MENU« düğmesine basın.

# TARİH VE SAAT AYARLARI

- 1 »MENU« düğmesi ile menüyü açın.
- 2- »V« veya »Λ« düğmesi ile »AYARLAR« menüsünü seçin ve »OK« düğmesi ile onaylayın.
	- »AYARLAR« menüsü görüntülenir.

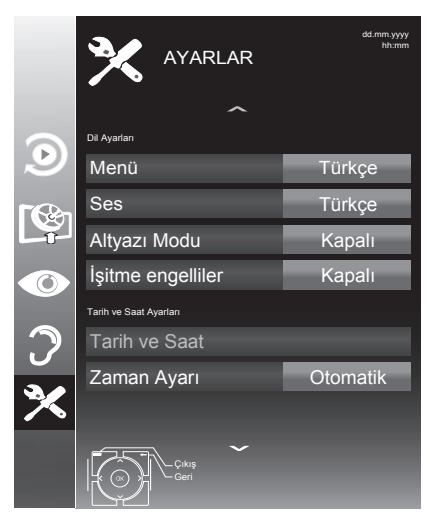

#### Not:

<sup>7</sup>İlave işlemler aşağıdaki bölümlerde açıklanmıştır.

### Otomatik-ayar

Televizyon, Greenwich Ortalama Zamanı ile aradaki farkı otomatik olarak tespit eder (seçilen kanal bir zaman sinyali gönderir)

- 1- »V« veya »Λ« düğmesi ile »Tarih ve Saat« öğesini seçip »OK« düğmesi ile onaylayın.
- 2- »V« veya »Λ« düğmesi ile »Otomatik« öğesini seçip »OK« düğmesi ile onaylayın. – Tarih ve saat otomatik olarak güncellenir;

#### veya

 »V« veya »Λ« düğmesi ile tarih ve saat girişini seçip »1...0« düğmesiye zamanı girip »OK« düğmesi ile onaylayın.

### Manuel ayar

Zamanın tespit edilememesi veya sizin yerel saatinizle aynı olmaması halinde yerel saat farkını kendiniz de ayarlayabilirsiniz.

- 1- »V« düğmesi ile »Zaman Ayarı« öğesini seçip »<« veya »>« düğmesi ile »Manuel« seçeneğini seçin.
	- »Saat Dilimi« ve »Günışığı Tasarrufu« öğeleri etkindir.
- 2- »V« düğmesi ile »Saat Dilimi« öğesini seçin ve »OK« düğmesi ile onaylayın. – Saat dilimi seçim menüsü görüntülenir.
- 3- »<«, »>«, »V« veya »Λ« düğmesi ile saat dilimini ayarlayın ve »OK« düğmesi ile onaylayın (Türkiye'de: + 2.00 saat).
- 4- »V« düğmesi ile »Günışığı Tasarrufu« öğesini seçip »<« veya »>«düğmesi ile »Otomatik«, »Kapalı« veya »Açık« seçeneğini seçin.
- 5 Ayarı sonlandırmak için »MENU« düğmesine basın.

#### Not:

■ »Zaman ayarı« öğesi »Otomatik« seçildiğinde uydu yayınlarında kanallar arası geçiş yapıldığında, her kanal kendi saat bilgisini yayınladığı için televizyon bu saat bilgisine göre kendi saatini güncelleyecektir. Bu durumda ayarlanmış olan hatırlatıcı ve kaydediciler saat farklılığından dolayı silinebilir.

# **ZAMANLAYICI FONKSİYONLARI**

- 1 »MENU« düğmesi ile menüyü açın.
- 2- »V« veya »Λ« düğmesi ile »AYARLAR« menüsünü seçin ve »OK« düğmesi ile onaylayın.
	- »AYARLAR« menüsü görüntülenir.

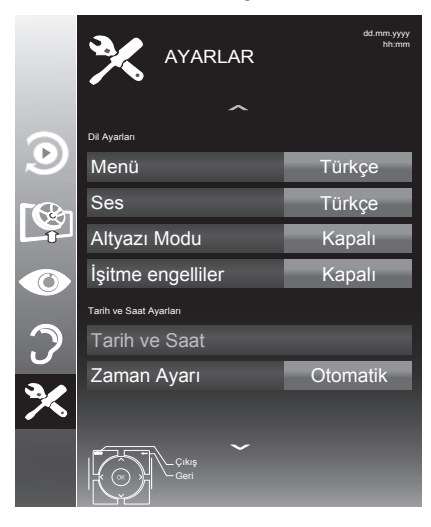

#### Not:

<sup>7</sup>İlave işlemler aşağıdaki bölümlerde açıklanmıştır.

### Uyku-zamanlayıcısı

»Uyku Zamanlayıcısı«, televizyon için bir kapanma zamanı girebilirsiniz. Bu süre sona erdikten sonra televizyon stand-by moduna geçer.

- 1- »V« düğmesi ile »Uyku Zamanlayıcısı« öğesini seçin.
- 2 »<« veya »> düğmesi ile kapanma zamanını seçin.

#### Not:

- Fonksiyonu »<« veya »>« düğmesi ile »Kapalı« konumuna ayarlayarak kapatın.
- 3- Ayarı sonlandırmak için »MENU« düğmesine basın.

### Otomatik-Açılma-zamanlayıcısı

Açılma zamanlayıcısı menüsünde, televizyon için açılış zamanı girebilirsiniz.

Televizyon bekleme modundaki ayarlı süre geçtikten sonra önceden ayarlanmış ses ve istenen kanalla açılır.

- 1- »V« düğmesi ile »Açılma Zamanlayıcısı« öğesini seçin ve »OK« düğmesi ile onaylayın.
	- »Oto açılma ayarı« menüsü görüntülenir.
- 2- »Mod« öğesinden »<« veya »>« düğmesi ile televizyonun ne zaman açılması gerektiğini seçin.
- 3- »V« veya »Λ« düğmesi ile »Sinyal Kaynağı« öğesini seçip »<« veya »>« düğmesi ile televizyonun açılmasını istediğiniz sinyal kaynağını seçin.
- 4- »V« veya »Λ« düğmesi ile »Servis Tipi« öğesini seçip »<« veya »>« düğmesi ile »DTV«, »ATV« veya »RADYO« öğesini seçin.
- 5- »V« veya »Λ« düğmesi ile »Kanal« öğesini seçip »<« veya »>« düğmesi ile televizyon kanalını seçin.

- »Kanal« öğesi sadece »Sinyal Kaynağı« seçimi bulunduğunuz kaynak açılma modu seçtiğinizde aktif olur. Aksi taktirde seçilen kaynağın birinci programı açılış kanalı olarak ayarlanır.
- 6- »V« veya »Λ« düğmesi ile »Ses Ayarı« öğesini seçin ve »<« veya »>« düğmesi ile ses seviyesini ayarlayın.
- 7- »V« veya »Λ« düğmesi ile »Saat Ayarla« öğesini seçin ve »1…0« düğmeleriyle zamanı girin.
- 8 »•• « (yesil) dügmesine basarak ayarı kaydedin.
- 9 Ayarı sonlandırmak için »MENU« düğmesine basın.

## **ZAMANLAYICI FONKSİYONLARI**

### Kapanma Zamanlayıcısı

»Otomatik Kapanma« menüsünde, televizyon için kapanma zamanı girebilirsiniz. Televizyon, girilen süre geçtikten sonra bekleme moduna geçer.

- 1 »V« düğmesi ile »Kapanma Zamanlayıcısı« öğesini seçin ve »OK« düğmesi ile onaylayın.
	- »Oto kapanma ayarı« menüsü görüntülenir.
- 2 »Mod« öğesinden »<« veya »>« düğmesi ile televizyonun ne zaman kapanması gerektiğini seçin.
- 3 »V« veya »Λ« düğmesi ile »Saat Ayarı« öğesini seçin ve »1…0« düğmeleriyle zamanı girin.
- 4 »« (yeşil) dügmesine basarak ayarı kaydedin.
- 5 Ayarı sonlandırmak için »MENU« düğmesine basın.

### Otomatik kapanma

Bu fonksiyon, televizyona 5 dakika süreyle herhangi bir görüntü sinyali gönderilmediğinde veya Avrupa düzenlemeleri gereğince televizyonun tuş takımı ve kumandadaki herhangi bir tuşa basılmadığı sürece televizyon 4 saat sonra stand-by moduna geçer.

- 1 »V« düğmesi ile »Otomatik Kapanma« öğesini seçin.
- 2 »<« veya »>« düğmesi ile kapanma zamanını seçin.

- Fonksiyonu »<« veya »>« düğmesi ile »Kapalı« konumuna ayarlayarak kapatılabilir.
- 3 Ayarı sonlandırmak için »MENU« düğmesine basın.

## EBEVEYN AYARLARI

- 1 »MENU« düğmesi ile menüyü açın.
- 2- »V« veya »Λ« düğmesi ile »AYARLAR« menüsünü seçin ve »OK« düğmesi ile onaylayın.
	- »AYARLAR« menüsü görüntülenir.

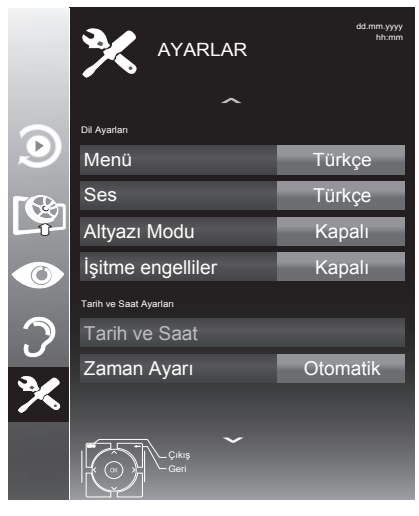

#### Not:

<sup>7</sup>İlave işlemler aşağıdaki bölümlerde açıklanmıştır.

### Ebeveyn-Kontrolü

Çocuklar için uygun olmayan içeriklere veya sahnelere sahip filmler vardır.

Belirli programlar, bu içerikleri ve sahneleri tanımlayan bilgiler içermekte olup bunlar için 4 ila 18 arasında bir erişim düzeyi tanımlanmıştır. Bu erişim düzeylerinden birini seçerek yayının gösterilmesini onaylayabilirsiniz.

- 1 »**V**« düğmesi ile »Ebeveyn Kontrolü« öğesini seçip »<« veya »>« düğmesi ile onaylayın.
- 2- Gelen şifre ekranında »1...0« düğmeleriyle »1234« PIN kodunu girin.
- 3 »<« veya »> düğmesi ile erişim düzeyini secin.
- 4- Ayarı sonlandırmak için »MENU« düğmesine basın.

### Not:

■ TV, kısa gözden gecirme modundaysa, (izlenmekte olan içeriğin gerçek ebeveyn derecesi yerine) canlı yayındaki programın aile koruma derecesi izlenen içerik için geçerli hale gelir. Sonuç olarak, kısa gözden geçirme modunda izlenen aile koruma dereceli içeriğin mutlaka aile koruma dereceli içerik olarak gösterilmesi gerekmez. Aynı şekilde, aile koruma dereceli olmayan içeriğin de kısa gözden geçirme modunda aile koruma derecesiz olarak gösterilmesi gerekli değildir. Yani, canlı yayında aile koruma dereceli program başladığında kısa izleme modunda açılır ileti görüntülenecek veya canlı yayında aile koruma derecesi olmayan bir program başladığında kısa izleme modundaki açılır ileti kaldırılacaktır.

### Menü kilitleme

Bu fonksiyonu kullanarak »Otomatik Kanal arama«, »Dijital Manuel Arama«, »Anten Ayarları« ve »Program Tablosu« menülerini yalnızca PIN kodu girildiğinde erişilecek şekilde kilitleyebilirsiniz.

- 1- »V« düğmesi ile »Menü Kilidi« öğesini seçip »<« veya »>« düğmesi ile onaylayın.
- 2- Gelen şifre ekranında »1...0« düğmeleriyle »1234« PIN kodunu girin.
- 3 »<« veya »> « düğmesi ile kilidi etkinleştirin.

- Menü kilidini kapatmak için »<« veya »> düğmesi ile »Kapalı« ayarını seçin.
- 4- Ayarı sonlandırmak için »MENU« düğmesine basın.

### Kontrol panelini kilitleme (çocuk kilidi)

Kontrol paneli kilidi etkinleştirildiğinde televizyondaki düğmeler devre dışı kalacaktır.

- 1 »V« düğmesi ile »Tuş Kilidi« öğesini seçip »<« veya »>« düğmesi ile onaylayın.
- 2 Gelen şifre ekranında »1...0« düğmeleriyle »1234« PIN kodunu girin.
- 3 »<« veya »>« düğmesi ile panel kilidini etkinleştirin (Açık) veya devre dışı bırakın (Kapalı).
- 4 Ayarı sonlandırmak için »MENU« düğmesine basın.

### PIN kodunu değiştirme

Varsayılan kod olan »1234« yerine kişisel bir kod girebilirsiniz.

Lütfen kişisel kodunuzu not edin.

- 1 »V« düğmesi ile »PIN Giriş« öğesini seçin ve »OK« düğmesi ile onaylayın.
- 2 »1...0« düğmeleriyle dört haneli mevcut PIN kodunuzu girin.
	- »YENİ PIN OLUŞTUR« menüsü görüntülenir.
- 3 »1...0« düğmeleriyle dört haneli yeni kişisel PIN kodunuzu girin.
- 4 »1...0« düğmeleriyle kişisel PIN kodunuzu yeniden girin.
- 5 Ayarı sonlandırmak için »MENU« düğmesine basın.

### Bir televizyon kanalını engelleme

Çocuklar için uygun olmayan televizyon kanallarını kişisel PIN kodunu kullanarak ayrı ayrı engelleyebilirsiniz.

- 1 »MENU« düğmesi ile menüyü açın.
- 2 »V« veya »Λ« düğmesi ile »KAYNAK AYARI« menüsünü seçin ve »OK« düğmesi ile onaylayın.
- 3 »V« düğmesi ile »Program Tablosu« öğesini seçip »OK« düğmesi ile onaylayın. – »Program Tablosu« menüsü görüntülenir.
- 4 »Program Tablosu« menüsünde, »« (sarı) düğmesine basıp liste görünümüne geçin.
- 5 »Λ« veya »V« düğmeleriyle engellemek istenilen kanalı seçin.
- 6 »<« veya »>« düğmesine basarak »Kilitle« öğesine geçirin ve »OK« düğmesine basın.
- 7 Gelen şifre ekranına »1...0« düğmeleriyle »1234« PIN kodunu girin –Kanal »✔« ile işaretlenir.

- **Kanalı serbest bırakmak için »∨« veya** »Λ« düğmesine basın ve»OK« düğmesine basarak engellemeyi kaldırın.
- 8 Ayarı sonlandırmak için »MENU« düğmesine basın.

### Engellenmiş bir televizyon kanalını izleme

PIN kodu ile engellenmiş bir kanalı izlemek için engellenmiş televizyon kanalını seçip PIN kodu girerek izleyebilirsiniz.

- 1 Engellenmiş kanalı »1…0« veya »P+«, »P–« düğmeleriyle seçin.
- 2 »MENU« düğmesi ile menüyü açın.
- 3 »V« veya »Λ« düğmesi ile »AYARLAR« menüsünü seçin ve »OK« düğmesi ile onaylayın.
- 4 »V« veya »Λ« düğmesi ile »Kanal kilidini açın« seçeneğini seçin ve »OK« düğmesi ile basın.
- 5 Gelen şifre ekranına »1...0« düğmeleriyle »1234« PIN kodunu girin.
	- Engellenmiş kanal görüntülenir.

### Not:

<sup>7</sup>Kanal değiştirildiğinde kanal tekrar engellenecektir.

# CİHAZIN-YAZILIMI

- 1 »MENU« düğmesi ile menüyü açın.
- 2- »V« veya »Λ« düğmesi ile »AYARLAR« menüsünü seçin ve »OK« düğmesi ile onaylayın.
	- »AYARLAR« menüsü görüntülenir.

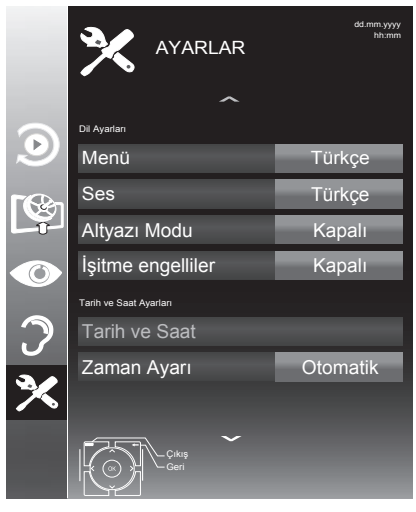

#### Not:

<sup>7</sup>İlave işlemler aşağıdaki bölümlerde açıklanmıştır.

### Yazılımı güncelleme (OAD)

(yalnızca dijital televizyon kanalları için)

- 1- »AYARLAR« menüsünden »Güncelleme Kontrol Et« öğesini »V« veya »Λ« düğmesi ile seçip »OK« düğmesi ile onaylayın.
- 2 Uyarı ekranını onaylamak için »OK« düğmesine basın.
	- Yeni yazılım kontrol edilir ve yeni yazılım varsa ekranda görüntülenir. Güncelleme işlemi başlayacaktır. Güncelleme sonrasında televizyon kapanıp açılacaktır. Güncelleme sırasında televizyonun elektriğini kesmeyin.

### Not:

- <sup>7</sup>Yazılım güncelleştirmesinin otomatik kontrolü için »V« düğmesi ile »Oto OAD Güncellemesi« öğesini seçip »<« veya »>« düğmesi ile »Açık« seçeneğini seçin.
	- Mümkün olduğu hallerde yazılım otomatik olarak bulunup güncellenir.
- Televizyonunuzu digitürk modunda kullanıyorsanız »Güncelleme Kontrol Et« ve »Otomatik OAD« öğeleri etkin değildir. Digitürk modunda yeni bir yazılım bulunursa otomatik olarak televizyona yüklenir.
- 3 Ayarı sonlandırmak için »MENU« düğmesine basın.

### Yazılımı-güncelleme-(USB)

- Bellek çubuğunu televizyonun yan tarafındaki USB1 soketine takın.
- 2- »AYARLAR« menüsünden »V« veya »Λ« düğmesiyle »USB Yazılım Güncelleme« satırını seçip »OK« düğmesiyle onaylayın. – USB bellekteki yazılım kurulur.

# SIFIRLAMA FONKSİYONU.

- 1 »MENU« düğmesi ile menüyü açın.
- 2- »V« veya »Λ« düğmesi ile »AYARLAR« menüsünü seçin ve »OK« düğmesi ile onaylayın.

– »AYARLAR« menüsü görüntülenir.

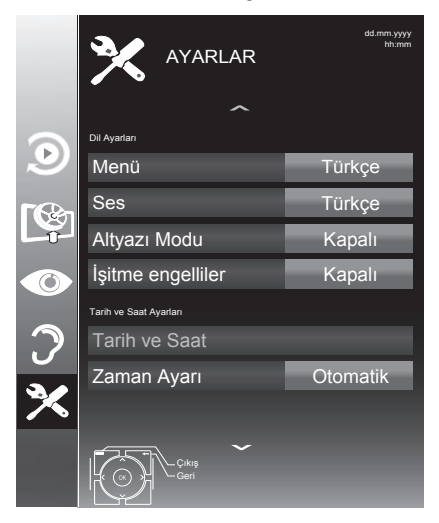

#### Not:

<sup>7</sup>İlave işlemler aşağıdaki bölümlerde açıklanmıştır.

### Televizyonu en baştaki durumuna-sıfırlama

Bu fonksiyon, kanal listelerini ve özel ayarları silmenize olanak tanır.

- 1 »V« düğmesi ile »Fabrika Ayarlarına Dönüş« öğesini seçin ve »OK« düğmesi ile onaylayın.
- 2- Uyarı ekranında »« (yeşil) düğmesine basın.
	- »Kurulum Rehberi« menüsü görüntülenir.
- 3- Sayfa 17'de televizyon ilk kurulumu ve kanalların aranması bölümdeki ayarlarla devam edin.

### DIGI LINK

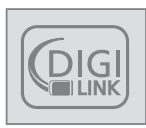

Televizyonunuzda DIGI LINK özelliği bulunmaktadır. Bu özellik CEC (Tüketici Elektronik Kontrolü) protokolünü kullanır. CEC özelliği televizyonunuz

ile DVD oynatıcı STB veya video kaydedicinizi HDMI bağlantısı yaparak televizyon uzaktan kumanda ile kontrol edilmesini sağlar. Bu özelliği bağlayacağınız cihaz da desteklemelidir.

Televizyonunuz aşağıdaki fonksiyonları destekler. Özellik hakkında detaylı bilgi için harici cihazınızın kullanma kılavuzunu okuyun.

### Televizyonun Digi Link bağlantısı fonksiyonları

### Harici cihazın standby modundan açılması

Harici cihazınızı (örneğin DVD oynatıcı) standby modundan açtığınızda, televizyonunuzda standby modundan açılarak harici cihazın bağlı olduğu HDMI kaynağına geçecektir.

Harici cihazın özelliklerine bağlı olarak, (örn. AV alıcı) tek başına açılabilir, ve televizyon standby modunda kalabilir.

### Televizyondan HDMI kaynağının seçilmesi

Harici cihazınızı (örneğin DVD oynatıcı) açtığınızda, televizyonunuz harici cihazın bağlı olduğu HDMI kaynağına geçecektir. (televizyonunuz açık olması gerekir).

### Menü dilinin seçilmesi

Televizyonunuzdan menü dilini seçtiğinizde harici cihazınızında menü dili değişecektir. (DVD oynatıcınız destekliyorsa)

### Standby modundan cihazın kapatılması

Televizyonununuz bekleme konumuna (standby) aldıktan sonra, harici cihaz açıksa (örneğin DVD oynatıcı) harici cihazınız bekleme konumuna geçecektir.

DIGI LINK özelliği televizyonunuzda sürekli etkindir.

Harici cihazınızda bu özelliğin nasıl aktif edildiğini öğrenmek için cihazın kullanım kılavuzuna bakınız.

### Etkin harici cihaz arama ve seçimi

Bu televizyona DIGILINK özelliğini destekleyen 11 cihaz bağlayabilirsiniz.

- 1 »TOOLS« düğmesine basın.
- 2 »V« veya »Λ« düğmesi ile »CEC« öğesini seçip »OK« düğmesi ile onaylayın. – »HDMI CEC Cihaz Listesi« görüntülenir.
- 3 »« (kırmızı) düğmeyle cihaz aramayı başlatın.
	- Bulunan cihazlar menüde görüntülenir.
- 4 Kontrol etmek istediğiniz cihazı »V«, »Λ«, »<« veya »>« düğmeleri ile seçip »OK« düğmesi ile isaretleyin.
	- Seçilen cihaz bulunduğunuz kaynaktan farklı bir kaynağa bağlı ise cihazın bağlı olduğu kaynağa otomatik olarak geçiş yapılır.
- 5 Ayar işlemini sonlandırmak için »MENU« düğmesine basın.

### Cihaz-Kontrolu

Televizyon kumandasının harici cihazı nasıl kontrol edeceğini ayarlayabilirsiniz.

- 1 » » « düğmesine basıp » **V**«, »Λ«, »<« veya »>« düğmesi ile »HDMI1« ila »HDMI2« arasından birini seçip »OK« düğmesi ile onaylayın.
- 2 »MENU« düğmesi ile menüyü açın.
- 3- »V« veya »Λ« düğmesi ile »KAYNAK AYARI« menüsünü seçin ve »OK« düğmesi ile onaylayın.
	- »KAYNAK AYARI« menüsü görüntülenir.

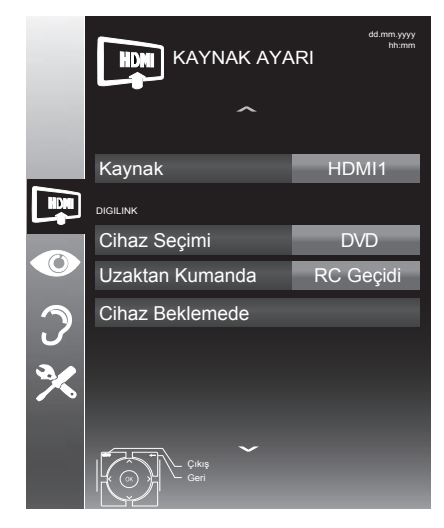

- 4- »V« veya »Λ« düğmesi ile »Uzaktan Kumanda« öğesini seçin.
- 5- »<« veya »>« düğmesi ile kontrol tipini seçin. (»RC Geçidi«, »Deck« veya »Zapp«).

### Notlar:

- »RC Passthrough« her cihaz tipinde seçilebilir bir seçenek olarak menüde yeralır. »Deck Control« ve »Tuner Control« seçenekleri bağlı olan harici cihaza göre menüde değişir.
- <sup>7</sup>Seçilen kontrol tipinde kumanda düğmeleri hangi işlevi yaptığını deneyerek kontrol ediniz.
- DIGILINK uyumlu harici cihaz fonksiyonları için cihazın kullanma kılavuzuna bakın.
- 6- Ayar işlemini sonlandırmak için »MENU« düğmesine basın.

### Cihazı-bekleme-konumuna-alma

Bu seçenek ile bağlı olan harici cihaz bekleme (stand-by) konumuna alınır..

- 1- » « düğmesine basıp »V«, »Λ«, »<« veya »>« düğmesi ile »HDMI1« ila »HDMI2« arasından birini seçip »OK« düğmesi ile onaylayın.
- 2 »MENU« düğmesi ile menüyü açın.
- 3- »V« veya »Λ« düğmesi ile »KAYNAK AYARI« menüsünü seçin ve »OK« düğmesi ile onaylayın.
	- »KAYNAK AYARI« menüsü görüntülenir.
- 4- »V« veya »Λ« düğmesi ile »Cihaz Beklemede« öğesini seçip »OK« düğmesi ile onaylayın.
	- Bağlı olan harici cihaz kapanır

### Yüksek çözünürlük - HD ready

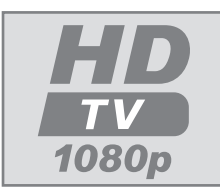

Televizyonunuz yüksek çözünürlüklü televizyon sinyallerini (HDTV) oynatabilir.

Giriş kaynaklarını (HDTV uydu alıcısı veya Yüksek

Çözünürlüklü DVD oynatıcı) »HDMI« soketine (dijital HDTV sinyali) bağlayabilirsiniz.

Bu, kopya korumalı (HDCP Yüksek Bant Genişlikli Dijital İçerik Koruması) olsalar bile dijital HDTV programlarını izleyebilmenizi sağlar.

### Bağlantı seçenekleri

- Harici cihazlarınızı bağladığınız televizyon soket(ler)i, harici cihaz da bulunan soketlere ve kullanılabilir sinyallere bağlıdır.
- <sup>7</sup>Çoğu harici cihaz da, görüntü sinyalinin çözünürlüğü televizyondaki giriş soketlerine uyarlanmalıdır (harici cihazın kullanım kılavuzuna bakın). Bağlantı seçenekleriyle ilgili bölümdeki yönergelere bakarak hangi değerleri ayarlamanız gerektiğini öğrenebilirsiniz.
- Cihaz çalışırken başka çihazları bağlamayın. Bağlamadan önce diğer cihazları da kapatın.
- <sup>7</sup>Cihazı elektrik prizine yalnızca harici cihazları bağladıktan sonra takın.

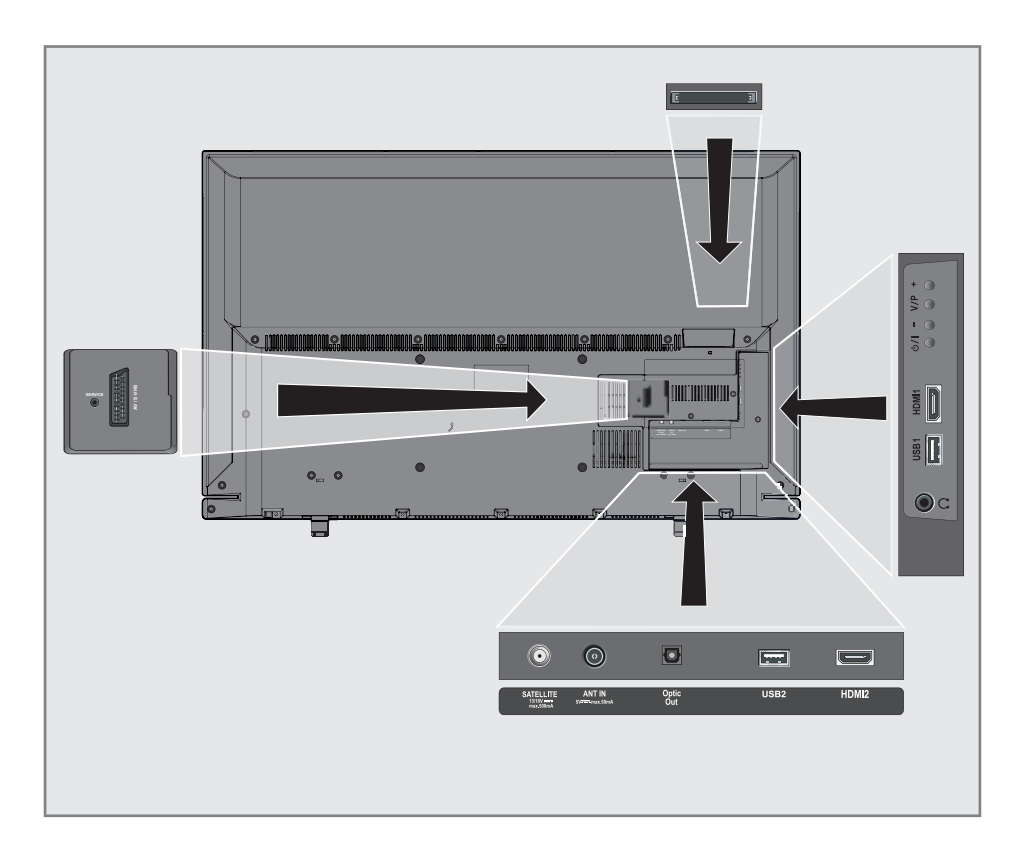

### Harici cihaz bağlama

### Dijital ses/görüntü sinyaliyle

- Uyaun cihazlar: Dijital uydu alıcısı, Playstation, BluRay oynatıcı, DVD oynatıcı/ kaydedici, alıcı cihaz, diz üstü bilgisayar, PC.
- <sup>7</sup>Video sinyali: dijital görüntü; çözünürlük: standard 576p; HDTV 720p, 1080i, 1080p.
- <sup>7</sup>Ses sinyali: dijital ses (stereo, çok kanallı sıkıştırma, sıkıştırılmamış).
- »HDMI1« veya »HDMI2« kanal pozisyonu.
- Televizyon üzerindeki »HDMI1« veya »HDMI2« soketiyle harici cihazın üzerindeki ilgili HDMI soketini standart bir HDMI kablosu (dijital görüntü ve ses sinyali) kullanarak bağlayın.

### Euro/AV girişini kullanma

- <sup>7</sup>Uygun cihazlar: Dijital uydu alıcısı, DVD oynatıcı/kaydedici, alıcı cihaz, oyun konsolu, video kaydedici, dekoder.
- Video sinyali: CVBS/RGB.
- Ses sinyali: stereo, analog.
- »AV1« kanal pozisyonu.
- Televizyonun üzerindeki »AV1/S-VHS« girişiyle harici cihazın üzerindeki ilgili çıkışı, EURO/AV kablosu (video ve ses sinyali) kullanarak bağlayın.

### Dekoderin aktif edilmesi

### Not:

- 7 Bu fonksiyon etkinleştirildiğinde, (»AV1/S-VHS« soketine bağlı olan) dekoder, kodu çözülmüş bir ses/görüntü sinyali gönderir.
- 1 »MENU« düğmesi ile menüyü açın.
- 2 »V« veya »Λ« düğmesi ile »AYARLAR« menüsünü seçip »OK« düğmesi ile onaylayın. – »AYARLAR« menüsü görüntülenir.
- 3 »V« veya »Λ« düğmesi ile »Dekoder« öğesini seçin.
- 4 Fonksiyonu »Açık« konumuna getirmek için »<« veya »>« düğmesine basın.
- 5 Ayarı sonlandırmak için »EXIT« düğmesine basın.

### S-Video sinyalinde

- Uygun cihazlar: DVD oynatıcı/kaydedici, video kaydedici, kamera, diz üstü bilgisayar, PC.
- $\blacksquare$  Video sinyali: Y/C.
- Ses sinyali: stereo, analog.
- »S-VHS« kanal pozisyonu.
- 1 Televizyonun üzerindeki »AV1/S-VHS« soketiyle harici cihazın üzerindeki ilgili soketi, EURO/AV kablosunu (video ve ses sinyali) kullanarak bağlayın.

### DVD kayıt cihazı, DVD oynatıcı, video kayıt cihazı veya alıcı cihazları bağlama

- 1 Video kayıt cihazını, DVD oynatıcıyı veya alıcı cihazı açıp kullanmak istediğiniz fonksiyonu seçin.
- 2 » i « düğmesine basın, » Λ« veya » V« düğmesi ile giriş sinyalini seçin (»AV1«, »AV 2«, »S-VHS«, »HDMI1« veya »HDMI2« ve »OK« düğmesi ile onaylayın.

### Kulaklıklar

### Kulaklıkları takma

1 Kulaklık fişini televizyonun kulaklık soketine (3.5 mm ø jaklı fiş) takın.

### Kulaklıklar için ses ayarlarını seçme

- »MENU« düğmesi ile menüyü açın.
- 2 »V« veya »Λ« düğmesi ile »SES AYARLARI« menüsünü seçin ve »OK« düğmesi ile onaylayın. – »SES AYARLARI« menüsü görüntülenir.
- 3 »V« veya »Λ« düğmesi ile »Ses Çıkış Ayarları« öğesini seçin ve »OK« düğmesi ile onaylayın.

– »SES ÇIKIŞ AYARLARI« menüsü görüntülenir.

- 4 »V« veya »Λ« düğmesi ile »Kulaklık« öğesini seçin.
- 5 »<« veya »>« düğmesi ile ses seviyesini ayarlayın.
- 6 Ayarı sonlandırmak için »MENU« düğmesine basın.

### Not:

<sup>7</sup>Kulaklıklarla uzun süre yüksek ses seviyesinde dinlenmesi işitme duyunuza zarar verebilir.

### Hi-fi sistemi

### Dijital çok kanallı anfi / AV alıcısı bağlama

1 Televizyonun üzerindeki »Optic Out« soketini AV alıcısı üzerindeki ilgili sokete bir standart optik dijital kablo kullanarak bağlayın (dijital ses sinyali);

### Ses formatının ayarlanması

»Optic Out« soketinden yayılan ses sinyalinin PCM veri formatında mı yoksa AC3 formatında mı olacağı seçilebilir.

- 1 »MENU« düğmesi ile menüyü açın.
- 2 »V« veya »Λ« düğmesi ile »SES AYARLARI« menüsünü seçin ve »OK« düğmesi ile onaylayın. – »SES AYARLARI« menüsü görüntülenir.
- 3 »V« düğmesi ile »Ses Çıkış Ayarları« öğesini seçin ve »OK« düğmesi ile onaylayın.
	- »Ses Çıkış Ayarları« menüsü görüntülenir.
- 4 »V« veya »Λ« düğmesine basarak »Optic Çıkış« öğesini seçin.
- 5 »<« veya »>« düğmesine basarak sinyal tipini (»PCM« veya »Otomatik«) seçin.

### Not:

- Ses çıkısı sadece dijital çok kanallı anfi / AV alıcısından alınmak istendiğinde »Ses Çıkış Ayarları« menüsünden »TV Hoparlörü« öğesi »Kapalı« seçilmelidir.
- 6 Ayarı sonlandırmak için »EXIT« düğmesine basın.

### Hi-fi sistemi / AV alıcısı bağlama

1 Televizyonun üzerindeki kulaklık soketini hi-fi sistemi / AV alıcısı üzerindeki ilgili sokete dönüştürücü kablo veya soket kullanarak bağlayın.

### Not:

- <sup>7</sup>Bu fonksiyon etkinleştirildiğinde, (Kulaklık soketine bağlı olan) hi-fi sistemi / AV alıcısı ses sinyali gönderir.
- 1 »MENU« düğmesi ile menüyü açın.
- 2 »V« veya »Λ« düğmesi ile »SES AYARLARI« menüsünü seçin ve »OK« düğmesi ile onaylayın. – »SES AYARLARI« menüsü görüntülenir.
- 3 »V« düğmesi ile »Ses Çıkış Ayarları« öğesini seçin ve »OK« düğmesi ile onaylayın.
	- »Ses Çıkış Ayarları« menüsü görüntülenir.
- 4 »V« veya »Λ« düğmesine basarak »Ses Çıkışı« öğesini seçip »<« veya »>« düğmesine basarak »Line Out« öğesini secin.
- 5 »V« düğmesine basarak »Ses Çıkışı Durumu« öğesini seçip »<« veya »>« düğmesine basarak »Sabit« veya »Ayarlanabilir« seçimini yapın.

### Notlar:

- <sup>7</sup>»Ayarlanabilir« seçimi yapıldığında »Ses Çıkış Ses Seviyesi« öğesinden ses seviyesi ayarın yapın.
- Ses çıkışı sadece hi-fi sistemi / AV alıcısından alınmak istendiğinde »Ses Çıkış Ayarları« menüsünden »TV Hoparlörü« öğesi »Kapalı« seçilmelidir.
- 6 Ayarı sonlandırmak için »EXIT« düğmesine basın.

Dolby Laboratories lisansı altında üretilmiştir.

Dolby ve çift D sembolleri, Dolby Laboratories'in ticari markalarıdır.

# ORTAK ARAYÜZLE ÇALIŞTIRMA

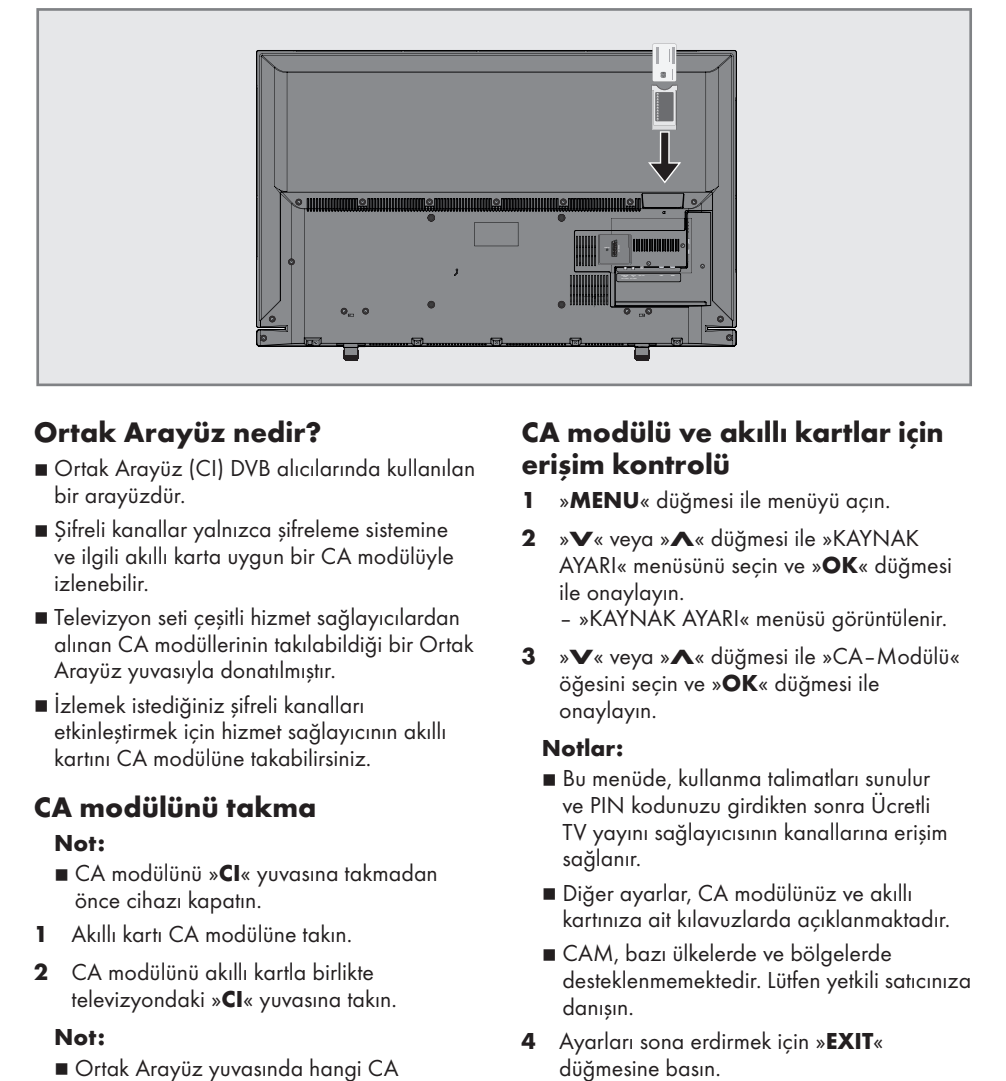

### Ortak Arayüz nedir?

- <sup>7</sup>Ortak Arayüz (CI) DVB alıcılarında kullanılan bir arayüzdür.
- <sup>7</sup>Şifreli kanallar yalnızca şifreleme sistemine ve ilgili akıllı karta uygun bir CA modülüyle izlenebilir.
- Televizyon seti çeşitli hizmet sağlayıcılardan alınan CA modüllerinin takılabildiği bir Ortak Arayüz yuvasıyla donatılmıştır.
- $\blacksquare$  İzlemek istediğiniz şifreli kanalları etkinleştirmek için hizmet sağlayıcının akıllı kartını CA modülüne takabilirsiniz.

### CA-modülünü-takma

#### Not:

- CA modülünü »CI« yuvasına takmadan önce cihazı kapatın.
- 1 Akıllı kartı CA modülüne takın.
- 2 CA modülünü akıllı kartla birlikte televizyondaki »CI« yuvasına takın.

### Not:

- Ortak Arayüz yuvasında hangi CA modülünün bulunduğunu görmek için »CA - Modülü« alt menüsüne gidin.
- Televizyonunuzdaki CI yuvasına ilk kez bir CA modülü takarken televizyon CA modülünü kaydedene kadar kısa bir süre bekleyin.

### CA modülü ve akıllı kartlar için erişim-kontrolü

- »MENU« düğmesi ile menüyü açın.
- 2- »V« veya »Λ« düğmesi ile »KAYNAK AYARI« menüsünü seçin ve »OK« düğmesi ile onaylayın.
	- »KAYNAK AYARI« menüsü görüntülenir.
- 3- »V« veya »Λ« düğmesi ile »CA–Modülü« öğesini seçin ve »OK« düğmesi ile onaylayın.

### Notlar:

- <sup>7</sup>Bu menüde, kullanma talimatları sunulur ve PIN kodunuzu girdikten sonra Ücretli TV yayını sağlayıcısının kanallarına erişim sağlanır.
- <sup>7</sup>Diğer ayarlar, CA modülünüz ve akıllı kartınıza ait kılavuzlarda açıklanmaktadır.
- <sup>7</sup>CAM, bazı ülkelerde ve bölgelerde desteklenmemektedir. Lütfen yetkili satıcınıza danışın.
- 4 Ayarları sona erdirmek için »EXIT« düğmesine basın.

### Uydu-bağlantılı-tüm-dijitaltelevizyon istasyonlarının otomatik-olarak-aranması

Yeni uydu kanalları sık sık eklenir ya da uydu verileri değiştirilir. Bu nedenle, otomatik arama fonksiyon zaman zaman başlatmanız önerilir.

Tüm transponderlar taranarak yeni kanallar aranır.

- 1 »MENU« düğmesi ile menüyü açın.
- 2 »**V**« veya »Λ« düğmesi ile »KAYNAK AYARI« menüsünü seçin ve »OK« düğmesi ile onaylayın.
	- »KAYNAK AYARI« menüsü görüntülenir.

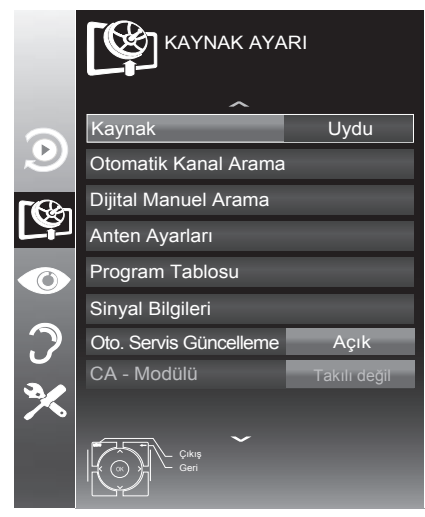

- 3- »V« veya »Λ« düğmesi ile »Kaynak« öğesini seçip »OK« düğmesi ile onaylayın. »<«, »>«, »V« veya »Λ«düğmesi ile »Uydu« seçeneğini seçip »OK« düğmesi ile onaylayın
- 4- »V« düğmesi ile »Otomatik Kanal Arama« öğesini seçip »OK« düğmesi ile onaylayın. – Menü görüntülenir.
- 5- »V« düğmesi ile »Uydu Seçin« öğesini seçip »OK« düğmesi ile onaylayın. – »UYDU SEÇİN« menüsü görüntülenir.
- 6- Listeden arama yapılması istenen uyduyu »<«, »>«, »V« veya »Λ« düğmesi ile seçip »OK« düğmesi ile onaylayın.

7- »V« düğmesi ile »Tarama Modu« öğesini seçin.

 Yalnızca ücretsiz dijital televizyon kanallarını mı (Ücretsiz), yoksa yalnızca şifreli dijital televizyon kanallarını mı (Şifreli) ya da ikisini birden mi (Ücretsiz+Şifreli) aramak istediğinizi belirlemek için »<« veya »>« düğmesine basın.

- 8- »V« düğmesi ile »Servis Tipi« öğesini seçin. Yalnızca televizyon kanallarını mı (TV), yoksa yalnızca radyo mı (Radyo) ya da ikisini birden mi (Radyo+TV) aramak istediğinizi belirlemek için »<« veya »>« düğmesine basın.
- 9- »V« düğmesi ile »Ağ Arama« öğesini seçin. »Açık« öğesini seçmek için »<« veya »>« düğmesine basın.
	- »Ağ arama« fonksiyonu »Açık« seçildiğinde uydu üzerinde yeni transponder varsa transponder bilgileri alınır ve transponderlar taranır.
- 10 Aramaya başlamak için »•« (kırmızı) düğmesine basın.

### Not:

- <sup>7</sup>Aranacak yeni kanalları mevcut kanal listesine kaydetmek için »« (yeşil) düğmesine, Tüm kanal ve favori listesinin silinip yeniden kaydedilmesi için »« (kırmızı) düğmesine basın.
	- »Sonuçlar« menüsü görünür ve TV kanallarının aranmasına başlanır.
	- Arama işlemi, alınan televizyon kanallarının sayısına bağlı olarak birkaç dakika sürebilir.
	- »PROGRAM TABLOSU« görüntülendiğinde arama işlemi sona ermiş demektir.

- Arama işlemi, bitmeden önce »**EXIT**« düğmesi ile sona erdirilebilir.
- 11 Ayar islemini sonlandırmak için »**EXIT**« düğmesine basın.

### Uydu bağlantılı dijital televizyon istasyonlarının manuel aranması

Otomatik arama ile belirli bir istasyon bulunamazsa manuel arama fonksiyonunu kullanarak arama yapabilirsiniz. Bunun için istasyonun tüm parametreleri doğru girilmelidir. Geçerli transponder bilgilerini teletext sayfasından, uydu TV magazin yayınları veya internetten öğrenebilirsiniz.

#### Not:

- <sup>7</sup>Digitürk modunda kurulum yapılmış ise »Dijital manuel arama« seçeneği etkin değildir. Digitürk modunda dijital manuel arama yapılamaz.
- 1 »MENU« düğmesi ile menüyü açın.
- 2 »V« veya »Λ« düğmesi ile »KAYNAK AYARI« menüsünü seçin ve »OK« düğmesi ile onaylayın.

– »KAYNAK AYARI« menüsü görüntülenir.

- 3 »V« düğmesi ile »Dijital Manuel Arama« öğesini seçip »OK« düğmesi ile onaylayın. – Menü görüntülenir.
- 4 Gerekli öğeleri »V« veya »Λ« düğmesi ile seçin.

#### Transponder (MHz)

Kanal frekansını »1...0« düğmeleriyle 5 basamaklı olarak girin.

#### Sembol Oranı (Ksym/s)

Kanal sembol oranını »1...0« düğmeleriyle 5 basamaklı olarak girin.

#### Polarizasyon

Kanal polarizasyonunu »<« veya »>« düğmesi ile »Yatay« veya »Dikey« seçin.

### Ağ Arama

Ağ aramasını »<« veya »>« düğmesi ile »Açık« veya »Kapalı« seçin.

#### Tarama modu

Yalnızca ücretsiz dijital televizyon kanallarını mı (Ücretsiz), yoksa yalnızca şifreli dijital televizyon kanallarını mı (Şifreli) ya da ikisini birden mi (Ücretsiz+Şifreli) aramak istediğinizi belirlemek için »<« veya »>« düğmesine basın.

### Servis Tipi

Yalnızca televizyon kanallarını mı (TV), yoksa yalnızca radyo mı (Radyo) ya da ikisini birden mi (Radyo+TV) aramak istediğinizi belirlemek için »<« veya »>« düğmesine basın.

- 5 Aramaya başlamak için »« (kırmızı) düğmesine basın.
	- »Sonuçlar« menüsü görünür ve TV kanallarının aranmasına başlanır.

- Arama islemi, bitmeden önce »MENU« düğmesi ile sona erdirilebilir.
- 6 Ayar işlemini sonlandırmak için »MENU« düğmesine basın.

### LNB Ayarları

### Not:

- <sup>7</sup>Televizyonunuz SCR sistemi (Tek Kanal Yönlendirici) özelliğini desteklemektedir. SCR uydu sistemi kullanıyorsanız »LNB Tipi« bölümünde açıklanan adımları uygulayın.
	- »LNB Tipi«: Uydu sisteminde kullanılan LNB tipini »<« veya »>« düğmesi ile seçin. SCR Sistemi kullanılması durumda; »Kullanıcı Bandı«, »KB Frekansı« ve »LNB Seçimi« ayarlarını yapın.
- 1 »MENU« düğmesi ile menüyü açın.
- 2 »V« veya »Λ« düğmesi ile »KAYNAK AYARI« menüsünü seçin ve »OK« düğmesi ile onaylayın.
	- »KAYNAK AYARI« menüsü görüntülenir.
- 3 »V« düğmesi ile »Anten Ayarları« öğesini seçip »OK« düğmesi ile onaylayın. – »ANTEN AYARLARI« menüsü görüntülenir.
- 4 Gerekli öğeleri »V«, »Λ« düğmesi ile secin.

### Uydu

Dijital istasyonları almak istediğiniz uyduyu listeden »<«, »>«, »V« veya »Λ« düğmesi ile seçip »OK« düğmesi ile onaylayın.

### **Transponder**

Listeden transponder seçebilir, mevcut transponder'ı değiştirebilir, silebilir veya yeni transponder ekleyebilirsiniz.

### LNB Gücü

LNB gücünü »Kapalı« veya LNB tipine göre »13/18V« , »14/19V« seçimini »<« veya »>« düğmesi ile seçin.

### LNB Seçimi

Mevcut SCR sisteminde birden fazla uydu kullanılıyorsa »<« veya »>« düğmesi ile ilgili pozisyonlara karşılık gelen uydu için »1/2« ile »2/2« arası seçimleri yapın.

### Notlar:

- SCR Switchinizin desteklediği / önerdiği kurulum ekipmanlarını kullanınız.
- $\blacksquare$  Kurulum sırasında belirtilen kullanıcı bandı numarasının ve frekansının değiştirilmesi durumunda sisteme bağlı diğer kullanıcıları / alıcıları etkileyebilir.
- Kullanıcı bandı ve Kullanıcı bandı frekansı kullanılan SCR switch üzerinde yer almaktadır ve her kullanıcı / alıcı belli bir kullanıcı band ve Kullanıcı bandı frekansı seçilmelidir.
- SCR uydu sistemlerinde birden fazla kullanıcı / alıcının aynı anda otomatik arama yapması sorunlara sebep olabilir.

### DISEqC Modu

Mevcut uydu sistemi adedine göre »Kapalı« »DiSEqC 1.0« veya »DiSEqC 1.1« seçimini »<« veya »>« düğmesi ile.

»Kapalı«: Tek antenli uydu sistemleri için »Kapalı« öğesini seçin.

### DiSEqC 1.0

DiSEqC 1.0 switch kullanarak, en fazla dört uydu aynı anda alınabilir.

»LNB seçimi« öğesinden »<« veya »>« düğmesi ile ilgili DiSEqC pozisyonlara karşılık gelen uydu için »1/4«, »2/4«, »3/4« veya »4/4« seçimini yapın.

### DiSEqC 1.1

DiSEqC 1.1 switch kullanarak, en fazla onaltı uydu aynı anda alınabilir. »LNB seçimi« öğesinden »<« veya »>« düğmesi ile ilgili DiSEqC pozisyonlara karşılık gelen uyduyu için »1/16« ile »16/16« arası seçimleri yapın.

5 Ayar işlemini sonlandırmak için »EXIT« düğmesine basın.

### Kablo-bağlantılı-dijitaltelevizyon istasyonlarının otomatik-olarak-aranması

- 1 »MENU« düğmesi ile menüyü açın.
- 2- »V« veya »Λ« düğmesi ile »KAYNAK AYARI« menüsünü seçin ve »OK« düğmesi ile onaylayın.

– »KAYNAK AYARI« menüsü görüntülenir.

- 3- »V« veya »Λ« düğmesi ile »Kaynak« öğesini seçip »OK« düğmesi ile onaylayın. »<«, »>«, »V« veya »Λ«düğmesi ile »Kablo« seçeneğini seçip »OK« düğmesi ile onaylayın
- 4- »V« düğmesi ile »Otomatik Kanal Arama« öğesini seçip »OK« düğmesi ile onaylayın.
	- »OTOMATİK KANAL ARAMA« menüsü görüntülenir.

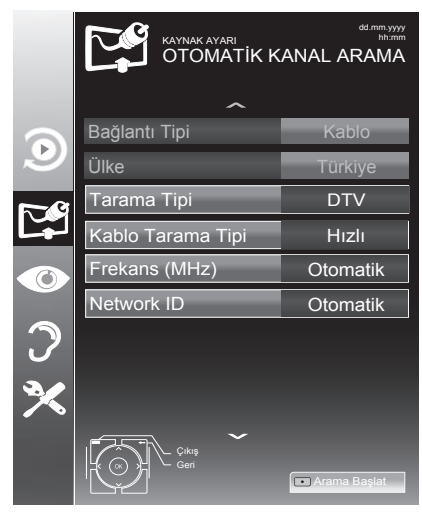

5- »Tarama Tipi« öğesini »V«, »Λ« düğmesi ile seçin ve »DTV« öğesini seçmek için »<« veya »>« düğmesine basın.

- 6- »Kablo Tarama Tipi« öğesini »V«, »Λ« düğmesi ile seçin ve »Hızlı« veya »Tam« tarama tipini seçmek için »<« ya da »>« düğmesine basın.
	- »Hızlı« tarama fonksiyonu, kanalları, yayın sinyalindeki kablo operatörü bilgisine göre ayarlar. Network ID« ağınıza uygun kurulumu gerçekleştirir. Ağ Kimliğini biliyorsanız, lütfen bunu girin; bilmiyorsanız, lütfen »Frekans« ve »Network ID« için »Otomatik« ayarını seçin.
	- Tarama »Hızlı« seçeneğiyle yapılamıyorsa, »Tam« öğesini seçin. Geçerli tüm kanallar »Tam« taramada ayarlanır ve kaydedilir. Bu tarama işlemi uzun sürebilir. Kablo operatörü hızlı tarama fonksiyonunu desteklemediği zaman bu seçeneğin kullanılması tavsiye edilir.

#### Not:

- <sup>7</sup>Aramayı hızlandırabilirsiniz, bunun için; frekans ve ağ kimliği bilgileri gereklidir. Kablo operatörünüzden bu veriyi alabilir veya Internet'teki forumlardan bulabilirsiniz.
- 7- Aramaya başlamak için »« (kırmızı) düğmesine basın.
	- Tüm kanal ve favori listesinin silinip yeniden kaydedilecektir.

#### Not:

- Güvenlik sorusu »Evet« seçmek için »••« (yeşil) düğmesine basın.
	- »Sonuçlar« menüsü görünür ve TV kanallarının aranmasına başlanır. Bu, alınan televizyon kanallarının sayısına bağlı olarak birkaç dakika sürebilir.
	- »PROGRAM TABLOSU« görüntülendiğinde arama işlemi sona ermiş demektir.

- Arama işlemi, bitmeden önce »EXIT« düğmesi ile sona erdirilebilir.
- 8 Ayar islemini sonlandırmak için »EXIT« düğmesine basın.

### Kablo bağlantılı dijital televizyon istasyonlarının manuel aranması

- 1 »MENU« düğmesi ile menüyü açın.
- 2 »V« veya »Λ« düğmesi ile »KAYNAK AYARI« menüsünü seçin ve »OK« düğmesi ile onaylayın.

– »KAYNAK AYARI« menüsü görüntülenir.

- 3- »V« veya »Λ« düğmesi ile »KAYNAK« öğesini seçip »OK« düğmesi ile onaylayın. »Kablo« öğesini »<«, »>« ve »V«, »Λ« düğmesiye seçip »OK« düğmesi ile onaylayın.
- 4- »V« düğmesi ile »Dijital Manuel Arama« öğesini seçip »OK« düğmesi ile onaylayın. – »DİJİTAL MANUEL ARAMA« menüsü görüntülenir.
- 5- Frekansı (4 basamaklı) doğrudan »1...0« düğmeleriyle girin arama başlayacaktır.
	- Bulunan kanallar listede göründüğünde arama işlemi tamamlanmış olur.
- 6- Ayarı sonlandırmak için »EXIT« düğmesine basın.

### Anten bağlantılı dijital televizyon istasyonlarının otomatik-olarak-ayarlanması

- 1 »MENU« düğmesi ile menüyü açın.
- 2- »V« veya »Λ« düğmesi ile »KAYNAK AYARI« menüsünü seçin ve »OK« düğmesi ile onaylayın. – »KAYNAK AYARI« menüsü görüntülenir.
- 3- »V« veya »Λ« düğmesi ile »Kaynak« öğesini seçip »OK« düğmesi ile onaylayın. »<«, »>«, »V« veya »Λ«düğmesi ile »Anten« seçeneğini seçip »OK« düğmesi ile onaylayın

### Önemli:

- <sup>7</sup>Aktif anten beslemesi açık seçildiğinde ve kendi güç kaynağı bulunan pasif yada aktif iç mekan anteni kullanıyorsanız antene ciddi zarar verebilirsiniz.
- 4- »V« veya »Λ« düğmesi ile »Aktif anten« öğesini seçip »Açık« öğesini seçmek için »<« veya »>« düğmesine basın.
- 5- »V« düğmesi ile »Otomatik Kanal Arama« öğesini seçip »OK« düğmesi ile onaylayın. – »OTOMATİK KANAL ARAMA« menüsü görüntülenir.

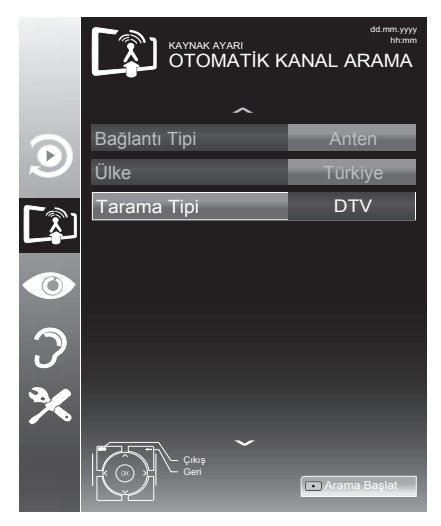

- 6 »V« düğmesi ile »Tarama Tipi« öğesini secin ve »DTV« öğesini secmek için »<« veya »>« düğmesine basın.
- 7 Aramaya başlamak için »« (kırmızı) düğmesine basın.
	- Tüm kanal ve favori listesinin silinip yeniden kaydedilecektir.

### Not:

- Güvenlik sorusu »Evet« seçmek için »••« (yeşil) düğmesine basın.
	- »Sonuçlar« menüsü görünür ve TV kanallarının aranmasına başlanır. Bu, alınan televizyon kanallarının sayısına bağlı olarak birkaç dakika sürebilir.
	- »PROGRAM TABLOSU« görüntülendiğinde arama işlemi sona ermiş demektir.

### Not:

- Arama işlemi, bitmeden önce »**EXIT**« düğmesi ile sona erdirilebilir.
- 8 Ayar işlemini sonlandırmak için »EXIT« düğmesine basın.

### Otomatik servis güncelleme

Bu işlevi etkinleştirerek, ağ operatörlerinin olası değişiklikleri otomatik olarak güncellenir.

Bu işlem stand-by (bekleme) modunda gerçekleşir.

### Not:

- <sup>7</sup>Digitürk modunda Otomatik Servis Güncelleme değiştirilemez.
- 1 »MENU« düğmesi ile menüyü açın.
- 2 »V« veya »Λ« düğmesi ile »KAYNAK AYARI« menüsünü seçin ve »OK« düğmesi ile onaylayın.
- 3 »V« veya »Λ« düğmesi ile »Otomatik Servis Güncelleme« öğesini seçin.
- 4 »<« veya »>« düğmesi ile (»Açık«) seçeneğini seçin.
- 5 Ayarı sonlandırmak için »EXIT« düğmesine basın.

### Anten bağlantılı dijital televizyon istasyonlarının manuel aranması

- 1 »MENU« düğmesi ile menüyü açın.
- 2 »V« veya »Λ« düğmesi ile »KAYNAK AYARI« menüsünü seçin ve »OK« düğmesi ile onaylayın.
	- »KAYNAK AYARI« menüsü görüntülenir.
- 3 »V« veya »Λ« düğmesi ile »Kaynak« öğesini seçip »OK« düğmesi ile onaylayın. »<«, »>«, »V« veya »Λ«düğmesi ile »Anten« seçeneğini seçip »OK« düğmesi ile onaylayın

### Önemli:

- Aktif anten beslemesi (5V  $\overline{...}$ ) açık seçildiğinde ve kendi güç kaynağı bulunan pasif yada aktif iç mekan anteni kullanıyorsanız antene ciddi zarar verebilirsiniz.
- 4 »V« veya »Λ« düğmesi ile »Aktif anten« öğesini seçip »Açık« öğesini seçmek için »<« veya »>« düğmesine basın.
- 5 »V« düğmesi ile »Dijital Manuel Arama« öğesini seçip »OK« düğmesi ile onaylayın. – »DİJİTAL MANUEL ARAMA« menüsü görüntülenir.
- 6 »1...0« düğmeleriyle doğrudan kanal numarasını girin arama başlayacaktır. –Bulunan kanallar listede göründüğünde arama işlemi tamamlanmış olur.
- 7 Ayarı sonlandırmak için »EXIT« düğmesine basın.

### Analog televizyon kanallarını ayarlama

Bu ayar, ilk kurulum sırasında analog bir arama yapmamış olduğunuzda gereklidir.

Televizyon kanalı, arama fonksiyonunu kullanarak doğrudan ayarlanabilir.

### Televizyonu-analog-kanallara-geçirme Not:

- Analog kanallara sadece »Anten« veya »Kablo« kaynaklarında geçilebilir.
- 1 » idüğmesi ile »Kaynak« menüsünü açın.
- 2- Mevcut anten sisteminize göre »V«, »Λ« veya »<«, »>«ve düğmesi ile »Anten« veya »Kablo« sinyal kaynağını seçin ve »OK« düğmesi ile onaylayın.

### Not:

<sup>7</sup>İlave işlemler aşağıdaki bölümlerde açıklanmıştır.

### Tüm analog televizyon kanallarını yeniden-ayarlama

Analog televizyon kanalları, kanal listesinde dijital televizyon kanallarından sonra görüntülenir.

### Not:

- <sup>7</sup>Çatı anteninin kablosunu (analog televizyon istasyonları için) televizyonun üzerindeki ANT IN girişine takın.
- 1 »MENU« düğmesi ile menüyü açın.
- 2- »V« veya »Λ« düğmesi ile »KAYNAK AYARI« menüsünü seçin ve »OK« düğmesi ile onaylayın.
	- »KAYNAK AYARI« menüsü görüntülenir.
- 3- »V« veya »Λ« düğmesi ile »Kaynak« öğesini seçip »OK« düğmesi ile onaylayın. »<«, »>«, »V« veya »Λ«düğmesi ile mevcut anten sisteminize göre »Anten« veya »Kablo« seçeneğini seçip »OK« düğmesi ile onaylayın

4- »V« düğmesi ile »Otomatik Kanal Arama« öğesini seçip »OK« düğmesi ile onaylayın.

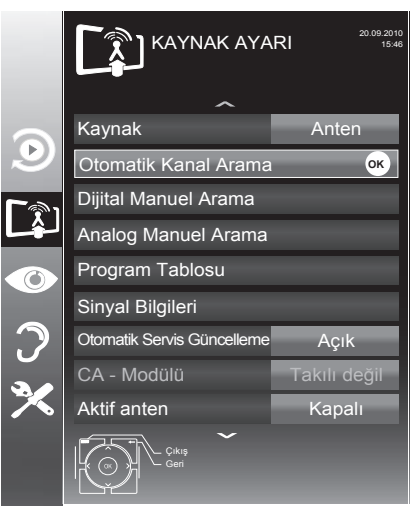

- 5- »V« düğmesi ile »Tarama Tipi« öğesini seçin ve »ATV« öğesini seçmek için »<« veya »>« düğmesine basın.
- 6- Aramaya başlamak için »« (kırmızı) düğmesine basın.

#### Not:

- Tüm kanal ve favori listesinin silinip yeniden kaydedilecektir. Güvenlik sorusu »Evet« seçmek için »« (yeşil) düğmesine basın.
	- »Sonuçlar« menüsü görünür ve TV kanallarının aranmasına başlanır.
	- Arama işlemi, alınan televizyon kanallarının sayısına bağlı olarak birkaç dakika sürebilir.
	- »PROGRAM TABLOSU« görüntülendiğinde arama işlemi sona ermiş demektir.

- Arama islemi, bitmeden önce »EXIT« düğmesi ile sona erdirilebilir.
- 7- Ayar işlemini sonlandırmak için »EXIT« düğmesine basın.

### Kanal numaralarını girerek analog televizyon kanallarını ayarlama

- 1 »MENU« düğmesi ile menüyü açın.
- 2 »**V**« veya »Λ« düğmesi ile »KAYNAK AYARI« menüsünü seçin ve »OK« düğmesi ile onaylayın.
	- »KAYNAK AYARI« menüsü görüntülenir.
- 3 »V« düğmesi ile »Analog Manuel Arama« öğesini seçip »OK« düğmesi ile onaylayın.
	- »ANALOG MANUEL ARAMA« menüsü görüntülenir.

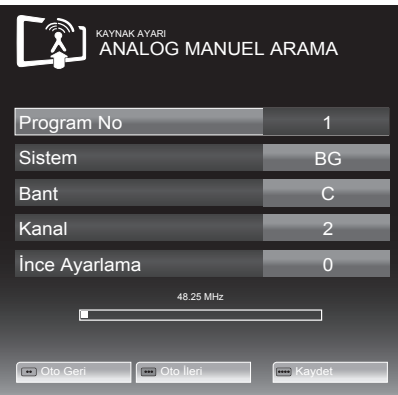

- 4 »V« veya »Λ« düğmesi ile »Program No« öğesini seçip ön ayarı seçmek için »<« veya »>« düğmesine basın.
- 5 »V« veya »Λ« düğmesi ile »Bant« öğesini seçin. »S« (özel kanal) ya da »C« (kanal) seçeneklerinden birini seçmek için »<« veya »>« düğmesine basın.
- 6 »V« veya »Λ« düğmesi ile »Kanal« öğesini seçin. Kanal numarasını adım adım girmek için »<« veya »>« düğmesine, doğrudan girmek için »1…0« düğmelerine basın.

### Not:

- »Sistem« satırında gecerli sistem görüntülenir. Renk ve görüntü açısından sorunlar varsa, »V« veya »Λ« düğmesi ile »Sistem« öğesini seçip »<« veya »>« düğmesi ile gerekli ayarı seçin.
- Hassas ayar gerektiği durumlarda » $\blacktriangledown_{\text{«}}$ veya »Λ« düğmesi ile »İnce Ayarlama« öğesini seçip »<« veya »>« düğmesi ile ayarlayın.
- 7 Ayarı kaydetmek için »••••« (mavi) düğmesine basın.

- <sup>7</sup>Diğer televizyon kanallarını ayarlamak için, 4 ila 8 arasındaki adımları tekrarlayın.
- 8 Ayarı sona erdirmek için »EXIT« düğmesine basın.

### Analog istasyonlar için kayıtlı kanalların yerlerini değiştirme

Televizyon kanallarının ayarlanması sırasında otomatik kanal arama fonksiyonuyla kaydedilmiş olan kanallar varsa, bunları silebilirsiniz. Ayrıca, bir kanalın adını değiştirebilir veya girebilir ve kanal atlayabilirsiniz.

### Kanal listelerini seçme

- 1 »MENU« düğmesi ile menüyü açın.
- 2 »**V**« veya »Λ« düğmesi ile »KAYNAK AYARI« menüsünü seçin ve »OK« düğmesi ile onaylayın.
	- »KAYNAK AYARI« menüsü görüntülenir.
- 3 »V« düğmesi ile »Program Tablosu« öğesini seçip »OK« düğmesi ile onaylayın.
	- »PROGRAM TABLOSU« menüsü görüntülenir.

### Not:

<sup>7</sup>İlave işlemler aşağıdaki bölümlerde açıklanmıştır.

### Kanalları silme

- 1 »Program Tablosu« menüsünde »V «, »Λ« ve »<«, »>« düğmesine basarak silinecek kanalı seçip »« (kırmızı) düğmesi ile onaylayın.
- 2 Seçili kanalı silmek için »« (sarı) düğmesine basın.

#### Not:

■ Tüm kanalları silmek için »••••« (mavi) düğmesine basın.

### Analog kanal isimlerini girme (maksimum 8 karakter)

- 1 »Program Tablosu« menüsünde »V«, »Λ« ve »<«, »>« düğmesine basarak kanalı seçip »« (kırmızı) düğmesi ile onaylayın.
- 2 Seçili kanala isim girmek için »••« (yeşil) düğmesine basın klavye görüntülenir.

### Not:

- <sup>7</sup>Mevcut kanal adını silmek için »V «, »Λ« ve »<«, »>« düğmesi ile < X seçip »OK« düğmesine basın.
- 3 İstediğiniz harf veya rakamı »V«, »Λ« veya »<«, »>« düğmesi ile seçip »OK« düğmesine basın. Diğer karakterler için aynı işlemi tekrarlayın.

### Not:

- Büyük/kücük harf için »**Caps**«, özel karakter veya rakam için »Shift« öğesini seçin.
- 4 Kanal adını kaydetmek için »V«, »Λ« veya »<«, »>« düğmesi ile »Enter« seçeneğini secip »OK« düğmesine basın.

### Not:

■ Diğer kanal adlarını da girmek için 1 ila 4 arasındaki adımları tekrarlayın.

### Televizyon kanallarını atlama

»Λ« veya »V« ile seçim sırasında atlanması gereken televizyon kanallarını vurgulayabilirsiniz. Rakam düğmeleriyle de seçim yapmak mümkündür.

- 1 »Program Tablosu« menüsünde, »« (sarı) düğmesi ile liste görünümüne geçin.
- 2 »Λ« veya »V« düğmeleriyle kanalı seçin.
- 3 »>« düğmesine basarak »Atlat« öğesine geçirin ve »OK« düğmesine basarak televizyon kanalını vurgulayın. –Kanal »✔« ile işaretlenir.

### Not:

Kanallar yeniden etkinlestirilebilir. Kanalı seçmek için »V« veya »Λ« düğmesine basın, »>« düğmesine basarak »Atlat« öğesine geçirin ve kanalı tekrar etkinleştirmek için »OK« düğmesine basın.

#### Favoriler listesi oluşturma analog kanallar

Favori kanallarınızı seçebilir ve bunları dört liste halinde kaydedebilirsiniz (FAV1 ila FAV4).

- 1 »Program Tablosu« menüsünde, »« (sarı) düğmesi ile liste görünümüne geçin.
- 2 »Λ« veya »V« düğmeleriyle kanalı seçin.
- 3 Televizyon kanalını »<« veya »>« düğmesi ile favori listesi 1 ila 4'ün içine itin ve » $\mathsf{OK}\times$ düğmesi ile kaydedin.
	- Favori listesindeki pozisyon »✔« ile işaretlenir.
	- Aynı kanalı birden fazla favori listesine girebilirsiniz.

#### Not:

■ Favori listesinden kanal silebilirsiniz. »V«, »Λ«, »<« veya »>« düğmesi ile kanalı seçin ve »OK« düğmesi ile silin.

### Ayarları sonlandırma

1 Ayarları sona erdirmek için »EXIT« düğmesine basın.

### Sinyal bilgilerini görüntüleme

(yalnızca dijital televizyon kanalları için)

- 1 »MENU« düğmesi ile menüyü açın.
- 2 »V« veya »Λ« düğmesi ile »KAYNAK AYARI« menüsünü seçin ve »OK« düğmesi ile onaylayın.

#### – »KAYNAK AYARI« menüsü görüntülenir.

3 »V« düğmesi ile »Sinyal Bilgileri« öğesini seçip »OK« düğmesi ile onaylayın. – »SİNYAL BİLGİLERİ« menüsü görüntülenir.

#### Notlar:

- <sup>7</sup>Bulunduğunuz kaynağa göre sinyal bilgileri değişmektedir.
- <sup>7</sup>Menünün alt kısmında sinyal özellikleri görüntülenir. »Kalite« ve »Sinyal Gücü« çubuğu sağa doğru ne kadar uzarsa alınan sinyali de o kadar iyidir.
- Sinyal düzeyi yalnızca alıcı sisteminizde değil, halihazırda aktif olan kanala da bağlıdır. Sinyal düzeyi ekranını kullanarak anteninizi ayarlarken bunu unutmayın.
- 4 Ekran görüntüsünü sonlandırmak için »EXIT« düğmesine basın.
## <span id="page-72-0"></span>BİLGİLER

## Ürün fişi

Enerji verimliliği sınıfı  $A+$ 

Ekran boyutu 108 cm/43 inch

## Güç Tüketimi

Çalışma konumunda 53 W/100 W maks. Standby < 0.50 W

Yıllık güç tüketimi 77 kWh

Maks. çözünürlük 1920 × 1080

## Diğer bilgiler

Çalışma voltajı <sup>220</sup> … 240 V~, 50 … 60 Hz

Ekran alanı (dm²) 50 dm²

RoHS limitleri Pb (kurşun)/Hg (cıva) Pb (Kurşun) ROSH direktifine uygundur / 0 mg

#### Doruk ışıklık oranı 65%

Ses çıkışı 2 × 20 W müzik 2 × 10 W sinüs dalgası

#### Öntanımlı uydu 20

LNB Gücü 13/18 V, 14/19 V seçimli, maks. 500 mA

#### LNB anahtarlama sinyali

0/22 kHz 650 mV +/- 250 mVpp

#### DiSEqC

1.0-operation, 1.1-operation

## Dijital alım aralığı

#### Uydu

Ku bant: 10,700 MHz … 12,750 MHz Modülasyon: DVBS QPSK, DVBS2 QPSK, 8 PSK IF bant: 950 MHz … 2150 MHz Sinyal seviyesi: –25 dBm … –65 dBm

#### Kablo

Tam bant: 110 MHz … 862 MHz Modülasyon: 16 QAM, 32 QAM,64 QAM, 128 QAM and 256 QAM Sembol oranı: 4.0 Msym/s … 7.2 Msym/s

#### Dijital (DVB-T)

 VHF/UHF-Bant, bant genişliği 7 MHz ve 8 MHz FFT boyutu: 2 k, 8 k Modülasyon: 16 QAM, 64 QAM, QPSK Güvenlik aralığı: 1/4, 1/8, 1/16, 1/32

#### Dijital (DVB-T2)\*

 VHF/UHF-Bant, bant genişliği 7 MHz ve 8 MHz FFT boyutu: 1 k, 2 k, 4 k, 8 k, 16 k, 32 k Modülasyon: 16 QAM, 64 QAM, 256 QAM, QPSK Güvenlik aralığı: 1/4, 19/256, 1/8, 19/128,

1/16, 1/32, 1/128 \* DVB-T2 özelliği opsiyoneldir. Tüm modellerde bulunmaz.

## Analog alım aralığı

C02 … C80, özel kanallar S01 … S41

#### Ön ayarlı kanallar

TV/Radyo 6000 (uydu – DVB-S), 1000 (kablo – DVB-C) ve 99 (analog) 1000 (anten – DVB-T) ve 99 (analog) 5 AV, 2 USB

#### Desteklenen dosya formatları

Resim dosyası: jpg/jpe, bmp, png Müzik dosyası: m4a, wma, aac Video dosyası: mov, xvid, mpg, mpe, vob, dat, trp, ts, avi, mp4, mkv

#### Ağırlık

approx. 9,3 kg

#### Boyut

 $G \times Y \times D$  97.03 x 60.94 x 7.64 cm

Teknik değişiklik ve hata yapma hakkı saklıdır.

72 / 80 TR Televizyon / Kullanma Kılavuzu

## <span id="page-73-0"></span>Yetkili satıcılar için servis bilgileri

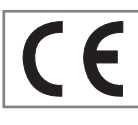

Bu ürün aşağdaki avrupa direktifleri ve regülasyonlarına uygundur: 2006/95/EC: Belli voltaj sınırları içinde kullanılacak elektrikli ekipmanlar direktifi.

2004/108/EC: Elektromanyetik uyumluluk ile ilgili direktif.

2009/125/EC: Enerji kullanan ürünler için ekotasarım ile ilgili direktifi ve altındaki;

278/2009: Harici güç kaynaklarının yüksüz durumdaki enerji tüketimi ve ortalama aktif verimi ile ilgili çevreye duyarlı tasarım gerekliliklerine dair regülasyon (AC/DC adaptörlü modeller için); 642/2009: Televizyonlar ile ilgili çevreye duyarlı tasarım tasarım gerekliliklerine dair regülasyon.

2010/30/EU: Enerji İle İlgili Ürünlerin Enerji Etiketlemesi direktifi ve altındaki;

1062/2010: Televizyonların enerji etiketlemesine dair reegülasyon. 2011/65/EU: Elektrik, elektronik ev ve ofis ekipmanları belirli tehlikeli maddelerin kullanılmasının kısıtlanması direktifi.

## Çevre uyarısı

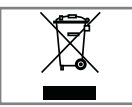

Bu ürün, yeniden kullanılabilen ve geri dönüşüme sokulabilen yüksek kaliteli parça ve malzemelerden üretilmiştir.

Bu nedenle, ürünü, hizmet ömrünün sonunda normal evsel atıklarla birlikte atmayın. Elektrikli ve elektronik cihazların geri dönüşümü için bir toplama noktasına götürün. Bu, ürünün üzerinde, kullanım kılavuzunda ve ambalajdaki bu semboller gösterilir.

Lütfen bölgenizdeki yerel makamlarca işletilen toplama noktalarını öğrenin.

Kullanılmış ürünleri geri dönüşüme vererek çevreyi korumaya yardımcı olun.

## Televizyonun temizliği

Fişi ana prizden çekin. Cihazı, nemli bir bez ve yumuşak bir deterjan kullanarak temizleyin. Alkol, ispirto, amonyak veya aşındırıcı madde içeren deterjanları kullanmayın.

Ekranı nemli, yumuşak bir bezle silin. Sabunlu veya deterjanlı su kullanmayın.

## Ambalajın imha edilmesi

Ambalaj malzemeleri çocuklar için tehlikelidir. Ambalaj malzemelerini çocukların ulaşamayacakları bir yerde muhafaza edin.

Ürünün ambalajı geri dönüşümlü malzemelerden üretilmiştir. Atık talimatlarına uygun bir şekilde tasnif ederek çöpe atın. Normal ev çöpüyle birlikte atmayın.

Bakım

#### AEEE Yönetmeliğine Uyum ve Atık Ürünün Elden Çıkarılması

Bu ürün, T.C. Çevre ve Şehircilik Bakanlığı tarafından yayımlanan "Atık Elektrikli ve Elektronik Eşyaların Kontrolü Yönetmeliği"nde belirtilen zararlı ve yasaklı maddeleri içermez. AEEE Yönetmeliğine uygundur. Bu ürün, geri dönüşümlü ve tekrar kullanılabilir nitelikteki yüksek kaliteli parça ve malzemelerden üretilmiştir. Bu nedenle, ürünü, hizmet ömrünün sonunda evsel veya diğer atıklarla birlikte atmayın. Elektrikli ve elektronik cihazların geri dönüşümü için bir toplama noktasına götürün. Bu toplama noktalarını bölgenizdeki yerel yönetime sorun. Kullanılmış ürünleri geri kazanıma vererek çevrenin ve doğal kaynakların korunmasına yardımcı olun. Ürünü atmadan önce çocukların güvenliği için elektrik fişini kesin.

## PCB Uygunluğu:

"PCB (Poliklorlubifenil ) içermez."

#### Televizyonunuzun arka kapağında bulunabilecek işaretlerin anlamları

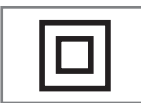

Çift izolasyon işareti. Topraklama gerekliliği olmayan ürün olduğunu belirtir.

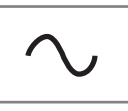

Alternatif akım işareti. Şebeke voltajı ile çalıştığını belirtir.

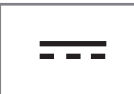

Doğru akım işareti. Sadece ürünle birlikte verilen AC/DC adaptörle çalıştığını belirtir.

## <span id="page-74-0"></span>Sorun giderme

Aşağıdaki belirtilen çözümler işe yaramazsa, lütfen yetkili servis ile iletişim kurun. Arızalara video kayıt cihazları veya uydu alıcıları gibi harici cihazların da neden olabileceğini unutmayın.

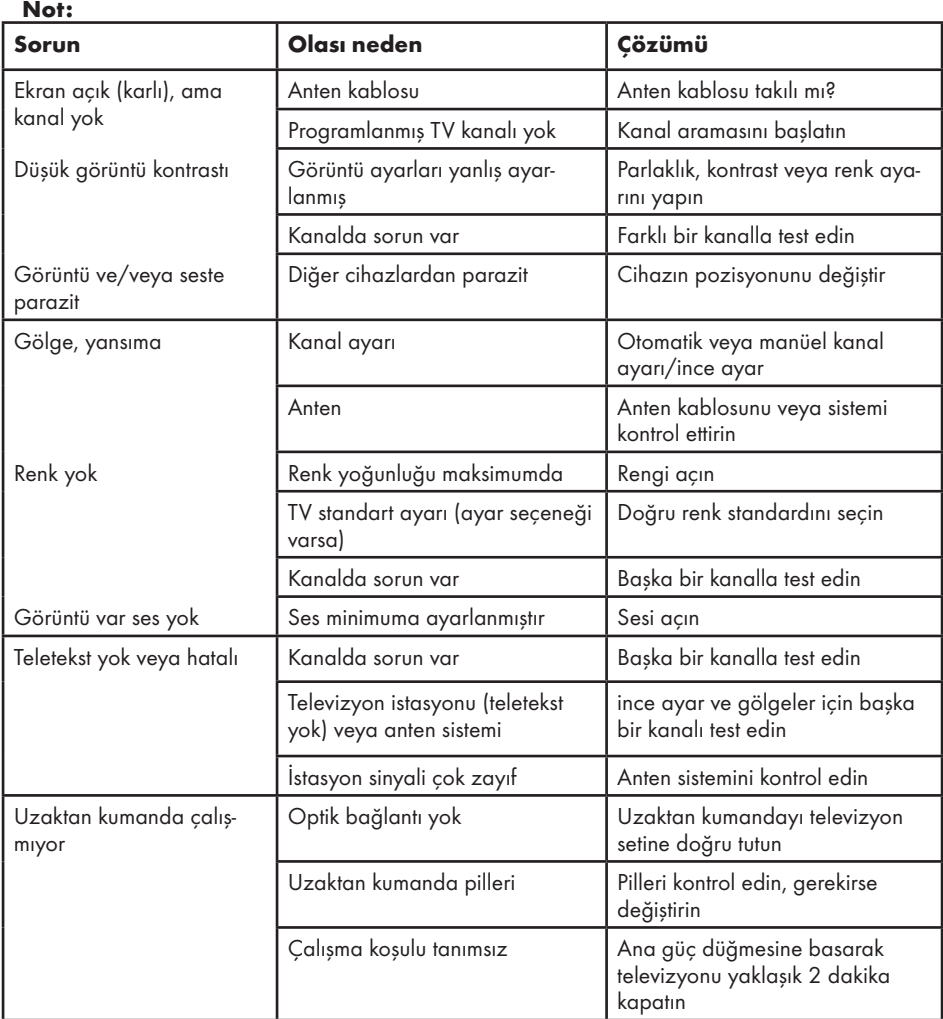

<sup>7</sup>Bu, Sınıf A kapsamında bir üründür. Çalışma sırasında, cihaz radyo parazitine neden olabilir. Bu durumda, kullanıcının bunu düzeltmesi gerekebilir. Lütfen uzman yetkili satıcınızla iletişim kurun.

Televizyon modeline bağlı farklılık gösterebilir.

#### Arka ışık

Arka aydınlatma için manüel ayar (sadece dinamik arka aydınlatma "KAPALI" olarak seçiliyse aktiftir). Bu ayar ayrıca güç tüketimini doğrudan etkiler.

#### Blok Parazit Azaltma

Bu fonksiyon yalnızca dijital alım kaynaklarıyla ve AV ön ayarlarıyla seçilebilmektedir. MPEG sıkıştırmasından kaynaklanan dijital programlardan gelen (DVB-T alıcılarından ve düşük aktarım oranlarından ya da DVD oynatıcılardan gelenler gibi) kusurlardan (piksel blokları) kaynaklı paraziti azaltır.

#### Ortak Arayüz

DVB alıcılarında kullanılan bir arayüzdür. Şifreli kanallar, yalnızca şifreleme sistemine ve ilgili akıllı karta uygun bir CA modülüyle izlenebilir.

#### **Digilink**

Bu özellik CEC (Tüketici Elektronik Kontrolü) protokolünü kullanır.

CEC, HDMI kablosu ile HDMI soketine bağlı harici cihazların uzaktan kumanda ile kontrol edilmesini sağlar.

#### DiSEqC

DiSEqC (Dijital Uydu Cihazı Kumandası) motorlu veya çoklu LNB'li kompleks uydu sistemlerinin kontrolünü sağlayan bir dijital sistemdir.

DiSEqC'e iki veya daha fazla uydu konumunun kontrol edilmesi gerektiğinde ihtiyaç duyulur.

#### Dinamik Arka Işık

Cihaz burada ortalama görüntü parlaklığına bağlı olarak arka ışıklandırmayı düzenleyerek resim içeriğinin arka ışıklandırmasını en uygun şekilde ayarlar. Bir görüntüde çoğunlukla karanlık bölgeler varsa gösterilen siyah seviyesi, arka ışıklandırmanın aşağı doğru ayarlanmasıyla (bu durumda karanlık bölgelerin görüntüsü geliştirilir) ve bu bölgeleri daha parlak görüntüleyebilmek için aynı zamanda çoğunlukla parlak olan resim malzemesiyle arka ışıklandırma arttırılır.

#### DTS TruSurround

DTS TruSurround atmosferik bir ses deneyimi için ses sinyallerini hassas şekilde alıp konumlandıran bir gelişmiş Surround Ses çözüm paketidir. Ses deneyimini tamamlamak için, düzenleme ve 3D ses sağlayan psikoakustik işlemler (bas ve diyalog optimizasyonu ve içeriğin tamamında dengeli ve düzgün bir ses sunmak için) uygulanır.

#### DVB-C

DVB-C (Dijital Video Yayını – Kablo) kablo bağlantısı ile dijital radyo ve televizyon sinyallerinin iletimi için kullanılan bir DVB türüdür.

#### DVB-S/S2

DVB-S/S2 (Dijital Video Yayını – Uydu) DVB sinyallerinin uydu üzerinden yayınlanması içindir.

#### DVB-T/T2

DVB-T/T2 (Dijital Video Yayını – Karasal) karasal kanallarla dijital radyo ve televizyon sinyallerinin iletimi için kullanılan bir DVB türüdür.

#### Dinamik Kontrast

Bu fonksiyon, görüntüleri analiz ederek ve ardından kontrasttaki değişime bağlı olarak bunu değiştirerek ilgili resim içeriğinin kontrastını dinamik ve optimal olarak ayarlar. Kontrasttaki bu artış aynı zamanda resimdeki görünebilir parlaklık düzeylerini de düşürebilir.

#### Film modu

Tüm kanal kaynaklarındaki uzun metrajlı filmleri tespit eder ve işler. Yani daima en uygun görüntüyü alırsınız.

Bu, TV oynatımında 480i, 576i ve 1080i modlarında ve diğer kanal kaynakları için çalışır.

"Film modu", uzun metrajlı film sinyali olmayan programlar için açılırsa donuk görüntü, hatalı altyazılar veya resimdeki ince çizgiler gibi önemsiz sorunlar oluşabilir.

#### Donanım yazılım versiyonu

Donanım yazılımı (Firmware), programlanan bir çipe (mikrokumanda) gömülü yazılıma verilen addır. EPROM veya EEPROM olmak üzere genellikle bir flash bellekte depolanır. Donanım yazılımında cihazı kontrol etmek için fonksiyonlar bulunur.

#### Gama

Bu ayar, hangi dijital aktarım değeri için hangi parlaklık değerinin gösterileceğini belirler. Çoğu kayıtlar 2,2'lik gama değeriyle aktarılır (tüm Windows bilgisayarları ve MAC işlem sistemli daha yeni bilgisayarlar bununla çalışır, daha eski MAC sistemleri ve renk profili bulunmayan aktarımlar çoğunlukla 1,8'lik bir gama değeriyle çalışır).

#### Donanım versiyonu

Bu bağlamda donanım, cihazı ifade eder. Buna işlemci, ekran, vs. tüm parçalar dahildir.

#### HD/Full HD/UHD

Yüksek Çözünürlüklü (HD) Televizyon Arttırılmış dikey, yatay ve zamansal çözünürlüğe sahip bir televizyon standardına verilen genel addır.

Full HD, 1920x1080 piksel HD çözünürlük verebilen veya kaydedebilen HDTV özellikli cihazların bir özelliğidir.

UHD için HD çözünürlük 3840 x 2160'tır.

#### JPEG

JPEG, Joint Picture Experts Group'un kısaltmasıdır. Görüntü verilerinin sıkıştırılması işlemidir.

#### LNB

Alçak Parazit Bloğu parabolik antenin merkezinde bulunur.

Örn. 10.7–11.75 veya 11.8–12.75 GHz arası uydu frekanslarını 950–2150 MHz aralığında uygular ve koaksiyel kablo (ayrıca son zamanlarda fiberoptik kablolarla) kablo iletimini ve uydu alıcı ile alımını sağlar.

#### MEMC

Ara resimlerin ek olarak hesaplanmasıyla hareket içeren görüntüleri iyileştirir ve yalnızca 32 inçten itibaren başlayan cihazlar için kullanılabilir. PPR (Resim Mükemmellik Oranı) ile görüntülenir. Ayar değeri çok yüksek olduğu takdirde, bu durum ara resimlerin hatalı olarak hesaplanmasına bağlı olarak kötü aktarımlı gölgelenmeye neden olabilir.

#### MP3

Sıkıştırılmış ses dosyası formatı.

#### Parazit Azaltma

Resmi bir miktar daha keskin göstererek ve hafif bulandırma oluşturarak görünen "karlı" bölgeleri azaltır. Dolayısıyla iyi resim malzemesi olduğunda en az düzeyde kullanılmalıdır.

#### Mükemmel Netlik

Hafif bir mavi renk tonuyla genel görüntüyü geliştirir (daha iyi bir keskinlik sağlayarak) ve bunu tamamen özel bir siyah tonundan tamamen siyah renge ayarlayarak siyah seviyesini arttırır. Bu sayede resmin karanlık bölgelerindeki görünen gri değerleri düşürülür.

#### Özel IP Adresi

#### SCR (Tek Kanallı Router)

Tek Kablo Sistemi EN 50494.

Anten sisteminizde çok anahtarlı tek kablo sistemi bulunuyorsa, bu anten sistemine bağlı televizyonlar programları birbirinden bağımsız olarak alabilir.

#### Sembol oranı

Dijital iletim teknolojisinde birim zamanda iletilen sembollerin miktarıdır.

#### Zaman Kaydırma

İzlediğiniz bir programı duraklatabilirsiniz. Bu kullanışlı bir işlevdir. Örneğin bir film izlerken telefon çaldığında artık filmi kaçırmayacaksınız.

Program, harici veri ortamının Zaman Kaydırma hafızasına kaydedilir.

Zaman Kaydırma hafızasına devam eden programın maksimum 60 dakikası kaydedilebilir.

## $-$ SÖZLÜK $-$

#### **Transponder**

Bir frekansta çeşitli vericilerin toplanması.

#### USB kaydı

Dijital televizyon programlarının kaydedilmesi ve oynatılmasını sağlar (DVB-S, DVB-T ve DVB-C). Bu özellik ilgili program sağlayıcısına bağlıdır.

Programlar, sadece bir harici veri ortamı (sabit disk veya USB bellek) kullanılarak kaydedilebilir ve oynatılabilir.

#### Canlı Renk

Renk kontrastını ve kontrast ayarını arttırır. Bu ayar çoğunlukla normal görüntülerle kullanım için çok güçlüdür ve sadece gerekli olursa kullanılmalıdır (düşük veya kapalı) aksi halde görüntüdeki ince ayrıntılar baskılanabilir.

#### **WMA**

Bu formatlar CD kalitesinde olmasına rağmen çok küçük bir alan kaplayan ses dosyalarının kaydedilmesine ve oynatılmasına olanak sağlar.

## **iNDEKS.**

## A

Açma ve kapatma.....[28](#page-28-0) AEEE Yönetmeliğine Uyum ve Atık Ürünün Elden Çıkarılması....[.73](#page-73-0) Altyazı dilinin değiştirilmesi....[.47](#page-47-0) Altyazılar.....[28](#page-28-0) Ambalajın imha edilmesi.....[73](#page-73-0) Analog istasyonlar için kayıtlı kanalların yerlerini değiştirme.....[70](#page-70-0) Analog kanal isimlerini girme (maksimum 8 karakter)....[.70](#page-70-0) Analog televizyon kanallarını ayarlama.....[68](#page-68-0) Anten bağlantılı dijital televizyon istasyonlarının manuel aranması.....[67](#page-67-0) Anten bağlantılı dijital televizyon istasyonlarının otomatik olarak ayarlanması.....[66](#page-66-0) Anteni ve elektrik kablosunu bağlama.....[9](#page-9-0) AV kanallarını seçme....[.28](#page-28-0) Ayaklı kurulum....[.10](#page-10-0) AYARLAR....[.17](#page-17-0) Ayarları sonlandırma....[.27](#page-27-0), [71](#page-71-0)

#### B

Bağlantı/Hazırlık....[.9](#page-9-0) Bağlantı seçenekleri....[.58](#page-58-0) Balans.....[26](#page-26-0) Başlık seçimi.....[46](#page-46-0) Bekleme süresini atlama.....[33](#page-33-0) BİLGİLER....[.72](#page-72-0) Bilgileri görüntüleme.....[28](#page-28-0) Bir alt sayfayı doğrudan çağırma....[.33](#page-33-0) Bir programın kaydedilmesi.....[37](#page-37-0) Bir şarkıyı ya da görüntüyü adım adım seçme (ATLAMA)....[.46](#page-46-0) Bir televizyon kanalını engelleme.....[52](#page-52-0) Bölüm seçimi....[.46](#page-46-0)

#### C

CA modülünü takma.....[61](#page-61-0) CA modülü ve akıllı kartlar için erişim kontrolü.....[61](#page-61-0) Cevabı göster.....[33](#page-33-0) Çevre koruma ile ilgili önemli notlar....[.7](#page-7-0) Çevre uyarısı.....[73](#page-73-0) Cihazı bekleme konumuna alma....[.57](#page-57-0) Cihazın Yazılımı.....[54](#page-54-0) Cihaz Kontrolu....[.57](#page-57-0)

### D

Dekoderin aktif edilmesi....[.59](#page-59-0) Detaylı Kanal Ayarları.....[62](#page-62-0) DIGI LINK.....[56](#page-56-0) Dijital çok kanallı anfi / AV alıcısı bağlama.....[60](#page-60-0) Dijital istasyonlar için kayıtlı kanalların değiştirilmesi.....[22](#page-22-0) Dijital kanalları alma....[.6](#page-6-0) Dijital ses/görüntü sinyaliyle.....[59](#page-59-0) DİL AYARLARI.....[47](#page-47-0) Dil, ülke ve çalışma modunun seçilmesi....[.17](#page-17-0) Dosya formatları.....[42](#page-42-0) Dosya tarayıcı....[.44](#page-44-0) Dosya tarayıcısı ana menüsü.....[44](#page-44-0) Durağan resimler ile ilgili notlar.....[7](#page-7-0) Durdurma.....[28](#page-28-0) DVD kayıt cihazı, DVD oynatıcı, video kayıt cihazı veya alıcı cihazları bağlama....[.59](#page-59-0)

## E

Ebeveyn Ayarları.....[51](#page-51-0) Ebeveyn Kontrolü.....[51](#page-51-0) Eco Modu.....[30](#page-30-0) Ek fonksiyonlar....[.33](#page-33-0) Ekolayzer....[.27](#page-27-0) Ekranı bölme.....[33](#page-33-0) Ekran modunun seçilmesi....[.44](#page-44-0) Elektronik TV rehberi.....[32](#page-32-0) Elektronik TV Rehberi.....[32](#page-32-0) Engellenmiş bir televizyon kanalını izleme....[.53](#page-53-0) Etkin harici cihaz arama ve seçimi.....[56](#page-56-0) Euro/AV girişini kullanma....[.59](#page-59-0)

#### F

Favoriler listesi oluşturma.....[24](#page-24-0) Favoriler listesi oluşturma analog kanallar....[.71](#page-71-0) Favori listesinde kanalların sıralanması....[.24](#page-24-0)

#### G

Gelişmiş kurulum....[.18](#page-18-0) Genel Bilgiler....[.6](#page-6-0) Görüntü ayarları....[.25](#page-25-0), [30](#page-30-0) Görüntü formatını değiştirme....[.31](#page-31-0) Görüntü ve Ses Ayarları.....[25](#page-25-0) SCR Sistemi....[.7](#page-7-0)

## **iNDEKS.**

#### H

Harici cihaz bağlama....[.59](#page-59-0) Harici cihazın standby modundan açılması....[.56](#page-56-0) HARİCİ CİHAZLARI KULLANMA....[.56](#page-56-0) Harici veri ortamında bölüm seçme....[.36](#page-36-0) Harici veri ortamını kullanırken geçerli olan olası kısıtlamalar....[.34](#page-34-0) Harici veri ortamının bağlanması....[.35](#page-35-0), [43](#page-43-0) Harici veri ortamının çıkartılması.....[36](#page-36-0), [43](#page-43-0) Harici veri ortamının formatlanması....[.36](#page-36-0) Harici veri ortamının seçilmesi.....[36](#page-36-0) Harici veri ortamının testi....[.36](#page-36-0) Hi-fi sistemi.....[60](#page-60-0) Hi-fi sistemi / AV alıcısı bağlama.....[60](#page-60-0)

## I

İlave oynatma fonksiyonları.....[46](#page-46-0) İleri/geri görüntü arama....[.40](#page-40-0) İleriye doğru arama.....[46](#page-46-0) İlk kurulumu ve televizyon kanallarını arama.......[.17](#page-17-0) İstenilen süreye gitme....[.46](#page-46-0)

#### K

Kablo bağlantılı dijital televizyon istasyonlarının manuel aranması.....[66](#page-66-0) Kablo bağlantılı dijital televizyon istasyonlarının otomatik olarak aranması.....[65](#page-65-0) Kablolu dijital televizyon kanallarının aranması....[.21](#page-21-0) Kanalları listelerden seçme....[.28](#page-28-0) Kanalları seçme.....[28](#page-28-0) Kanalları silme....[.70](#page-70-0) Kanal listelerini seçme....[.70](#page-70-0) Kanal listesinden bir programı kaydetme....[.38](#page-38-0) Kanal numaralarını girerek analog televizyon kanallarını ayarlama....[.69](#page-69-0) Kapanma Zamanlayıcısı.....[50](#page-50-0) Karakter boyutunu büyütme.....[33](#page-33-0) Karasal dijital televizyon kanallarının aranması....[.20](#page-20-0) Kaydedilmiş dosyalar menüsünden yayınların silinmesi.....[41](#page-41-0) Kaydetme....[.37](#page-37-0) Kayıt için program ayarı....[.38](#page-38-0) Kayıtlı dosyalar listesinden bir kayıdı

seçme.....[40](#page-40-0) Kayıt sırasında oynatma....[.41](#page-41-0) Kişisel Kaydedici başlangıç/bitiş zaman ayarı....[.38](#page-38-0) Kolay kurulum....[.18](#page-18-0) Kontrol panelini kilitleme (çocuk kilidi)....[.52](#page-52-0) Kulaklıklar.....[59](#page-59-0) Kulaklıklar için ses ayarlarını seçme.....[59](#page-59-0) Kulaklıkları takma.....[59](#page-59-0) Kumanda düğmeleri....[.13](#page-13-0) Kurulum ve Güvenlik.....[4](#page-4-0) Kurulum veya asma....[.10](#page-10-0)

#### L

LNB Ayarları....[.64](#page-64-0)

#### M

Manuel ayar....[.48](#page-48-0) Menü dilinin değiştirilmesi....[.47](#page-47-0) Menü dilinin seçilmesi....[.56](#page-56-0) Menü kilitleme.....[51](#page-51-0)

#### N

Normal text modu....[.33](#page-33-0)

#### O

Ortak arayüz çalıştırma....[.61](#page-61-0) Ortak Arayüz nedir?....[.61](#page-61-0) Otomatik Açılma zamanlayıcısı....[.49](#page-49-0) Otomatik ayar....[.48](#page-48-0) Otomatik kapanma....[.50](#page-50-0) Otomatik ön izlemeye geçiş..... [44](#page-44-0) Otomatik servis güncelleme.....[67](#page-67-0) Otomatik ses....[.26](#page-26-0) Oynatma....[.40](#page-40-0) Oynatma/Çalma - Temel fonksiyonlar.....[45](#page-45-0)

#### P

Paketin İçindekiler....[.8](#page-8-0) PCB Uygunluğu:.....[73](#page-73-0) PIN kodunu değiştirme....[.52](#page-52-0) Program tablosunda kanalları farklı kanal konumlara taşıma....[.23](#page-23-0) Program tablosundan Kanalları silme....[.23](#page-23-0) Program Tablosunu açma.....[22](#page-22-0) Program talosunda kanalların sıralanması.....[23](#page-23-0)

#### R

## **iNDEKS**

Resim görüntüsünü döndürme.....[46](#page-46-0) Resim verileri.....[42](#page-42-0)

#### S

Sayfa durdurma.....[33](#page-33-0) Seçilen şarkıları çalma.....[46](#page-46-0) Ses Ayarı....[.26](#page-26-0) Ses ayarları.....[26](#page-26-0), [30](#page-30-0) Ses dili.....[28](#page-28-0) Ses dilinin değiştirilmesi....[.47](#page-47-0) Ses efekti....[.27](#page-27-0) Ses formatının ayarlanması....[.60](#page-60-0) Sesi kapatma.....[28](#page-28-0) Sesli anlatım (sesli altyazılar).....[27](#page-27-0) Ses seviyesini ayarlama.....[28](#page-28-0) Ses seviyesini ayarlama veya kanal değiştirme....[.13](#page-13-0) Ses verileri.....[42](#page-42-0) Sıfırlama Fonksiyonu.....[55](#page-55-0) Sinyal bilgilerini görüntüleme....[.71](#page-71-0) Slayt gösteriminin ekrana getirileceği sürenin seçilmesi.....[44](#page-44-0) Sorun giderme.....[74](#page-74-0) DTS TruSurround.....[27](#page-27-0) Standby modundan cihazın kapatılması.....[56](#page-56-0) Stereo genişliği.....[26](#page-26-0) Stereo / iki kanallı, mono....[.26](#page-26-0) S-Video sinyalinde....[.59](#page-59-0)

#### T

Tarih ve saat ayarı....[.48](#page-48-0) Tekrarlama fonksiyonları....[.46](#page-46-0) Teletekst Modu.....[33](#page-33-0) Televizyon cihazının bağlantıları....[.12](#page-12-0) Televizyondan HDMI kaynağının seçilmesi.....[56](#page-56-0) Televizyon kanallarını atlama.....[23](#page-23-0), [71](#page-71-0) Televizyon programlarının kaydedilmesi ve sonradan izlenmesiyle ilgili bilgiler.....[34](#page-34-0) Televizyonu en baştaki durumuna sıfırlama.....[55](#page-55-0) Televizyonun açılması ve bekleme durumuna alınması....[.13](#page-13-0) Televizyonun Digi Link bağlantısı fonksiyonları....[.56](#page-56-0) Televizyonun temizliği....[.73](#page-73-0) Televizyonunuzun arka kapağında bulunabilecek işaretlerin anlamları.....[73](#page-73-0)

Televizyonunuzun benzersiz özellikleri.....[6](#page-6-0) Temel fonksiyonlar.....[28](#page-28-0) TOP text veya FLOF text modu....[.33](#page-33-0) Tüm analog televizyon kanallarını yeniden ayarlama.....[68](#page-68-0) TV'nin Çalışması - Ek Fonksiyonlar....[.30](#page-30-0) TV'nin çalışması - Temel Fonksiyonlar....[.28](#page-28-0)

#### U

USB KAYIT....[.34](#page-34-0) USB Kayıt ayarları.....[35](#page-35-0) USB kurulum menüsündeki ayarlar....[.44](#page-44-0) USB kurulum menüsünün açılması....[.44](#page-44-0) USB Modu.....[42](#page-42-0) Uydu bağlantılı dijital televizyon istasyonlarının manuel aranması.....[63](#page-63-0) Uydu bağlantılı tüm dijital televizyon istasyonlarının otomatik olarak aranması....[.62](#page-62-0) Uydu sinyali ile televizyon kanallarının aranması....[.18](#page-18-0) Uyku zamanlayıcısı....[.30](#page-30-0), [49](#page-49-0) Uzaktan kumanda - ana fonksiyonlar....[.14](#page-14-0) Uzaktan kumanda - tüm fonksiyonlar....[.15](#page-15-0) Uzaktan Kumandaya Pil Takma....[.11](#page-11-0)

#### V

VESA montaj kitine montaj hazırlığı....[.10](#page-10-0) Video verileri....[.42](#page-42-0)

## Y

Yazılımı güncelleme (OAD).....[54](#page-54-0) Yazılımı güncelleme (USB).....[54](#page-54-0) Yetkili satıcılar için servis bilgileri.....[73](#page-73-0) Yüksek çözünürlük – HD ready.....[58](#page-58-0)

## Z

Zaman kaydırma – programları duraklatma....[.37](#page-37-0) Zamanlayıcı Fonksiyonları.....[49](#page-49-0) Zamanlayıcının düzenlenmesi.....[40](#page-40-0) Zamanlayıcının silinmesi....[.40](#page-40-0) Zap fonksiyonu....[.29](#page-29-0) Zoom fonksiyonu....[.30](#page-30-0)

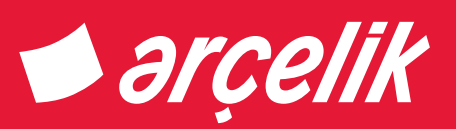

Kullanım Hataları ve Garanti ile İlgili Dikkat Edilmesi Gereken Hususlar

*Aşağıda belirtilen sorunların giderilmesi ücret karşılığında yapılır. Bu durumlar için garanti şartları uygulanmaz; 1)Kullanım hatalarından kaynaklanan hasar ve arızalar,*

*2)Malın tüketiciye tesliminden sonraki yükleme, boşaltma, taşıma vb. sırasında oluşan hasar ve arızalar,*

- *3)Malın kullanıldığı yerin elektrik, su, doğalgaz, telefon vb. şebekesi ve/veya altyapısı kaynaklı meydana gelen hasar ve arızalar,*
- *4)Doğa olayları ve yangın, su baskını vb. kaynaklı meydana gelen hasar ve arızalar,*
- *5)Malın tanıtma ve kullanma kılavuzlarında yer alan hususlara aykırı kullanılmasından kaynaklanan hasar ve arızalar,*
- *6)Malın, 6502 sayılı Tüketicinin Korunması Hakkındaki Kanununda tarif edilen şekli ile ticari veya mesleki amaçlarla kullanımı durumunda ortaya çıkan hasar ve arızalar.*

*Mala yetkisiz kişiler tarafından bakım, onarım veya başka bir nedenle müdahale edilmesi durumunda mala verilmiş garanti sona erecektir.*

*Garanti uygulaması sırasında değiştirilen malın garanti süresi, satın alınan malın kalan garanti süresi ile sınırlıdır.*

*Arçelik A.Ş. tarafından üretilmiştir. Menşei: Türkiye*

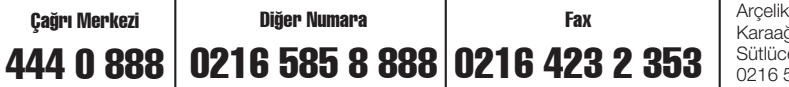

Arçelik A.Ş. Karaağaç Caddesi No:2-6 Sütlüce 34445 İSTANBUL 0216 585 85 85

## televizyon

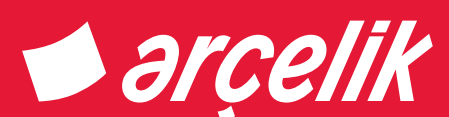

# GARANTİ **BELGESİ**

#### *GARANTİ ŞARTLARI*

*1) Garanti süresi, malın teslim tarihinden itibaren başlar ve 3 yıldır. 2) Mala ilişkin tanıtma ve kullanma kılavuzunda gösterildiği şekilde kullanılması ve Arçelik A.Ş.'nin yetkili kıldığı servis çalışanları dışındaki şahıslar tarafından bakım, onarım veya başka bir nedenle müdahale edilmemiş olması şartıyla, malın bütün parçaları dahil olmak üzere tamamını; malzeme, işçilik ve üretim hatalarına karşı malın teslim tarihinden itibaren yukarıda belirtilen süre kadar garanti eder. 3) Malın ayıplı olduğunun anlaşılması durumunda tüketici, 6502 sayılı Tüketicinin Korunması Hakkında Kanunun 11 inci maddesinde yer alan; <sup>a</sup>- Sözleşmeden dönme, b- Satış bedelinden indirim isteme, <sup>c</sup>- Ücretsiz onarılmasını isteme, <sup>ç</sup>- Satılanın ayıpsız bir misli ile değiştirilmesini isteme, haklarından birini kullanabilir. 4) Tüketicinin bu haklardan ücretsiz onarım hakkını seçmesi durumunda satıcı; işçilik masrafı, değiştirilen parça bedeli ya da başka herhangi bir ad altında hiçbir ücret talep etmeksizin malın onarımını yapmak veya yaptırmakla yükümlüdür. Tüketici ücretsiz onarım hakkını üretici veya ithalatçıya karşı da kullanabilir. Satıcı, üretici ve ithalatçı tüketicinin bu hakkını kullanmasından müteselsilen sorumludur. 5)Tüketicinin, ücretsiz onarım hakkını kullanması halinde malın; - Garanti süresi içinde tekrar arızalanması, - Tamiri için gereken azami sürenin aşılması, - Tamirinin mümkün olmadığının, yetkili servis istasyonu, satıcı, üretici veya ithalatçı tarafından bir raporla belirlenmesi durumlarında; tüketici malın bedel iadesini, ayıp oranında bedel indirimini veya imkân varsa malın ayıpsız misli ile değiştirilmesini satıcıdan talep edebilir. Satıcı, tüketicinin talebini reddedemez. Bu talebin yerine getirilmemesi durumunda satıcı, üretici ve ithalatçı müteselsilen sorumludur. 6) İlgili mevzuatlarda belirlenen kullanım ömrü süresince malın azami tamir süresi 20 iş gününü, geçemez. Bu süre, garanti süresi içerisinde mala ilişkin arızanın yetkili servis istasyonuna veya satıcıya bildirimi tarihinde, garanti süresi dışında ise malın yetkili servis istasyonuna teslim tarihinden itibaren başlar. Garanti kapsamı içerisindeki malın arızasının 10 iş günü içerisinde giderilememesi halinde, üretici veya ithalatçı; malın tamiri tamamlanıncaya kadar, benzer özelliklere sahip başka bir malı tüketicinin kullanımına tahsis etmek zorundadır. Benzer özelliklere sahip başka bir malın tüketici tarafından istenmemesi halinde üretici veya ithalatçılar bu yükümlülükten kurtulur. Malın garanti süresi içerisinde arızalanması durumunda, tamirde geçen süre garanti süresine eklenir. 7) Malın kullanma kılavuzunda yer alan hususlara aykırı kullanılmasından kaynaklanan hasar ve arızalar garanti kapsamı dışındadır. 8) Tüketici, garantiden doğan haklarının kullanılması ile ilgili olarak çıkabilecek uyuşmazlıklarda yerleşim yerinin bulunduğu veya tüketici işleminin yapıldığı yerdeki Tüketici Hakem Heyetine veya Tüketici Mahkemesine başvurabilir. 9) Satıcı tarafından bu Garanti Belgesinin verilmemesi durumunda, tüketici Gümrük ve Ticaret Bakanlığı Tüketicinin Korunması ve Piyasa Gözetimi Genel Müdürlüğüne başvurabilir. Üretici veya İthalatçı Firmanın; Malın Unvanı: Arçelik A.Ş. Markası: Arçelik Cinsi: Adresi: Arçelik A.Ş. Karaağaç Caddesi No:2-6, 34445, Sütlüce / İSTANBUL Modeli: Telefonu: (0-216) 585 8 888 Bandrol ve Seri No: Faks: (0-216) 423 23 53 Garanti Süresi: 3 YIL web adresi: www.arcelik.com.tr Azami Tamir Süresi: 20 İş günü* **GENEL MÜDÜR** GENEL MÜDÜR YRD. **Arcelik A** ્રા ب دی. د *Satıcı Firmanın: Unvanı: Fatura Tarih ve Sayısı: Adresi: Teslim Tarihi ve Yeri: Telefonu: Yetkilinin İmzası:*  **Firmanın Kasesi:** *e-posta: Bu bölümü, ürünü aldığınız Yetkili Satıcı imzalayacak ve kaşeleyecektir.*